## Łagodne wprowadzenie do TEX-a

Podręcznik

Michael Doob Department of Mathematics The University of Manitoba Winnipeg, Manitoba, Canada R3T 2N2

MDOOB@CCU.UMANITOBA.CA

Tłumaczenie i uzupełnienia: Stanisław Wawrykiewicz Współpraca przy wydaniu I: Barbara Kiełczyńska i Bogusław Jackowski

Wydanie II, poprawione i zmienione Współpraca: Dorota Zgaińska

 c for the Polish translation: Stanisław Wawrykiewicz Sopot 1991, 2000

# Spis treści

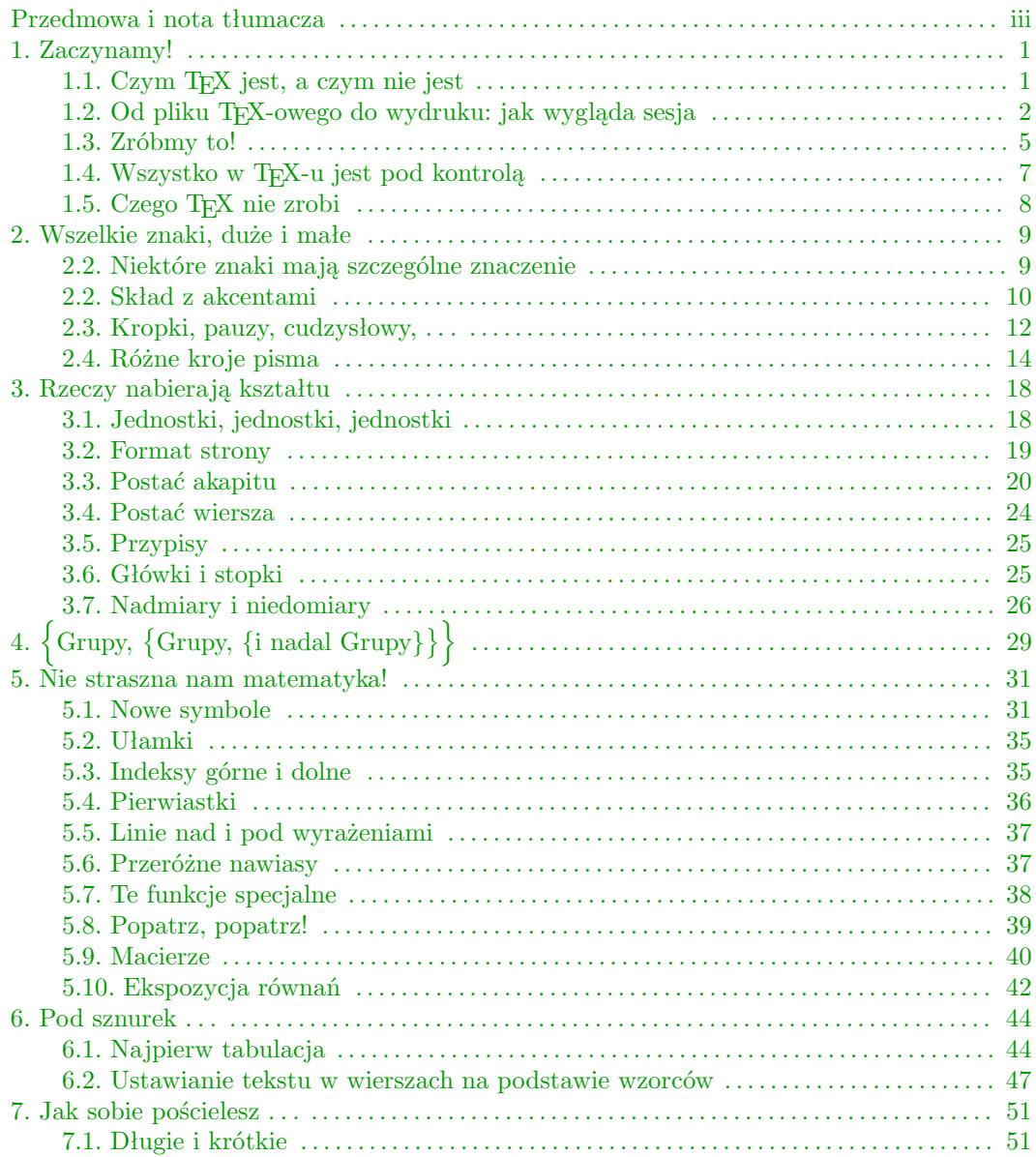

 $\hat{\mathbf{i}}$  .

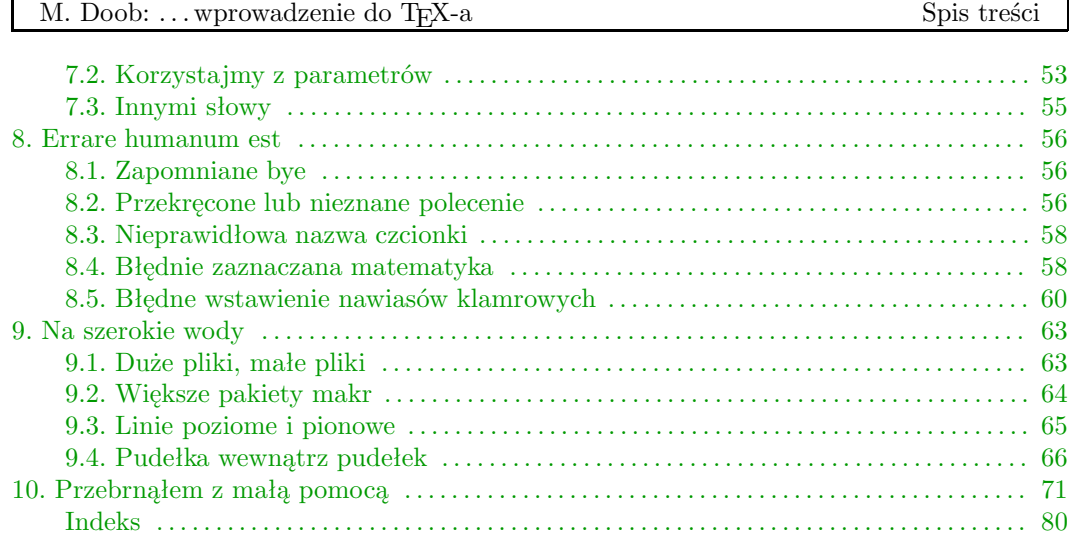

ii

## <span id="page-3-0"></span>Przedmowa

Na początek przykra wiadomość: TEX jest dużym i skomplikowanym programem, który, w przypadku tworzenia atrakcyjnych i różnorodnych dokumentów, rozrasta się do instalacji wyjątkowych rozmiarów. Ta szczególna komplikacja prowadzi czasem do niespodzianek. Teraz dobra wiadomość: teksty tzw. gładkie można składać za pomocą TEX-a w bardzo prosty sposób. Możliwe jest zatem rozpoczynanie od tekstów łatwiejszych i dochodzenie do publikacji bardziej wyrafinowanych pod względem typograficznym.

Naukę TEX-a, prowadzącą do tych bardziej skomplikowanych sytuacji, rozpoczynamy od samego początku. Nie jest do tego potrzebna wcześniejsza znajomość TEX-a. Stopniowe zaznajomienie się z kolejnymi rozdziałami zaowocuje umiejętnością radzenia sobie z coraz bardziej różnorodnymi tekstami.

Oto kilka rad: w każdym rozdziale znajdują się ćwiczenia, które należy wykonać. Jedynym sposobem nauczenia się TEX-a jest jego używanie. Jeszcze lepiej jest eksperymentować samemu; zachęcam do wypróbowywania różnych wariantów ćwiczeń. Zniszczenie TEX-a takim eksperymentowaniem jest niemożliwe. Na prawym marginesie znajdują się odnośniki do podręcznika Donalda E. Knutha  $\mathbf{The}\ \mathbf{T}_{\mathbf{E}}\mathbf{X} \mathbf{book}^1.$  W razie potrzeby uzyskania dodatkowych informacji na dany temat, można tam po nie sięgnąć.

W podręczniku pojawiło się kilka drobnych oszustw, które służą ukryciu pewnych komplikacji (traktujemy je jak coś w rodzaju licentia poetica). Po dokładniejszym zaznajomieniu się z T<sub>E</sub>X-em każdy będzie umiał je odnaleźć.

TEX w wersji źródłowej jest dobrem wspólnym (tzw. programem public domain), dostępnym bez żadnych opłat. Powstał w Uniwersytecie Stanforda jako duży projekt autorstwa Donalda E. Knutha. Na rynku nastawionym na zysk kosztowałby zapewne wiele tysięcy dolarów. TEX Users Group (TUG), jako organizacja niedochodowa, rozprowadza kopie TEX-a, aktualne oprogramowanie oraz informuje – w czasopiśmie TUGboat – o nowych osiągnięciach zarówno w dziedzinie sprzętu, jak i oprogramowania. Przystąpienie do organizacji kosztuje niewiele i warte jest rozważenia<sup>2</sup> . Informacje i aktualny adres TUG można znaleźć w:

#### http://www.tug.org

Podręcznik ten nie zostałby napisany bez pomocy innych osób. Szczególnie cenne okazały się sugestie: Roberta Messera (Albion College), Anity Hoover (University of Delaware), Johna Lee (Northrop Corporation), Emily H. Moore (Grinnell College) [. . . można by tu za-

<sup>1</sup> Addison-Wesley, Reading, Massachusetts, 1986, ISBN 0-201-13447-0.

<sup>&</sup>lt;sup>2</sup> W Polsce działa Grupa Użytkowników Systemu T<sub>E</sub>X (GUST); informacje można znaleźć w http://www.gust.org.pl – przyp. tłum.

iii

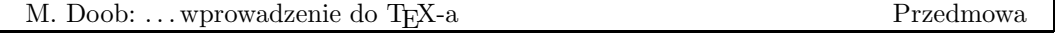

mieścić bardziej odpowiedni zestaw nazwisk. Chciałbym, oczekując uwag, uwzględnić twoje nazwisko, Czytelniku!]

Ponadto parę osób przysłało mi fragmenty swoich opracowań. Niektóre z nich otrzymałem jako "akty zemsty". Elizabeth Barnhart (TV Guide), Stephan v. Bechtolsheim (Purdue University), Nelson H.F. Beebe (University of Utah), Leslie Lamport (Western Digital Corporation), Marie McPartland-Conn i Luarie Mann (Stratus Computer), Robert Messer (Albion College), Noel Peterson (Library of Congress), Craig Platt (University of Manitoba), Alan Spragens (Stanford Linear Accelerator Center), Christina Thiele (Carleton University) i Daniel M. Zirin (California Institute of Technology) przygotowali dla mnie notatki, które okazały się niezwykle przydatne.

#### Nota tłumacza

Tłumaczenie niniejsze jest pierwszą – nie licząc krótkich artykułów w czasopismach – publikacją na temat TEX-a, ukazującą się w języku polskim.

W TEX-u zawarte są wielowiekowe doświadczenia mistrzów sztuki drukarskiej. Jednocześnie realizacja, zgodna z kanonami tej sztuki, wykorzystuje w pełni najnowsze osiągnięcia informatyki, wręcz tworzy pewną filozofię programowania.

W podręczniku zaprezentowano podstawowy "dialekt" T<sub>E</sub>X-a, tzw. Plain, sformułowany i opisany w The TEXbook przez Donalda E. Knutha. Czytelnik być może spotkał się z nazwą IATEX, programem często mylnie utożsamianym z samym TEX-em. LATEX jest bardzo rozpowszechnionym i rozbudowanym dialektem. Wprawdzie LAT<sub>E</sub>X nie został tu opisany, ale wiedza zawarta w podręczniku może być przydatna w jego efektywnym używaniu.

Opis złożonego systemu TEX wymaga nie tylko posługiwania się specjalistyczną terminologią z dziedzin dotychczas tak odrębnych, jak typografia i informatyka, ale i tworzenia wielu nowych pojęć. Według Autora oryginału prezentowana publikacja jest szkicem podręcznika do samodzielnej nauki TEX-a, próbą uprzystępnienia niezwykle rozbudowanego i wyrafinowanego sposobu składu tekstów. W ujęciu popularnym opis jest skazany na niedoskonałość. Stąd pewna swoboda w prezentowaniu nowych pojęć. Dokładne ich wyjaśnienie wymagałoby obszernych opisów, utrudniających korzystanie z podręcznika.

W czasie tłumaczenia natknięto się na szereg utrudnień wynikających z braku polskich odpowiedników wielu opisywanych tu i utrwalonych już w literaturze anglosaskiej pojęć. Przykładem niech będzie termin font. Oznacza on mniej więcej zestaw pisma jednego kroju i stopnia, w pewnym sensie komputerowy odpowiednik drukarskiej kaszty czcionek. Jak widać, potrzebna jest tu znajomość znaczenia pojęć: krój i stopień pisma, kaszta czcionek. Zaraz, zaraz. . . Jakich czcionek? Wszak czcionka (ang. type) to element metalowy, dający odbitkę na papierze. Z kolei komputerowy font to cyfrowy zapis zestawu obrazów znaków. Ale "zestaw obrazów znaków danego kroju pisma" to ciut przydługa nazwa. W tłumaczeniu zatem zastosowano dla uproszczenia nazwy "czcionka" i "zestaw czcionek".

Czytelnik może być zaskoczony mnogością występujących w podręczniku wyrażeń angielskich. TEX jest w zasadzie językiem programowania komputerów i – tak jak Pascal czy Basic – posługuje się zwięzłymi i poręcznymi zwrotami oferowanymi w języku angielskim. Gdy siadamy do komputera, kontakt z tym językiem jest nieunikniony. Dlatego też część ćwiczeń pozostawiono w wersji oryginalnej.

iv

## <span id="page-5-1"></span><span id="page-5-0"></span>1.1 Czym T<sub>F</sub>X jest, a czym nie jest

Spójrzmy najpierw, jakie kroki należy wykonać w celu otrzymania gotowego dokumentu bądź publikacji. Pierwszym krokiem jest napisanie pliku, który TEX odczyta. Nazywa się on zazwyczaj plikiem danych (T<sub>E</sub>X file) lub zbiorem wejściowym (*input file*) i może być utworzony za pomocą prostego edytora tekstowego (jeśli używasz wyszukanych procesorów tekstu, musisz być pewien, że twój zbiór zostanie zapamiętany w trybie ASCII – bez specjalnych znaków sterujących). Program TEX przeczyta zbiór wejściowy i utworzy zbiór DVI (DVI file; DVI jest skrótem DeVice Independent, co oznacza "niezależny od sprzętu"). Zbiór ten nie nadaje się do odczytania, przynajmniej nie przez ludzi. Zbiór DVI jest następnie przetwarzany przez inny program, zwany programem obsługi urządzenia wyjściowego, krócej – sterownikiem (device driver ), który tworzy czytelny – po przesłaniu na odpowiednie urządzenie – wynik. Po co zatem dodatkowy zbiór? Otóż ten sam zbiór DVI może być czy- TEXbook: 23 tany przez różne sterowniki tworzące dane wyjściowe na drukarkę igłową, drukarkę laserową lub fotonaświetlarkę bądź bezpośrednio wyświetlane na ekranie. Jeśli został utworzony zbiór DVI, który daje poprawny wynik na ekranie, można być pewnym, że uzyska się dokładnie taki sam wynik np. na drukarce laserowej, bez konieczności ponownego uruchamiania TEX-a.

Omówiony wyżej proces można przedstawić następująco:

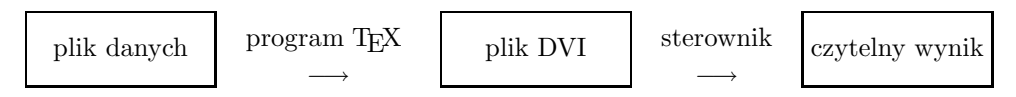

Oznacza to, że nie zobaczymy wyniku w jego ostatecznej formie podczas pisania. Odrobina cierpliwości zostanie odpowiednio wynagrodzona, gdyż znaczna liczba symboli, niedostępnych większości programów przetwarzających teksty, staje się dostępna. Ponadto skład wykonany jest z większą precyzją, a pliki TEX-owe mogą być łatwo przesyłane między komputerami za pomocą poczty elektronicznej lub nośników magnetycznych.

Skoncentrujmy się na pierwszym kroku, czyli na tworzeniu pliku danych i uruchamianiu programu TEX. Są dwa sposoby uruchomienia programu TEX: w trybie wsadowym (batch mode) lub konwersacyjnym. W trybie wsadowym wprowadzamy program do komputera i otrzymujemy rezultat, kiedy program zostanie wykonany. W trybie konwersacyjnym możemy ingerować w trakcie przetwarzania – program może być zatrzymany w celu wprowadzenia nowych danych. Bezpośredni dostęp do TEX-a daje możliwość poprawiania błędów

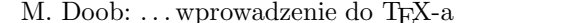

przez użytkownika; w trybie wsadowym błędy poprawia sam TEX – najlepiej jak potrafi. Implementacje na wszystkie komputery osobiste i wiele dużych systemów komputerowych pozwalają na konwersację. Jednak niektóre duże systemy komputerowe mogą pracować tylko w trybie wsadowym.

## <span id="page-6-0"></span>1.2 Od pliku T<sub>E</sub>X-owego do wydruku: jak wygląda sesja

[Nota tłumacza: W oryginale podrozdział ten jako jedyny mówi o sprawach związanych z konkretną instalacją i zawiera opis pracy z T<sub>E</sub>X-em na Uniwersytecie Manitoba w Kanadzie (komputer Amdahl, system operacyjny MVS, edytor Mantes oraz podobny, niespotykany w Polsce sprzęt i oprogramowanie). Zgodnie z sugestiami Autora, tekst został w niniejszym tłumaczeniu całkowicie zmieniony i opisuje przykład z naszego podwórka, a więc sesję na komputerze zgodnym z IBM PC i systemem MS-DOS/Windows bądź Linux.]

Zakładamy, że użytkownik umie posługiwać się którymś z edytorów tekstowych. Istotne jest, aby zapis pliku na dysku nie zawierał kodów sterujących. W przypadku użycia edytora typu Word Perfect bądź Microsoft Word, tekst powinien zostać zapisany w postaci czystego pliku ASCII. Zdobycie dobrego edytora tekstowego nie powinno być problemem, gdyż w sieci można znaleźć wiele takich programów dostępnych jako public domain. W systemach Unix/Linux do pisania plików TEX-owych najczęściej używamy vi (vim) lub emacs, które mają swe implementacje także dla MS-DOS i Windows. Proste pliki możemy tworzyć za pomocą edytorów dostarczanych z tymi systemami: edit (MS-DOS), notepad (Windows).

Oprogramowanie T<sub>E</sub>X-owe dostępne jest na serwerach CTAN (Comprehensive T<sub>E</sub>X Archive Network); kopie znajdują się na całym świecie, także w Polsce (adres w sieci: ftp://sunsite.icm.edu.pl/pub/CTAN). Istotny wybór zasobów CTAN oraz polskie oprogramowanie związane z TEX-em dostępne są na serwerze polskiej Grupy Użytkowników Systemu T<sub>E</sub>X – GUST (ftp://ftp.gust.org.pl/TeX). Na serwerach można znaleźć kompletne dystrybucje dla większości systemów operacyjnych i mnóstwo oprogramowania towarzyszącego oraz dokumentacji. Oprogramowanie TEX-owe jest też standardowo dołączane do wszystkich dystrybucji systemu Linux, dostępnych zarówno w sieci, jak i na CD-ROM- -ach. W ostatnich latach pojawiło się kilka, regularnie wznawianych, krążków CD-ROM poświęconych wyłącznie systemowi TEX, np. 4TEX i TEX Live.

Zakładamy, że wszystkie programy są zapisane na twardym dysku i system jest, jak się to mówi, prawidłowo "skonfigurowany". W razie problemów należy się skontaktować z TEX-magiem (kimś, kto już używa TEX-a i wie, jak zainstalować programy).

Spróbujmy zatem złożyć tekst zapisany w pliku o nazwie np. dokument.tex – będzie to nasz plik wejściowy. Rozszerzenie .tex jest czysto umowne, służy jedynie do wyróżnienia pliku zawierającego tekst i specjalne polecenia sterujące jego składem. Zakładamy, że

nasz tekst zawiera już takie polecenia. Teraz go przetwarzamy, uruchamiając program tex w najbardziej "klasyczny" sposób:

#### tex &mex dokument

W wyniku przetwarzania otrzymujemy zwykle dwa pliki: dokument.dvi – z zapisem składu, i dokument.log – z zapisem komunikatów pracy T<sub>E</sub>X-a. W praktyce program tex uruchamiamy za pomocą skryptu wsadowego (pliku .bat w MS-DOS/Windows), zawierającego stale używane parametry. Szczegółowy opis parametrów wywołania dostępny jest wraz z dokumentacją konkretnej implementacji programu tex. W tym miejscu warto zwrócić uwagę na parametr występujący po znaku &. Jest to odwołanie do tzw. "formatu", czyli wstępnie przetworzonego pliku – w naszym przypadku ma on nazwę mex.fmt. Plik ten, analizowany błyskawicznie przez program tex, zawiera mnóstwo definicji ustawiających jego pracę, m.in. wzorce przenoszenia wyrazów w danym języku (od wersji TFX 3.0 format może "obsługiwać" przenoszenie w kilku językach!). Podstawowym formatem TEX-a jest format Plain opisany szczegółowo w The TEXbook. W Polsce implementacją tego formatu jest MEX autorstwa B. Jackowskiego i M. Ryćko, zawierający wzorce przenoszenia dla języka polskiego i interpretację znaków diakrytycznych do kodowania używanego wewnętrznie przez TEX-a. Format MEX zawiera ponadto informacje dotyczące specyficznego składu w języku polskim i rodzimej typografii. Pliki źródłowe formatu dostępne są jako dobro wspólne. Format przygotowuje się tylko raz, najczęściej podczas instalacji systemu TEX i, jak wspomniano wyżej, może on zawierać wzorce przenoszenia dla dodatkowego języka, standardowo jest nim język angielski.

Efekt pracy TEX-a można oglądać na ekranie za pomocą programu do podglądu, np. xdvi (Linux/Unix), dviscr (MS-DOS), windvi (Windows).

Plik dokument.dvi można przetworzyć na zapis binarny "zrozumiały" dla danej drukarki i od razu wydrukować, np.:

#### dvihplj dokument

Plik dokument.log oglądamy za pomocą edytora bądź prostego programu przeglądającego, np. opcja F3 view popularnego Norton Commander. W pliku tym znajdziemy zapis komunikatów TEX-a: nazwy plików przetwarzanych (może ich być dowolnie wiele), liczbę stron składu, miejsca wystąpienia ewentualnych błędów i szereg informacji przydatnych do analizy procesu składu.

Ponieważ w czasie pracy wykonujemy wielokrotnie te same czynności, a programy często uruchamiane, jak: tex, programy obsługi ekranu czy drukarki, posiadają szereg parametrów, warto więc utworzyć tzw. pliki wsadowe o rozszerzeniu nazwy .bat (MS-DOS/Windows) lub skrypty (Unix).

<sup>3</sup>

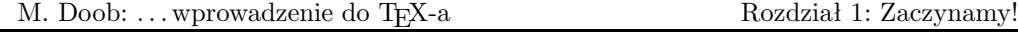

1) Utwórz plik mex.bat, służący do wywołania programu składającego (np.  $emT<sub>E</sub>X$  autorstwa Eberharda Mattesa, dostępny na zasadach public domain):

```
@echo off
```
c:\emtex\bin\tex386 /mt12000 /mf30000 &mex %1

Dla systemu Unix/Linux nasz skrypt może mieć postać:

```
#!/bin/sh
exec tex -fmt=mex ${1+"$@"}
```
Uwaga: W nowoczesnych dystrybucjach dostarczono zwykle gotowe skrypty (programy) uruchamiania TEX-a z różnymi formatami.

2) Konkretne dystrybucje TEX-a posiadają zwykle gotowe do pracy (skonfigurowane) programy do podglądu składu na ekranie monitora. W dystrybucji emTeX przygotowano np. plik wsadowy v.bat, uruchamiający program dviscr:

@echo off dviscr @LJ /fl=-1 /ocr=1 %1 %2 %3 %4 %5 %6 %7 %8 %9

W systemie Unix/Linux podgląd składu umożliwia np. program xdvi, działający w środowisku graficznym X Window. W MS Windows odpowiednikiem jest program windvi.

3) Przetwarzanie wyniku składu dla konkretnej drukarki wymaga uruchamienia kolejnego programu. Dla emTeX i drukarki laserowej Hewlett-Packard LaserJet jest to np. gotowy plik prthpljh.bat:

@echo off dvidrv dvihplj7 @ljh /og=600 /po=prn /om=2000 %1 %2 %3 %4 %5 %6 %7 %8 %9

W systemie Unix/Linux mamy gotowy skrypt dvilj (w Windows 9x/NT jest to program dvilj.exe).

Powyższy opis wyda się być może schematyczny, a praca z TEX-em skomplikowana. Czynności są rozdzielone zgodnie ze schematem: edycja pliku wejściowego → skład → podgląd → ewentualna ponowna edycja i korekta → przetwarzanie pliku .dvi dla konkretnego urządzenia drukującego → drukowanie. W systemach wielozadaniowych, dysponujących środowiskiem graficznym (Unix, Linux, Windows9x itp.), możemy obecnie edytować tekst i po chwili, w sąsiednim oknie, oglądać wynik składu. Niniejszy podręcznik traktuje o języku TEX-a i sposobach, w jakich możemy opisać precyzyjnie postać publikacji. W tym kontekście nieistotne jest, na jakim sprzęcie zostanie to zrealizowane. Skład w TEX-u jest identyczny na maszynie typu IBM PC, i na superkomputerze CRAY.

<sup>4</sup>

#### <span id="page-9-0"></span>1.3 Zróbmy to!

Nasze postępowanie sprowadza się do utworzenia zbioru wejściowego, który da prawidłowy, czytelny wynik. Jak wygląda taki zbiór wejściowy? Składa się on z podstawowych znaków, czyli dużych i małych liter, liczb, znaków interpunkcyjnych, znaków akcentu (zwykłych znaków ASCII). Tekst, w większości, jest pisany normalnie. Instrukcje specjalne zazwyczaj rozpoczynają się jednym z takich symboli, jak # lub & (dalej zostanie to opisane bardziej szczegółowo). A oto przykład zbioru wejściowego:

\TeX\ lubi płatać figle. \bye

Po pierwsze, znaki w tym przykładzie wyglądają jak w tekście maszynowym. Użyto ich we wszystkich przykładach prezentujących pliki danych wprowadzanych do komputera. Po drugie, trzykrotnie pojawia się tutaj w-tył-ciach (znak \, ang. backslash). Wkrótce dowiemy się, że jest to jeden ze znaków specjalnych, o których wspomniano wcześniej, i używany jest bardzo często podczas pisania plików TEX-owych. Utwórzmy zatem plik o nazwie zdanie.tex, zawierający ten przykład. Użyjmy programu T<sub>EX</sub> w celu utworzenia pliku DVI, a następnie sterownika w celu obejrzenia rezultatów. Jeśli wszystko pójdzie dobrze, na pojedynczej stronie otrzymamy następujące zdanie:

#### TEX lubi płatać figle.

Na dole strony pojawi się także jej numer. Jeśli to uzyskałeś – gratulujemy! Przejście do bardziej skomplikowanych przypadków jest tylko kwestią czasu. Teraz porównajmy to, co napisaliśmy, z tym, co uzyskaliśmy. Podstawowe słowa zostały napisane normalnie i TEX przełożył je na takie same znaki. Logo "T<sub>EX</sub>", które nie może być wprowadzone standardowo, gdyż jego litery nie leżą w jednej linii, jest zapisywane za pomocą słowa rozpoczynającego się w-tył-ciachem. Nadaje to temu słowu odpowiedni wygląd. Większość symboli, które nie są zwykłymi literami, cyframi, czy znakami interpunkcji, jest wprowadzana za pomocą słowa rozpoczynającego się w-tył-ciachem. Jeśli przyjrzymy się uważniej, zauważymy także, że zmieniło się słowo "figle". Pierwsze dwie litery połączyły się ze sobą i zniknęła osobna TEXbook: 4 kropka nad literą "i". Jest to standardowa praktyka składu: pewne zestawy liter łączy się ze sobą w formę zwaną ligaturą. Ma to swoje uzasadnienie estetyczne, wystarczy porównać dwie pierwsze litery w słowach "figle" i "figle". Zauważmy także, iż \bye na końcu pliku nie ma swojego odpowiednika w składzie. Jest to instrukcja programowa, informująca o końcu pliku wejściowego. W trakcie nauki poznamy jeszcze wiele innych instrukcji (poleceń dla  $TrX-a$ ).

Teraz spójrzmy na plik informacyjny (log file) powstający w trakcie uruchamiania TEX-a. Powinien on wyglądać z grubsza następująco:

```
This is TeX, Version 3.14159 (Web2c 7.3) (format=mex 1999.9.21)
**zdanie.tex
(zdanie.tex
This is MeX Version 1.05 18 XII 1993 (B. Jackowski & M. Ry\'cko)
\lceil 1 \rceil)
Output written on zdanie.dvi (1 page, 224 bytes).
```
Jest to zbiór, który będzie zawierał wszelkie komunikaty i informacje o błędach. Informacja (zdanie.tex) w trzecim wierszu mówi, że program TEX rozpoczął czytanie zbioru. Ukazanie się [1] wskazuje, że został zakończony skład strony 1. Jeśli na stronie 1 znajdą się jakiekolwiek błędy, zostaną od razu wymienione.

 $\triangleright$  Ćwiczenie 1.1. Dodaj do swojego pliku danych kolejny wiersz:

```
\TeX\ lubi płatać figle.
Owszem, to prawda!
\bye
```
Zobacz, co uzyskałeś. Czy następne zdanie znalazło się w nowym wierszu?

 $\circ$  Ćwiczenie 1.2. A teraz dodaj na początku swojego pliku polecenie:

#### \nopagenumbers

Zgadnij, co się stanie, gdy teraz uruchomisz TEX-a?

. Ćwiczenie 1.3. Dodaj jeszcze trzy lub cztery zdania do swojego pliku. Użyj liter, cyfr, kropek, przecinków, znaków zapytania i wykrzykników, nie używaj jednak innych symboli.

 $\triangleright$  Ćwiczenie 1.4. Zostaw wolny wiersz i dodaj jeszcze parę zdań. W ten sposób otrzymasz nowy akapit.

Zapoznaliśmy się z główną zasadą dotyczącą przygotowywania plików danych. Rozmieszczenie tekstu w zbiorze wejściowym niekoniecznie musi odpowiadać jego rozmieszczeniu w wynikowym składzie. Nie otrzyma się na przykład dodatkowych odstępów między słowami przez ich dodanie w pliku danych. Kilka następujących po sobie odstępów da taki sam wynik w składzie jak jeden odstęp. Jak można się domyślić, słowo na końcu wiersza zostanie oddzielone od pierwszego słowa w nowym wierszu. Jeśli pracujemy na bardzo dużych zbiorach, czasem wygodniej jest zaczynać każde zdanie od nowego wiersza. Odstępy na początku wiersza są zawsze ignorowane.

<sup>6</sup>

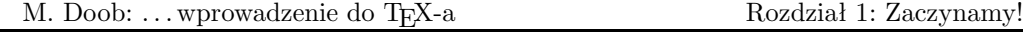

. Ćwiczenie 1.5. Dodaj do swojego pliku następujące zdanie w nowym akapicie i sporządź jego skład:

Gratulacje! Odpowiedzi na 100% podchwytliwych pytań egzaminacyjnych to spory sukces.

Znak % umożliwia pisanie komentarzy w plikach wejściowych. Następujące po nim znaki do końca wiersza są ignorowane. Zauważ, że zniknął nawet odstęp między ostatnim słowem w jednym wierszu i pierwszym w wierszu następnym. Popraw zdanie wstawiając w-tył-ciach przed znakiem %.

 $\triangleright$  Ćwiczenie 1.6. Dodaj następujące zdanie jako nowy akapit:

Adam jest mi winien 10\$!

W pliku informacyjnym ukaże się informacja o błędzie (jeśli twoja implemantacja TEX-a wyświetla komunikat na ekranie i czeka na odpowiedź, należy nacisnąć klawisz Return lub Enter). Przyjrzyj się temu plikowi i miejscu, w którym pojawiają się błędy, ale nie przejmuj się aktualnymi błędami. Powiemy o nich (także i o tym) później. Teraz zlikwiduj błąd stawiając w-tył-ciacha przed znakiem \$ i ponownie przetwórz plik.

## <span id="page-11-0"></span>1.4 Wszystko w T<sub>E</sub>X-u jest pod kontrolą

Zauważyliśmy, że w-tył-ciach (znak '\') spełnia specjalną rolę. Każde słowo rozpoczynające się w-tył-ciachem jest interpretowane przez TEX-a w specjalny sposób. Słowo to nosi nazwę ciągu sterującego (control sequence). Istnieją dwa rodzaje takich ciągów: słowa sterujące (control word), kiedy po znaku '\' następuje litera (np. \TeX), i symbole sterujące (control symbol), kiedy w-tył-ciach poprzedza jeden znak nie będący literą (np.  $\{\$$ )<sup>1</sup>. Ponieważ odstęp nie jest literą, w-tył-ciach z odstępem jest traktowany jako symbol sterujący. Jeśli chcemy podkreślić istnienie odstępu, w naszych przykładach używamy znaczka <sub>LI</sub>, np. TEXbook: 7–8  $\setminus_{\sqcup}$ .

Jeśli TEX czytając plik danych natrafia na w-tył-ciacha i następującą bezpośrednio po nim literę, wie, że rozpoczyna czytanie polecenia. Jest ono czytane, dopóki nie pojawi się znak nie będący literą. Zatem w zbiorze zawierającym

## Lubię system \TeX!

polecenie \TeX jest ograniczone wykrzyknikiem. Problem pojawia się, jeśli chcemy uzyskać po poleceniu odstęp. Jeżeli w pliku wejściowym mamy, na przykład, zdanie:

<sup>1</sup> Słowa i symbole sterujące są dla T<sub>EX</sub>-a poleceniami; dalej będziemy używać tego krótszego terminu – przyp. tłum.

<sup>7</sup>

#### Lubię system \TeX i stale go używam.

polecenie \TeX jest ograniczone odstępem, który oczywiście nie jest literą. Wówczas nie otrzyma się odstępu między słowami "T<sub>EX</sub>" oraz "i"; dodawanie dodatkowych odstępów niczego nie zmieni, gdyż TEX nie widzi różnicy między pojedynczym odstępem i kilkoma odstępami. Używając natomiast symbolu sterującego  $\setminus_{\sqcup}$ , jednocześnie ograniczamy polecenie i wstawiamy odstęp. Podczas korzystania z TEX-a na pewno spotkasz się z tym nieraz.

 $\triangleright$  Ćwiczenie 1.7. Sporządź plik, który utworzy następujący akapit: <sup>2</sup>

I like TEX! Once you get the hang of it, TEX is really easy to use. You just have to master the T<sub>E</sub>Xnical aspects.

Większość poleceń nazwano tak, by nie było problemów z odczytaniem ich znaczenia. Na przykład, tworząc nowy akapit, zamiast wolnego wiersza możemy wprowadzić słowo sterujące  $\part{od}$  paragraph – akapit).

## <span id="page-12-0"></span>1.5 Czego T<sub>F</sub>X nie zrobi

TEX jest znakomity jeśli chodzi o skład, ale są rzeczy, z którymi słabo sobie radzi. Jedną z nich jest wykonywanie ilustracji. Można zostawić miejsce na ilustracje, natomiast sam język, jak dotąd, nie zawiera żadnych procedur graficznych. Niektóre implementacje dopuszczają wprowadzanie instrukcji graficznych przez użycie polecenia \special, ale należą one do wyjątków 3 .

TEX układa czcionki w wiersze. Składanie tekstu wzdłuż krzywej lub w perspektywie (stopniowo rosnącego lub malejącego) nie jest zbyt łatwe.

Była już mowa o istnieniu cyklu "edytor, TEX, sterownik", koniecznego w przypadku każdego zbioru wyjściowego. Dotyczy to też sytuacji, gdy urządzeniem wyjściowym jest ekran monitora; niemożliwe jest wprowadzanie do pliku danych i natychmiastowe uzyskanie rezultatów na ekranie, jeśli pominiemy cały cykl. Współczesne implementacje mają możliwość wyświetlania zarówno tekstu, jak i efektu składu niemal jednocześnie, po dosyć szybkim przejściu cyklu; poprawa następuje tu w miarę spadku cen sprzętu i wzrostu prędkości procesorów.

<sup>2</sup> W tłumaczeniu świadomie zachowano wersję angielską wielu ćwiczeń – przyp. tłum.

<sup>&</sup>lt;sup>3</sup> Obecnie powszechnie stosowanym formatem grafiki jest EPS (Encapsulated Postscript). Pliki EPS są b. łatwo włączane do prac składanych TEX-em, nie ma problemów z kolorem, transformacjami itp. – przyp. tłum.

<sup>8</sup>

## <span id="page-13-1"></span><span id="page-13-0"></span>2.1 Niektóre znaki mają szczególne znaczenie

W poprzednim rozdziale zauważyliśmy, że większość tekstów jest wprowadzana do komputera podobnie jak na maszynie do pisania. Zauważyliśmy także, że w-tył-ciach może być użyty przynajmniej do dwóch celów. Może być użyty do składania znaków nie istniejących na klawiaturze, na przykład wpisujemy \TeX, aby uzyskać TFX. Może być użyty także w przypadku instrukcji specjalnych, na przykład \bye informującej o końcu pliku wejściowego. Generalnie, słowa rozpoczynające się w-tył-ciachem są interpretowane przez TEX-a jako wymagające specjalnej uwagi. TEX zna kilkaset takich słów, a możemy zdefiniować jeszcze więcej własnych – zatem w-tył-ciach jest bardzo ważny. Potrzeba wiele czasu na naukę tych słów, choć na szczęście w większości przypadków używa się niewielu z nich.

Jest dziesięć znaków, które – podobnie jak w-tył-ciach – używane są w TEX-u do specjalnych celów; niżej podana jest ich lista. Co się będzie działo, jeśli zechcemy użyć znak TEXbook: 37–38 w-tył-ciacha w którymś ze zdań? Kolejne pytania to:

1) Które to znaki są "specjalne"?

2) W jaki sposób zapisujemy znak specjalny, jeśli chcemy go wydrukować?

Oto tablica znaków specjalnych, ich znaczenie w TEX-u i notacje użyte w celu umieszczenia znaków w składanym tekście:

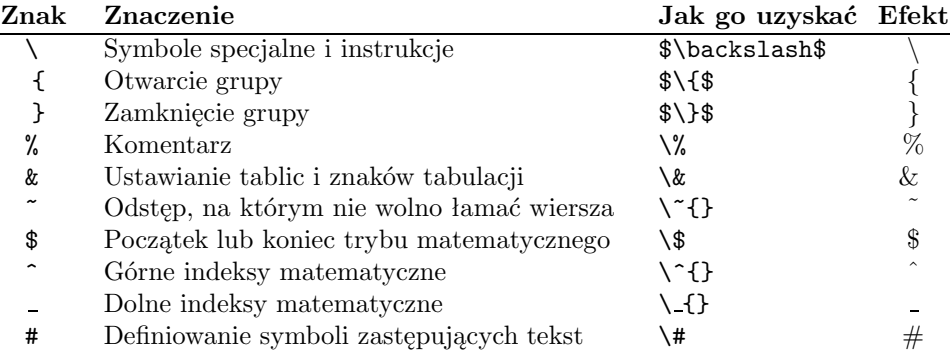

#### Znaki wymagające specjalnego wprowadzania

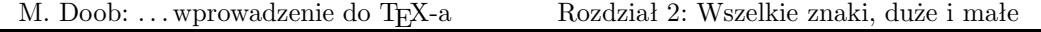

## <span id="page-14-0"></span>2.2 Skład z akcentami

Zacznijmy zatem korzystać z TEX-owych możliwości! Do tej pory używaliśmy TEX-a w celu poprawienia atrakcyjności składu, teraz zabierzemy się za rzeczy, które są trudne lub niemożliwe do uzyskania, jeśli korzystamy z maszyny do pisania. Przyjrzyjmy się dokładniej akcentom. Jak uzyskać literę z akcentem, jeśli nie ma jej na klawiaturze? Podobnie jak w przypadku logo T<sub>EX</sub>, konieczne jest użycie w-tył-ciacha. Zacznijmy od słowa "première" – aby je uzyskać, należy w pliku danych umieścić premi\'ere (możesz się trochę naszukać na klawiaturze "w-tył-prima" ', zwanego czasem akcentem grave, ale on tam na pewno jest<sup>1</sup>). Generalnie, aby uzyskać akcent nad literą musimy tę literę poprzedzić odpowiednim poleceniem. Oto kilka przykładów:

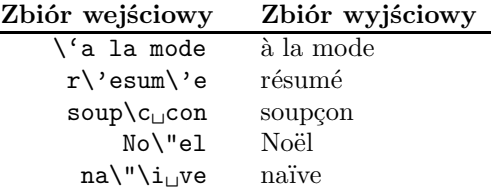

Powyższe przykłady obrazują kilka zasad. Większość akcentów można otrzymać używając symbolu sterującego z podobnym znakiem. Niektóre uzyskuje się stosując polecenia zawierające pojedynczą literę. W tym przypadku konieczna jest uwaga, gdyż każde polecenie wymaga kończącego separatora (najczęściej spacji). Jeżeli umieścimy w pliku słowo soup\ccon, TEX uzna \ccon za polecenie i zaprotestuje komunikatem na ekranie i w pliku LOG. Istnieje także polecenie \i, dające literę "i" bez kropki, co pozwala na umieszczenie TEXbook: 52–53 nad nią dowolnego akcentu. Podobnie jest w przypadku polecenia  $\iota$ j – składa ono znak  $\iota$ .

#### Akcenty nie wymagające odstępu

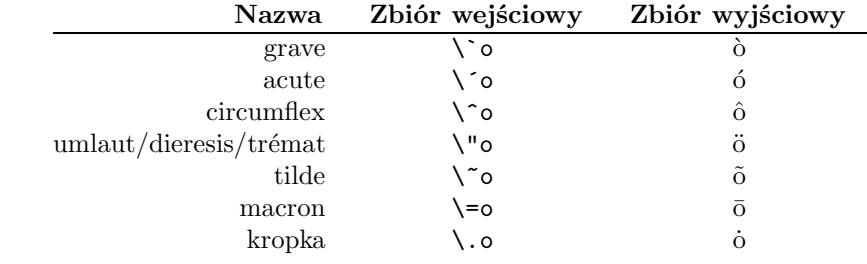

<sup>1</sup> Bardzo stare i prymitywne klawiatury mogą nie mieć takiego klawisza; aby uzyskać w składzie znak "w-tył-prim" można użyć polecenia  $\lceil \log{f} \rceil$ , podobnie jest ze znakiem "prim" – polecenie  $\ra{q}{z\to z}$  nam znak '. Polecenia te to skróty od *left quote* i *right quote*; niestety nie pozwolą nam one umieścić akcentu nad literą.

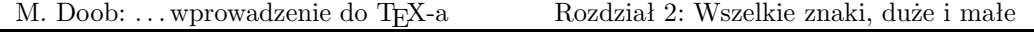

Uwaga!: Polecenie \= zostało przedefiniowane w formacie MEX; zamiast niego do składu akcentu macron należy użyć polecenia \macron [przyp. tłum.].

## Akcenty wymagające odstępu

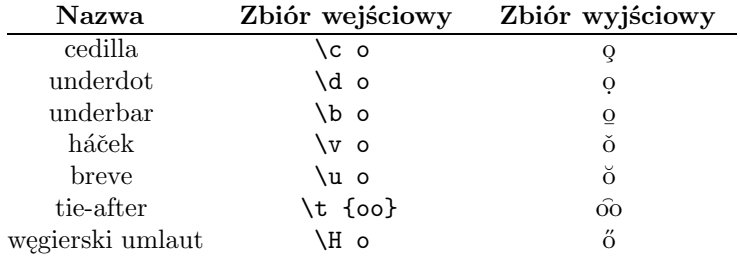

TEX pozwala także na korzystanie z liter, których nie ma w języku angielskim:

## Symbole z innych języków

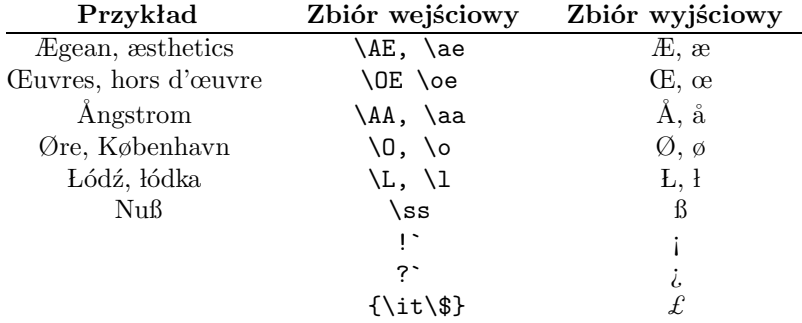

Wykonaj skład następujących zdań:

- $\triangleright$  Ćwiczenie 2.1. Does Æschylus understand Œdipus?
- $\triangleright$  Ćwiczenie 2.2. The smallest internal unit of T<sub>E</sub>X is about 53.63Å.
- $\triangleright$  Ćwiczenie 2.3. They took some honey and plenty of money wrapped up in a £5 note.
- $\triangleright$  Ćwiczenie 2.4. Élèves, réfusez vos leçons! Jetez vos chaînes!
- $\triangleright$  Ćwiczenie 2.5. Zašto tako polako pijete čaj?

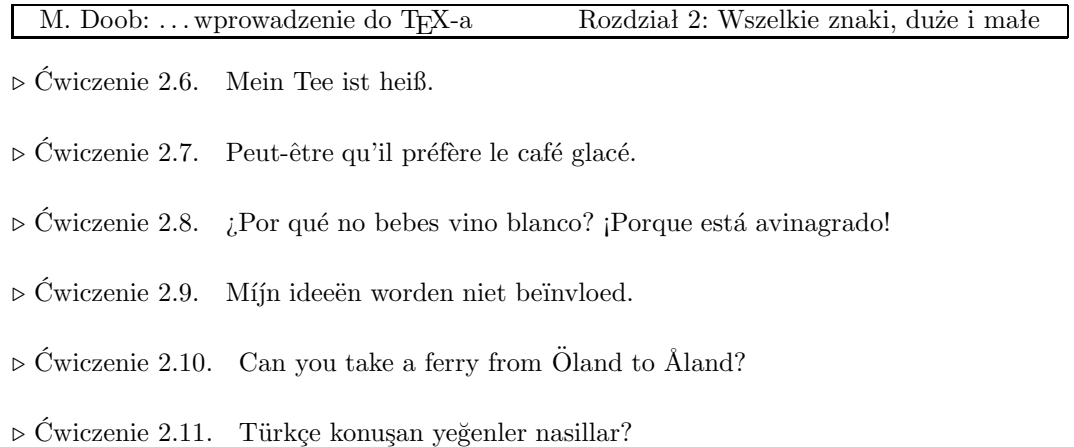

## <span id="page-16-0"></span>2.3 Kropki, pauzy, cudzysłowy, . . .

Pisanie na maszynie jest zawsze formą kompromisu; niewielka liczba klawiszy w porównaniu z liczbą symboli wymusza na piszącym stosowanie pewnych zmian w tekście. Pisząc tekst dla TEX-a mamy dużo większe możliwości. W tym rozdziale przyjrzymy się bliżej pewnym różnicom między pisaniem na maszynie a używaniem TEX-a.

W typografii wyróżnia się cztery rodzaje kresek poziomych. Są to: dywiz, półpauza, pauza i znak minus. Oto ich reprezentacja T<sub>E</sub>X-owa wraz z przykładami użycia: T<sub>E</sub>Xbook: 3–5

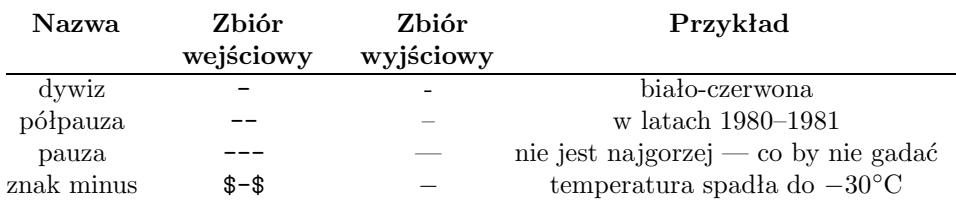

#### Dywiz, półpauza, pauza, minus

 $\triangleright$  Ćwiczenie 2.12. Wszedłem na salę i — o zgrozo — zobaczyłem na scenie Niebiesko-Czarnych 2 .

 $\triangleright$  Ćwiczenie 2.13. Lata 1980–1981 były powodem szczególnej troski władz PRL.

<sup>2</sup> Obecnie przyjęło się użycie krótszej kreski (półpauzy) jako znaku myślnika, wobec tego również w tym podręczniku zastosowano znak półpauzy – przyp. tłum.

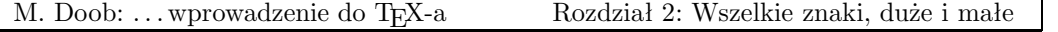

Następna różnica między maszyną do pisania i TEX-em pojawia się przy używaniu cudzysłowów. W języku angielskim maszyna do pisania otwiera i zamyka cudzysłów takim samym znakiem. W TEX-u cudzysłów tworzy się za pomocą apostrofu lub znaku prim ' oraz znaku w-tył-prim '. Cudzysłów otwierany jest przez '' i zamykany przez ''. Podobnie TEXbook: 3 używane są pojedyncze znaki cudzysłowu: otwierający ' i zamykający '. Jak widać nie ma potrzeby korzystania z typowego cudzysłowu " (zwykle w druku wygląda on jak cudzysłów zamykający, choć nie można być tego do końca pewnym)<sup>3</sup>.

 $\triangleright$  Ćwiczenie 2.14. Frank wondered, "Is this a girl that can't say 'No!'?"

 $\triangleright$  Ćwiczenie 2.15. Piszę: "Pan Maciek powiedział «Każdy gram na wagę złotego»".

 $\triangleright$  Ćwiczenie 2.16. Szóste: "Nie cudzysłów"

Jeśli chcemy korzystać z wielokropka wskazującego na kontynuację myśli lub urwaną informację, musimy pamiętać, że kropki wprowadzone w pliku danych jedna po drugiej znajdą się w składzie zbyt blisko siebie. Wielokropek z odpowiednimi odległościami otrzymuje się przy użyciu polecenia \dots. TEXbook: 173

. Ćwiczenie 2.17. Pomyślał – . . . i tak już będzie do końca, zapewne do ostatniego zapisanego słowa.

Następny problem z kropką związany jest z tym, że odstęp po kropce w skrótach powinien być mniejszy niż po końcu zdania. Są dwa sposoby korygowania takich odstępów: użycie po kropce znaku \ lub znaku ~. Drugie rozwiązanie daje odstęp, na którym nie wolno łamać TEXbook: 91–92 wiersza, np. Prof.<sup>~</sup>Knuth. Jest to istotne w przypadku nazw własnych, jak Mr. Jones lub Vancouver, B. C., i wynika z przyjęcia pewnych konwencji estetycznych. Proszę zauważyć, że nie użyliśmy tutaj znaku \.

 $\triangleright$  Ćwiczenie 2.18. Have you seen Ms. Jones?

 $\triangleright$  Čwiczenie 2.19. Prof. Smith and Dr. Gold flew from Halifax, N. S. to Montréal, P. Q. via Moncton, N. B.

<sup>3</sup> W języku polskim cudzysłowy wprowadza się za pomocą dwóch przecinków ,, oraz dwóch primów ''. W cudzysłowach wewnętrznych, tzw. francuskich («»), używa się dwóch znaków mniejszości << przy otwieraniu i dwóch znaków większości >> przy zamykaniu cudzysłowu – przyp. tłum.

<sup>13</sup>

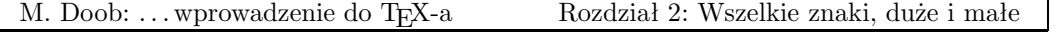

## <span id="page-18-0"></span>2.4 Różne kroje pisma

Różnica między pismem maszynowym i składem TEX-a jest najbardziej widoczna w rozmaitości krojów pisma i bogactwie dostępnych symboli. W TEX-u dostępnych jest od razu szesnaście różnych rodzajów pisma. Ich kompletna lista podana jest w Dodatku F podręcznika The T<sub>E</sub>Xbook. Większość jest używana automatycznie; na przykład indeksy matema- T<sub>E</sub>Xbook: 427–432 tyczne są składane mniejszą czcionką, tzw. frakcją, bez ingerencji użytkownika.

Zmiana zwykłej czcionki – antykwy (roman type) – na kursywę wymaga użycia polecenia \it. Do antykwy wraca się przez użycie \rm. Na przykład zdanie: Rozpocząłem antykwą, \it zmieniłem ją na kursywę\rm, po czym wróciłem do antykwy, będzie wyglądało następująco: Rozpocząłem antykwą, zmieniłem ją na kursywę, po czym wróciłem do antykwy. Oto najczęściej używane kroje pisma:

#### Wzory czcionek

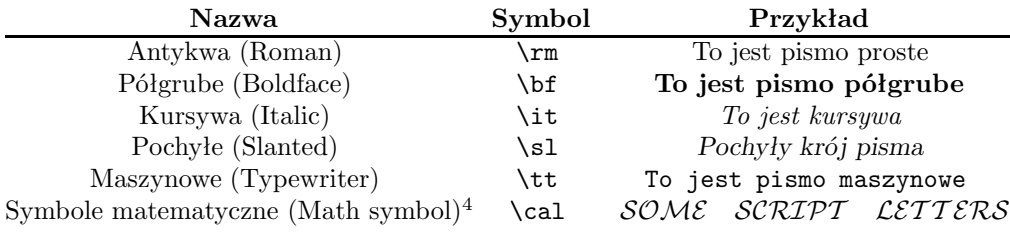

Pismo pochyłe i kursywa na pierwszy rzut oka robią wrażenie bardzo podobnych. Różnicę między nimi najłatwiej zauważyć na przykładzie litery "a". Przy zmianie kursywy lub czcionki pochyłej na antykwę ostatnia litera pierwszego kroju "kładzie się" na pierwszą literę pisma prostego; robi to wrażenie ścisku i przydałoby się tu nieco więcej przestrzeni, którą można dodać używając tzw. korekty kursywy (italic correction). Służy do tego symbol  $\setminus$ . Zwróć uwagę na różnice w następującym zdaniu: *Jeśli nie stosujemy* korekty kursywy, odstęp między literami jest zbyt mały, jeśli korektę stosujemy, odstęp jest lepszy.

W TEX-u możliwe jest definiowanie krojów i wielkości (ściślej: stopni) pisma, o ile są one oczywiście dostępne w danym systemie komputerowym. Definiowanie wymaga znajomości nazwy zewnętrznej kroju w przechowywanej na dysku "bibliotece czcionek". Definicja ma postać: \font\twojanazwa = nazwazbiblioteki i polega na przypisaniu nazwy zewnętrznej nazwie wybranej przez użytkownika. Powiększenie tego samego kroju i stopnia uzyskuje się dzięki poleceniu \magstep, które poprzedza słowo specjalne scaled. Na przykład, w większości systemów antykwa ma nazwę "**cmr10**"<sup>5</sup>. Jeśli napiszemy definicję postaci **\font\bigrm** 

<sup>4</sup> Przykład to trochę niebezpieczny, bo dobrze jest wiedzieć nieco więcej o wprowadzaniu symboli i wyrażeń matematycznych. Umieszczono je tu jednak dla porządku.

 $5 \text{ W}$  polskiej wersji T<sub>E</sub>X-a jest to plr10 – przyp. tłum.

<sup>14</sup>

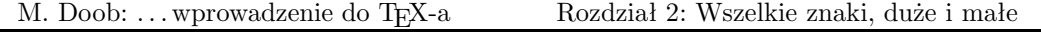

= cmr10 scaled \magstep 1, będziemy mogli używać \bigrm dokładnie tak, jak \it lub \rm. Wstawienie \bigrm spowoduje wzrost antykwy o ok. 20%. Natomiast \font\bigbigrm TEXbook: 13–17 = cmr10 scaled \magstep 2 definiuje czcionkę o ok. 44% większą od normalnej. Dostępne są wielkości od \magstep 0 do \magstep 5. W większości implementacji dostępny jest także \magstephalf; powoduje on powiększenie o ok. 9,5%. A oto przykłady różnych powiększeń czcionki

Oto próbka (magstep 0) – wielkość typowa. Oto próbka (magstephalf). Oto próbka (magstep 1). Oto próbka (magstep 2). Oto próbka (magstep 3). Oto próbka (magstep 4). Oto próbka (magstep 5).

TEX nie posiada żadnych ograniczeń definiowania dowolnych krojów pisma. Zależy to oczywiście od zasobności dostępnej "biblioteki czcionek". Wiele systemów posiada krój bezszeryfowy (sans serif font) cmss10<sup>6</sup>. Podanie definicji \font\sf = plss10 pozwala na używanie polecenia \sf tak jak \bf. Po zapisie takiej definicji, dane wejściowe

\sf Oto przykład czcionki bezszeryfowej.

w druku będą wyglądać tak:

Oto przykład czcionki bezszeryfowej.

 $\triangleright$  Ćwiczenie 2.20. Jaki problem może się pojawić, gdy do przełączenia fontu użyjemy \ss zamiast \sf? Wskazówka: pomyśl o alfabecie niemieckim i od razu odkryjesz, gdzie tkwi pułapka.

. Ćwiczenie 2.21. Złóż akapit powiększoną czcionką bezszeryfową.

Posiadanie dodatkowych fontów zależy od konkretnej instalacji. Wymienione poniżej powinny być zawsze dostępne.

 $6$  W polskim T<sub>E</sub>X-u jest to plss10 – przyp. tłum.

<sup>15</sup>

| cmbsy10       | cmbxs110           | $cm$ bxt. i 10   | $cm$ h $\times$ 10     | $cm$ hx $12$       | $cm$ b $x5$   |
|---------------|--------------------|------------------|------------------------|--------------------|---------------|
| cmbx6         | $cm$ bx $7$        | $cm$ b $x8$      | $cm$ b $x9$            | cmb10              | cmcsc10       |
| cmdunh10      | cmex10             | cmff10           | cmfib8                 | $cmf$ i $10$       | $cm$ itt $10$ |
| $c$ mmib10    | cmmi10             | $cmmi$ 12        | cmmi5                  | cmmi6              | cmmi7         |
| cmmi8         | cmmi9              | cmr10            | cmr12                  | cmr17              | cmr5          |
| cmr6          | cmr7               | cmr8             | cmr9                   | $cmsl$ tt.10       | cms110        |
| cms112        | cms18              | cms19            | $cm$ ssb $x10$         | cmssdc10           | cmssi10       |
| cmssi12       | cmssi17            | cmssi8           | cmssi9                 | cmssqi8            | cmssq8        |
| cmss10        | cmss12             | cmss17           | cmss8                  | cmsS <sub>9</sub>  | $cms$ y 10    |
| cmsy5         | cms                | cms <sub>V</sub> | $cms$ <sub>V</sub> $8$ | cms <sub>Y</sub> 9 | cmtcsc10      |
| $cm$ tex $10$ | cntex8             | cntex9           | $\text{cmti}10$        | $\text{cmti12}$    | $\text{cmti}$ |
| cmti8         | $\text{cm}$ ti $9$ | cntt10           | $\text{cntt12}$        | cntt8              | cntt9         |
| cmu10         | cmvtt10            |                  |                        |                    |               |

Nazwy zewnętrzne fontów standardowych

Warto wyjaśnić konwecję takiego nazewnictwa. Dwie pierwsze litery (cm) oznaczają rodzinę fontów Computer Modern, nadaną przez projektanta. Liczba na końcu to stopień (wielkość) pisma w punktach typograficznych: 10 pt to wielkość typowa dla składanych publikacji; 7 pt używamy do frakcji (indeksów górnych lub dolnych); 5 pt używamy do frakcji wyższego poziomu; 12 pt to wielkość 20% większa od typowej itd. Jeśli po literach cm występuje b, oznacza to krój półgruby (bold); podobnie: r to antykwa (krój prosty, roman); csc – kapitaliki (caps small caps);  $t_i$  – kursywa (text italic); sl – pismo pochyłe (slanted); ss – pismo bezszeryfowe (sanserif); sy – font zawierający symbole;  $tt$  – pismo maszynowe  $(typewriter)$ .

[Nota tłumacza: W instalacjach spolonizowanych, odpowiednikiem fontów CM są fonty o nazwach rozpoczynających się od przedrostka pl, np. plr10 to dokładnie font cmr10 z dodanymi polskimi literami oraz ligaturami " « », czyli polskim cudzysłowem otwierającym i cudzysłowami wewnętrznymi, tzw. "francuskimi". Obecnie większość standardowych dystrybucji systemu TEX posiada pakiety z polskimi fontami; na pakiet składają się pliki metryczne fontu (TFM, tylko one są tak naprawdę potrzebne dla programu TEX), np. plr10.tfm, plti10.tfm itd., oraz pliki źródłowe do automatycznego generowania w razie potrzeby fontów bitmapowych dla danego typu drukarki i w zadanej rozdzielczości. Fonty CM i PL istnieją także w wersji obwiedniowej (fonty PostScript-owe, tzw. Type 1); fonty te są coraz powszechniej stosowane, gdyż dają się łatwo skalować i nie wymagają generowania fontów bitmapowych. Oprócz fontów serii PL, na serwerach dostępne są ponadto inne rodziny: Computer Concrete, Antykwa Toruńska, Quasi Times itp.]

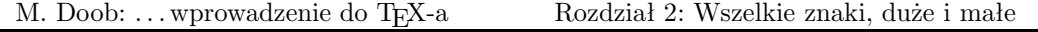

 $\triangleright$  Ćwiczenie 2.22. Znajdź fonty dostępne w twojej instalacji systemu T<sub>E</sub>X. Wydrukuj wszystkie litery oraz cyfry używając kilku fontów.

. Ćwiczenie 2.23. Font cmr12 jest większy o 20% niż cmr10. Także \magstep1 powiększa font o 20%. Złóż ten sam fragment tekstu raz fontem cmr12, a raz fontem cmr10 scaled \magstep1. Czy zauważyłeś różnicę?

<span id="page-22-0"></span>W tej części zobaczymy, co zrobić, aby otrzymać różną postać i wielkość tekstu. Możemy oczywiście używać standardowych TEX-owych wielkości, tak jak robiliśmy to do tej pory, spróbujmy jednak podejść do naszej pracy bardziej twórczo. Projektując wielkość poszczególnych części strony tekstu, możemy korzystać z kilku jednostek miar.

## <span id="page-22-1"></span>3.1 Jednostki, jednostki, jednostki

TEX mierzy wielkości używając wielu jednostek. Najpopularniejsze to: cal, centymetr, punkt typograficzny i pica (pajka) – o skrótach, odpowiednio, in, cm, pt i pc. Punkt jest definiowany następująco: 1 cal = 72,27 punktu, a pica: 1 pica = 12 punktów<sup>1</sup>. Punkt ma w przybliżeniu wielkość kropki. Text z króle króle króle króle króle króle króle króle króle króle króle króle k

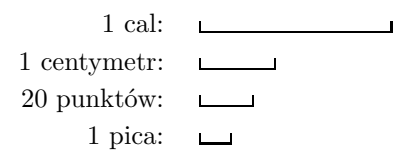

Zatem punkty są używane do minimalnych poprawek, pica odpowiada w przybliżeniu odległości między dwoma wierszami typowego tekstu. TEX jest bardzo dokładny, jeśli chodzi o miary; jego najmniejsza jednostka jest mniejsza od czterech milionowych cala. To, w jaki sposób będzie wyglądał efekt składu, zależy od rozdzielczości urządzenia wyjściowego.

Istnieją jeszcze dwie inne jednostki, które mogą być użyteczne. Wielkość ich zależy od aktualnej czcionki: ex ma w przybliżeniu wysokość litery "x", em (firet) jest trochę mniejsze od szerokości litery "M". TEXbook: 60

Postać składu jest determinowana użytymi poleceniami. Poleceń takich jest bardzo dużo i pozwalają one na dokładne sterowanie procesem składu. W praktyce, w większości przypadków, korzystamy z niewielkiej ich liczby.

<sup>&</sup>lt;sup>1</sup> T<sub>E</sub>X dysponuje również europejskimi miarami: punkt  $Did\hat{o}ta - 1$ dd = 1,07pt oraz cy $cero - 1cc = 12dd - przyp.$  tłum.

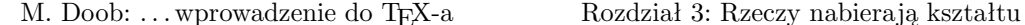

#### <span id="page-23-0"></span>3.2 Format strony

Na każdej stronie można wyodrębnić trzy podstawowe części. Powyżej głównego tekstu umieszcza się główkę strony: zawiera ona najczęściej tytuł, numer strony i może się różnić na stronach parzystych i nieparzystych. Niżej znajduje się główny tekst łącznie z przypisami, a najniżej stopka, która może zawierać numer strony.

W dotychczasowych przykładach główka była pusta. Stopka zawierała albo ułożony centralnie numer strony, albo, jeśli używaliśmy \nopagenumbers, również była pusta. O główkach i stopkach powiemy sobie więcej nieco później. Teraz skoncentrujmy się na tekście głównym.

Nową stronę możemy rozpocząć używając poleceń \vfill \eject. Polecenie \eject wymusza zakończenie aktualnej strony, podczas gdy \vfill powoduje wypełnienie całej pozostałej przestrzeni na dole strony materiałem niewidocznym – odpowiednikiem drukarskiego justunku (spróbuj wykonać eksperyment i opuść \vfill, aby się przekonać, jak działa justowanie tekstu w pionie).

Aktualna szerokość tekstu na stronie określana jest poleceniem \hsize. Szerokość może być w każdej chwili zmieniona, na przykład do 4 cali, przez polecenie \hsize = 4 in. Jak widać, dotyczy to również pojedynczego akapitu. Istnieje także możliwość podania aktualnej szerokości akapitu w stosunku do szerokości dotychczasowej, przez użycie wyrażenia \hsize = .75\hsize.

Pionową analogią do \hsize jest \vsize, określające aktualną wysokość głównego tekstu strony. Może być zmieniane tak jak \hsize. Zatem \vsize = 8 in używamy, jeśli chcemy zmienić wysokość tekstu do ośmiu cali. Zwróć uwagę, że \vsize określa wysokość tekstu bez główek i stopek.

Tekst może być także przesuwany w ramach strony. Lewy górny róg tekstu jest umieszczany domyślnie 1 cal od góry i 1 cal od lewego brzegu kartki papieru. Poleceń \hoffset i \voffset używa się do przesuwania tekstu, odpowiednio, w kierunku poziomym i pionowym. A więc \hoffset = .75 in i \voffset = -.5 in przesuną tekst o 0,75 cala w prawo i 0,5 cala w górę. TEXbook: <sup>251</sup>

#### Polecenia formatu strony

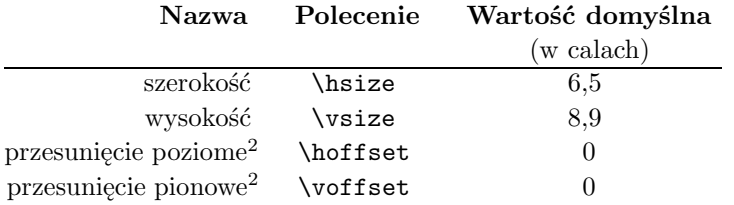

<sup>2</sup> Tekst jest umieszczany domyślnie 1 cal od góry i 1 cal od lewego górnego brzegu kartki.

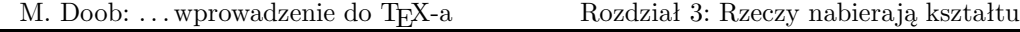

. Ćwiczenie 3.1. Napisz kilkuwierszowy akapit tekstu. Wykonaj kilka jego kopii i umieść polecenie \hsize = 5 in na początku pierwszego i \hsize = 10 cm na początku drugiego akapitu. Spróbuj zastosować także kilka innych wartości \hsize.

 $\circ$ Ćwiczenie 3.2. Umieść \hoffset = .5 in i \voffset = 1 in na początku poprzedniego ćwiczenia.

 $\triangleright$  Ćwiczenie 3.3. A teraz umieść na początku pierwszego akapitu  $\triangleright$ size = 2 in.

W poprzednim rozdziale była mowa o tym, że dzięki poleceniu \magstep możemy powiększać wielkość czcionki. Możliwe jest także powiększenie od razu całego składanego tekstu. Jeżeli na początku pliku wejściowego pojawi się \magnification = \magstep 1, uzyskamy powiększenie o 20%. Istnieje także możliwość używania innych, dostępnych w danym systemie wartości \magstep. Podkreślenia wymaga fakt, że \magnification należy wprowadzić, zanim TFX złoży pierwszą czcionkę. Powiększanie czcionki pociąga za sobą problem jednostek; jeżeli tekst ma być powiększony o 20% i w zbiorze wejściowym pojawi się \hsize = 5 in, czy oznacza to, że strona będzie szerokości 5, czy 6 cali (powiększona o 20%)? Otóż, o ile nie zażyczymy sobie inaczej, powiększeniu ulega każdy wymiar, czyli w tym wypadku skład otrzyma szerokość 6 cali. Jednoczesny wzrost wszystkich wielkości odbywa się zgodnie z powiększeniem określonym przez \magnification. W szczególnych sytuacjach może być to niepożądane: na przykład pionowy odstęp wielkości dokładnie 3 cali może być potrzebny do umieszczenia rysunku. W takim przypadku symbol jednostki poprzedzamy słowem true, tak że \hsize = 5 true in ustali rozmiar wiersza na 5 cali, niezależnie od wielkości powiększenia. TeXbook: 59–60

 $\triangleright$  Ćwiczenie 3.4. Umieść \magnification = \magstep 1 na początku swojego zbioru i zobacz, jakie są różnice w składzie.

### <span id="page-24-0"></span>3.3 Postać akapitu

Czytając plik wejściowy, TEX czyta pojedynczy akapit i od razu go składa. Oznacza to dużą kontrolę nad jego postacią, ale także wymaga pewnej uwagi. Dowiedzieliśmy się już, że polecenie \hsize może być użyte do zmiany szerokości pojedynczego akapitu. Przypuśćmy jednak, że na początku naszego zbioru pojawi się:

```
\hbox{hsize} = 5 inZa siedmioma górami ...
.
.
.
. . . mieszkała piękna królewna.
\hbox{hsize} = 6.5 in
```
<sup>20</sup>

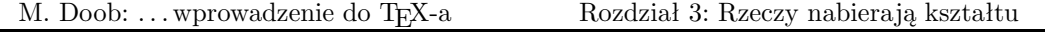

Jaka będzie szerokość akapitu? Polecenie \hsize zostało zmienione w akapicie dwukrotnie – na początku i na końcu. Ponieważ akapit nie został zamknięty przed ponowną zmianą szerokości (przez umieszczenie wolnego wiersza lub polecenia \par), skład będzie miał szerokość 6,5 cala. Jeśli przed \hsize = 6.5 in umieścimy wolny wiersz, szerokość zmieni się na 5 cali. Zatem, uogólniając, wartości parametrów aktualne przed zamknięciem akapitu są tymi, które uwzględnia TEX. Oto tablica niektórych parametrów akapitu:

#### Niektóre parametry akapitu

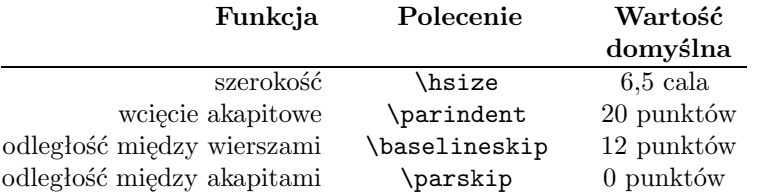

Używając polecenia \noindent na początku akapitu unikamy automatycznego umieszczania wcięcia akapitowego. Dotyczy to tylko tego akapitu, w którym zostało wywołane. Polecenie \parindent = 0 pt spowoduje usunięcie wcięć we wszystkich kolejnych akapitach.

Użycie \rightskip i \leftskip daje możliwość bardziej elastyczego sterowania szerokością akapitu. Na przykład, \leftskip = 20 pt powoduje przesunięcie lewego marginesu o dodatkowe 20 punktów. Wartości ujemne spowodują cofnięcie lewego marginesu. Polecenie \rightskip zmienia w podobny sposób położenie prawego marginesu. Z kolei polecenie \narrower jest równoznaczne jednoczesnemu użyciu \leftskip i \rightskip z wartościami równymi aktualnemu \parindent. Przydaje się to w przypadku długich cytatów, a ten akapit jest tego ilustracją. TEXbook: 100

. Ćwiczenie 3.5. Złóż dwa akapity spełniające następujące wymagania: lewy margines obu akapitów ma być wcięty o 1,5 cala, prawy margines – o 0,75 cala, odstęp między akapitami ma wynosić dokładnie 1 cal.

Dzięki poleceniom \hangindent i \hangafter w pojedynczym akapicie mogą występować wiersze różnych długości. Wielkość wcięcia zależy od wartości \hangindent. Jeśli jest ona dodatnia, wcięcie pojawia się z lewej, jeśli ujemna – z prawej strony. Liczba wierszy, w których pojawia się wcięcie, sterowana jest przez \hangafer; wartość dodatnia określa liczbę wierszy, po opuszczeniu których zacznie działać \hangindent. Zatem wartości \hangindent = 1.75 in i \hangafter = 6 (parametry dla tego akapitu) spowodują pozostawienie pierwszych sześciu wierszy w całości i wcięcie pozostałych o 1,75 cala z lewej strony. Odwrotnie –  $\hbox{\tt {\lambda}}$ 

-1.75 in i \hangafter = -6 spowodują wcięcie pierwszych

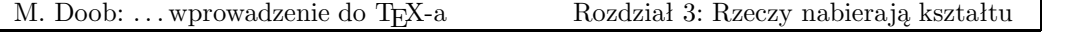

sześciu wierszy o 1.75 cala z prawej strony. W każdym akapicie TEX nadaje powyższym poleceniom domyślne (default) wartości \hangindent = 0 pt i \hangafter = 1. Polecenia te są wygodne w przypadku akapitów z "zawieszonym wcięciem" oraz w przypadku rozmieszczania tekstów wokół rysunków. \hang umieszczone na początku akapitu daje w efekcie pierw- TEXbook: <sup>355</sup> szy wiersz o pełnej długości (\hangafter=1) i pozostałą część akapitu wciętą o aktualną wartość parametru \parindent. Aby pierwszy wiersz rozpoczynał się od lewego marginesu, musimy użyć polecenia \noindent. TEXbook: 102

Oto poprzedni akapit powtórzony z  $hangafter = -6 i \hangindent$  = -1.75.

Dzięki \hangindent i \hangafter w pojedynczym akapicie mogą występować wiersze różnych długości. Wielkość wcięcia zależy od wartości \hangindent. Jeśli jest ona dodatnia, wcięcie pojawia się z lewej, jeśli ujemna – z prawej strony. Liczba wierszy, w których pojawia się wcięcie, sterowana jest przez \hangafer; wartość dodatnia określa liczbę wierszy, po opuszczeniu których zacznie działać \hangindent. Zatem wartości \hangindent = 1.75 in i \hangafter = 6 spowodują pozostawienie pierwszych sześciu wierszy w całości i wcięcie pozostałych o 1,75 cala z lewej strony. Odwrotnie – \hangindent = -1.75 in i \hangafter = -6 (parametry dla tego akapitu) spowodują wcięcie pierwszych sześciu wierszy o 1,75 cala z prawej strony. W każdym akapicie TEX nadaje powyższym poleceniom domyślne (default) wartości \hangindent = 0 pt i \hangafter = 1. Polecenia te są wygodne w przypadku akapitów z "zawieszonym wcięciem" oraz w przypadku rozmieszczania tekstów wokół rysunków. \hang umieszczone na początku akapitu daje w efekcie pierwszy wiersz o pełnej TEXbook: 355 długości (\hangafter=1) i pozostałą część akapitu wciętą o aktualną wartość parametru \parindent. Aby pierwszy wiersz rozpoczynał się od lewego marginesu, musimy użyć polecenia \noindent. The state of the state of the state of the state of the state of the state of the state of the state of the state of the state of the state of the state of the state of the state of the state of the state

Polecenie \parshape daje możliwość składania akapitów o dużej różnorodności kształtu. TEXbook: 101

Innym użytecznym poleceniem jest \item. Stosowane jest głównie do wyliczeń. Sposób jego użycia jest następujący: \item{. . .}. Polecenie powoduje powstanie akapitu wciętego z lewej o wartość określoną przez \parindent i pierwszego wiersza dodatkowo rozpoczynającego się etykietą z tekstem, który zawarto w nawiasie klamrowym. Zwykle używa się tego polecenia w połączeniu z \parskip = 0 pt, w celu uniknięcia zbyt dużych odstępów między elementami wyliczenia. \itemitem ma podobne działanie jak \item, różnica polega na dwukrotnie większym wcięciu. Najlepiej ilustruje to przykład: TEXbook: 102

 $\partial = 0pt \partial$  = 10 t \noindent

```
Odpowiedz na następujące pytania:
\item{(1)} Po co jest pytanie 1?
\item{(2)} Po co jest pytanie 2?
\item{(3)} Po co jest pytanie 3?
\itemitem{(3a)} Po co jest pytanie 3a?
\itemitem{(3b)} Po co jest pytanie 3b?
```
co daje

Odpowiedz na następujące pytania:

- (1) Po co jest pytanie 1?
- (2) Po co jest pytanie 2?
- (3) Po co jest pytanie 3?
	- (3a) Po co jest pytanie 3a?
	- (3b) Po co jest pytanie 3b?

 $\triangleright$  Ćwiczenie 3.6. Utwórz akapit wykorzystując polecenie **\item**, aby zobaczyć "zawieszone wcięcie". Wypróbuj skład tego samego akapitu z różnymi wartościami \parindent i \hsize.

Jak już wspomniano, odległość pionową między akapitami ustawia polecenie \parskip. Jeśli na początku pliku podamy np. \parskip = 12pt, wszystkie akapity będą rozsunięte o tę wartość [nie jest to zbytnio tolerowane w przyzwoitym składzie – przyp. tłum.]. Do umieszczania dodatkowego odstępu między akapitami służy polecenie \vskip. Jeśli między akapitami wprowadzimy \vskip 1 in, odległość między nimi zwiększy się dodatkowo o 1 cal. Zwróć uwagę, że w tym wypadku nie pojawi się żadna dodatkowa przestrzeń przy brzegach strony. Polecenie \vskip 1 in nie działa, jeśli pojawi się u góry strony! Ma to w wielu wypadkach swoje uzasadnienie, np. nie jest wskazane, aby dodatkowy odstęp pojawił się u góry strony, gdy tam ma się zacząć nowy podrozdział. Ale co zrobić, jeśli wolna przestrzeń jest potrzebna – na przykład przed tytułem rozdziału? Można rozpocząć stronę od znaku \<sub>L</sub>, co w efekcie spowoduje złożenie pustego akapitu wielkości jednego wiersza. Wolna przestrzeń będzie zatem wprowadzona dzięki stałemu działaniu poleceń \baselineskip i \parskip. Prostszą metodą jest zastąpienie \vskip poleceniem \vglue: \vglue 1 in pozostawi u góry strony wolną przestrzeń wielkości jednego cala. W ogólnym TEXbook: <sup>352</sup> wypadku należy się uciec do poleceń \topinsert i \endinsert. Tekst umieszczony między nimi pojawi się u góry strony. Polecenie \vskip zachowa w tym wypadku swoją ważność. Jest to wygodne, kiedy planujemy umieszczenie rysunku określonej wielkości, np.: TEXbook: <sup>115</sup>

\topinsert \vskip 1 in \centerline{Rysunek 1} \endinsert

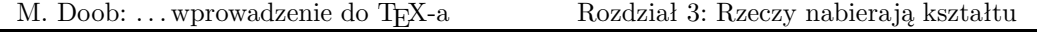

Istnieją także polecenia do tworzenia określonych, małych odstępów pionowych: \smallskip, \medskip i \bigskip. Oto ich wielkości:

 $\mathrm{\sum}$  \smallskip:  $\mathrm{\sum}$  \bigskip:

#### <span id="page-28-0"></span>3.4 Postać wiersza

W większości przypadków TEX dobrze sobie radzi z łamaniem wierszy w ramach akapitu. Niekiedy jednak zachodzi konieczność użycia dodatkowych instrukcji. Złamanie wiersza można wymusić poleceniem \hfill \break. Można także umieścić tekst w pojedynczym wierszu, a służy do tego polecenie \line{. . .}. Tekst umieszczony w nawiasach klamrowych zostanie złożony na szerokość szpalty, co niekiedy daje fatalne rezultaty. Polecenia \leftline{. . .}, \rightline{. . .} i \centerline{. . .} umieszczają tekst, odpowiednio, przy lewym marginesie, przy prawym marginesie lub w osi szpalty. Zatem

```
\leftline{Jestem po lewej.}
\centerline{Jestem w centrum.}
\rightline{A teraz jestem po prawej.}
\line{A teraz zdaje mi się, że jestem rozstrzelony.}
```
da taki oto skład:

Jestem po lewej.

Jestem w centrum.

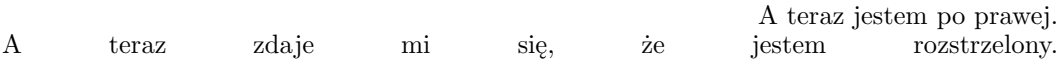

Do automatycznego sterowania spacjowaniem służy polecenie \hfil. Powoduje ono umieszczenie całej dostępnej w wierszu wolnej przestrzeni w miejscu, w którym się pojawia. Tekst \line{A teraz zdaje mi się, że jestem \hfil rozstrzelony.} zostanie złożony następująco:

A teraz zdaje mi się, że jestem rozstrzelony.

Jeżeli użyjemy kilku poleceń \hfil, wolna przestrzeń dostępna w wierszu zostanie podzielona równo na odpowiednią liczbę części. Zatem zapis \line{Tekst z lewej \hfil pośrodku \hfil i z prawej} da w składzie:

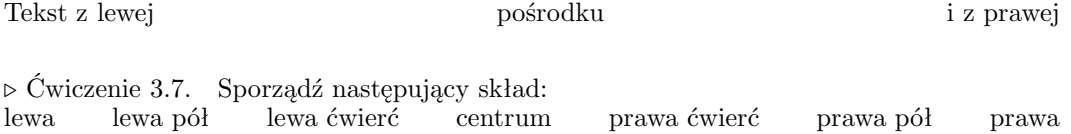

<sup>24</sup>

 $\triangleright$  Ćwiczenie 3.8. Sporządź skład, w którym od "lewicy" do "centrum prawicowego" będzie dwa razy większa odległość niż od "centrum prawicowego" do "prawicy":<br>lewica and the centrum prawicowe centrum prawicowe prawica

Istnieje także możliwość poziomego przesuwania tekstu za pomocą polecenia \hskip, które działa analogicznie do \vskip.

 $\triangleright$  Ćwiczenie 3.9. Jaki skład otrzymasz po wprowadzeniu następujących danych: \line{\hskip 1 in RAZ \hfil DWA \hfil TRZY}

Wyrównywanie do prawego marginesu może zostać wyłączone po wprowadzeniu polecenia \raggedright (jest to tzw. skład w chorągiewkę).

## <span id="page-29-0"></span>3.5 Przypisy

Przypisy wprowadza się w TFX-u według wzoru \footnote{...}{...}. W pierwszej parze nawiasów klamrowych umieszcza się odsyłacze. Oto niektóre z nich: \dag (†), \ddag (‡), \S (§), i \P (¶). Treść przypisu umieszcza się w drugiej parze nawiasów. Jeżeli jako odsyłaczy używamy liczb, sprawa nieco się komplikuje. Przypis<sup>21</sup> u dołu strony pojawia się po umieszczeniu polecenia \footnote{\${}^{21}\$}{To jest przypis u dołu strony.} tuż po słowie "Przypis". Konstrukcja ta wydaje się nieco skomplikowana; dlaczego – dowiemy się w trakcie nauki składania wyrażeń matematycznych. Teraz możemy na to spojrzeć z punktu widzenia "lepszy rydz ...". TEX book: 117

TEXbook: 252-253

 $\triangleright$  Ćwiczenie 3.10. Sporządź stronę tekstu z długim przypisem zajmującym kilka wierszy.

 $\circ$  Ćwiczenie 3.11. Sporządź stronę tekstu z dwoma przypisami.

### <span id="page-29-1"></span>3.6 Główki i stopki

Wiersze, w których można umieścić tytuł i numer strony, pojawiają się nad i pod główną zawartością strony po wywołaniu poleceń **\headline={...}** i **\footline={...}**<sup>3</sup> łają tak samo jak polecenie \line{. . .}. Przy definiowaniu główek i stopek przydaje się polecenie \pageno, określające aktualny numer strony. Wywołanie \headline={\hfil \tenrm Strona \the\pageno} spowoduje pojawienie się w prawym górnym rogu numeru poprzedzonego słowem "Strona" (a teraz zerknij na prawy górny róg). Bezpieczniej jest podawać

<sup>21</sup> To jest przypis u dołu strony [numeracja ilustruje podany przykład – przyp. tłum.]

 $3$  Wywołanie \footline przedefiniuje standardową, "gotową" stopkę z numerem strony umieszczonym w jej osi – przyp. tłum.

<sup>25</sup>

wprost nazwę czcionki, z której chcemy korzystać (\tenrm to "wewnętrzna", bezpośrednia nazwa 10-punktowej antykwy), ponieważ nie zawsze mamy gwarancję, że potrzebna czcionka jest aktualna, gdy TEX składa główkę lub stopkę. Polecenie \the powoduje wydrukowanie wartości przypisanej w danej chwili parametrowi, który pojawia się bezpośrednio po nim. Zamiast \the\pageno można użyć polecenia \folio, które jest użytecznym skrótem.

Możemy także przypisać \pageno dowolną liczbę, od której chcemy numerować kolejne strony. Numerację rzymską wprowadza się liczbami ujemnymi: \pageno=-1 na początku zbioru spowoduje numerowanie stron cyframi rzymskimi. TEXbook: 252

Główki, inne na stronie parzystej, a inne na nieparzystej, otrzymuje się dzięki konstrukcji

\headline={\ifodd \pageno {...}\else {...}\fi}

powodującej umieszczenie tekstu z pierwszej pary nawiasów klamrowych na stronach "prawych", a tekstu z drugiej pary – na stronach "lewych".

. Ćwiczenie 3.12. Zmień stopkę tak, aby numer strony umieszczony był na środku między półpauzami.

## <span id="page-30-0"></span>3.7 Nadmiary i niedomiary

Jednym z najmniej przyjemnych doświadczeń dla TEX-owego nowicjusza są nadmiary i niedomiary. Komunikaty na ten temat (overfull lub underfull) spotyka się do znudzenia w pliku informacyjnym, pojawiają się też na ekranie, jeśli pracujemy w trybie konwersacyjnym. Nadmiary są dodatkowo oznaczane na prawym marginesie składu sztabką – czarnym prostokącikiem wyglądającym tak: . Sztabka pojawia się i wtedy, gdy w naszym pliku wszystko wydaje się być w porządku. A więc po co ta sztabka i jak sobie z nią radzić?

Skład tekstu w TEX-u można porównać do układania pudełek. Mamy dwa rodzaje pudełek: poziome (hbox) i pionowe (vbox). W większości przypadków odnosi się to do poziomej organizacji tekstu w wiersze oraz do pionowej organizacji akapitów w strony. Pamiętamy, że TEX czyta cały akapit, zanim zdecyduje, jak go przełamać na poszczególne wiersze. Podejście takie jest bardziej praktyczne niż opracowywanie każdego wiersza osobno, ponieważ minimalna poprawka w jednym wierszu może prowadzić do katastrofalnych zmian w pozostałej części akapitu. Wprowadzanie dodatkowych odstępów wyrównujących do prawego marginesu następuje po zebraniu słów w wiersze. Źle świadczy o wierszu zbyt duża odległość między słowami, czyli niedomiar pudełka poziomego (underfull hbox). Dokładniej, zły wiersz to taki, którego "lichość" (badness) zawiera się między liczbami 0 (znakomicie) i 10000 (tragicznie). Domyślna wartość parametru \hbadness wynosi 1000. Przekroczenie tej wartości pociąga za sobą pojawienie się informacji o niedomiarze. Im większa będzie

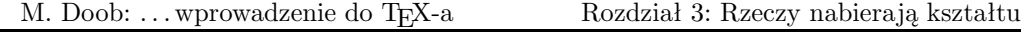

przyjęta wartość parametru \hbadness, tym mniej będzie się pojawiało takich informacji. Jakiekolwiek informacje o niedomiarze można w prosty sposób zlikwidować poleceniem  $\hbar$ badness = 10000<sup>4</sup>.

W podobny sposób TEX składa niekiedy pojedynczy wiersz ciut dłuższy od \hsize, zyskując w ten sposób bardziej równomierny wygląd. Decyduje o tym parametr \tolerance. Przekroczenie wartości tego parametru spowoduje, że TEX zwiększy długość wiersza, nawet gdy będzie to prowadzić do przekroczenia \hsize. Jeśli długość wiersza przekroczona zostanie tylko nieznacznie, nie pojawi się na ten temat żadna informacja. Dopuszczalne wydłużenie wiersza określa parametr \hfuzz. Jego wartość domyślna wynosi \hfuzz=.1pt. W przypadku wydłużenia wiersza bardziej niż nieznacznie, powstaje problem – TEX umieszcza na marginesie sztabkę będącą poważnym ostrzeżeniem. W pliku LOG pojawia się zawiły i rozbudowany komunikat: "\overfull\hbox ...", czyli przekroczenie pudełka poziomego wiersza. Istnieje możliwość uniknięcia ostrzeżeń i sztabek; \tolerance=10000 likwiduje jakiekolwiek informacje na ten temat. Domyślna wartość parametru wynosi \tolerance=200. TEXbook: 29

Szerokość sztabki określana jest parametrem \overfullrule. Wprowadzenie do zbioru \overfullrule = 0 pt spowoduje zniknięcie sztabki, mimo że nadmiary nadal pozostaną. Będzie je tylko trudniej zlokalizować.

Wiemy już, dlaczego pojawiają się informacje o niedomiarach i nadmiarach oraz jak można wpływać na te informacje zmieniając wartości parametrów \hbadness, \hfuzz oraz \tolerance. Mała wartość \hsize znacznie utrudnia skład wiersza i powoduje pojawianie się częstszych informacji o niedomiarach i nadmiarach. Są to ostrzeżenia, które możemy zignorować jedynie na własną odpowiedzialność.

Wprowadzenie dodatkowych możliwości dzielenia wyrazów ułatwia niekiedy likwidację nadmiarów. TEX automatycznie wybiera najlepsze miejsce dzielenia, możliwe jest jednak wskazanie miejsc dodatkowych, które pozwolą na korzystniejsze złamanie wiersza. Na przykład, przy automatycznym łamaniu słowo "database"<sup>5</sup> nie zostałoby podzielone. Dopiero napisanie data\-base pozwala na wstawienie w tym wyrazie łącznika. Generalnie użycie polecenia \hyphenation{data-base} na początku pliku danych pozwoli na łamanie tego słowa po drugiej literze "a", ilekroć nastąpi taka potrzeba. W pliku LOG ukazują się infor- TEXbook: 28 macje na temat możliwości łamania wyrazów w wierszu, w którym wystąpił niedomiar lub nadmiar. Bywa, że najlepszą metodą na niedomiary i nadmiary jest rozsądne zredagowanie tekstu.

Nasze rozważania dotyczyły poziomej organizacji tekstu. Wartosći poziomych niedomiarów i nadmiarów informują, na ile elegancko i poprawnie słowa zostały ułożone w wiersze. Analogicznie, pionowe niedomiary i nadmiary dotyczą formowania akapitów w strony. Na przykład duża tablica, która nie może być złamana w środku, spowoduje ukazanie się infor-

Nie likwiduje to oczywiście samych niedomiarów – przyp. tłum.

<sup>5</sup> Według angielskich wzorców dzielenia – przyp. tłum.

<sup>27</sup>

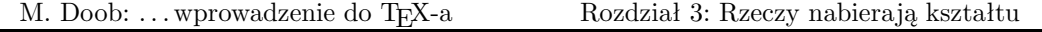

macji o niedomiarze. \vbadness działa w przypadku pionowego rozmieszczania tekstu tak jak \hbadness w przypadku poziomego.

. Ćwiczenie 3.13. Wydrukuj kilka akapitów używając kilku (małych) wartości \hsize i zobacz jakie rodzaje nadmiaru to spowoduje. Powtórz ćwiczenie zmieniając wartości: \hbadness, \hfuzz i \tolerance.

## <span id="page-33-0"></span>Rozdział 4  ${Grupy, {grupy, {i \text{ nadal} grupy}}\}$

Koncepcja zbierania tekstu w grupy pozwala na znaczne uproszczenie zapisu w plikach TEX-owych. Grupa rozpoczyna się znakiem {, a kończy znakiem }. Polecenia umieszczone w obrębie grupy przestają działać wraz z jej zamknięciem. Jeśli w tekście jest na przykład {\bf trzy półgrube słowa}, to nawias klamrowy otwiera grupę, \bf zmienia krój pisma na półgruby, a następny nawias zamyka grupę. Po zamknięciu grupy używany jest ponownie krój pisma, który był aktualny przed jej otwarciem. Jest to prostszy sposób wprowadzania krótkiego tekstu inną czcionką. Możliwe jest także umieszczanie jednej grupy w środku innej.

Kolejny przykład to chwilowe zmiany parametrów składu:

```
{
\hbox{hsize} = 4 in\parindent = 0 pt
\leftskip = 1 in
czyli utworzenie akapitu szerokości
.
.
.
(łatwo się tu pomylić).
\par
}
```
czyli utworzenie akapitu o szerokości czterech cali i przesunięcie go o jeden cal w stosunku do położenia przed zdefiniowaniem grupy. Tak właśnie został utworzony ten akapit. Po zamknięciu grupy tekst rozmieszczany jest według poprzednich zasad. Należy pamiętać, że zakończenie akapitu wymaga wpisania polecenia \par lub pozostawienia wolnego wiersza; w innym przypadku TEX powróci do starych parametrów, zanim akapit zostanie złożony (łatwo się tu pomylić).

Tekst w nawiasach klamrowych, następujący po poleceniu typu np. \centerline, również jest traktowany jako grupa. Zatem \centerline{\bf Półgruby tytuł} da umieszczony w osi szpalty tekst złożony czcionką półgrubą, a następujący po tym tekst rozpocznie się w nowym wierszu i złożony będzie czcionką aktualną uprzednio.

# M. Doob: ... wprowadzenie do TEX-a Rozdział 4:  $\{$  Grupy,  $\{$  grupy,  $\{$ i nadal grupy $\}$  $\}$

Przydatna jest również grupa tzw. pusta {}. Jej użycie pozwala na wprowadzanie do składu akcentów bez towarzyszących im zwykle liter: na przykład \~{} daje samą tyldę. Pusta grupa zabezpiecza także przed pochłanianiem przez TEX-a następujących po sobie spacji, jest więc separatorem poleceń. Stąd jeśli napiszemy \TeX{} jest wspaniały, to otrzymamy odpowiedni odstęp po słowie "T<sub>E</sub>X ...". TEX ... TEXbook: 19–21

. Ćwiczenie 4.1. Zmień rozmiary akapitu na jednej stronie tekstu, korzystając z zasady grupowania.

 $\triangleright$  Ćwiczenie 4.2. Matematycy anglosascy używają czasem słowa "iff" jako skrótu od "if and only if". W tym wypadku lepiej nie łączyć obu liter "f" w ligaturę. Jak to zrobić (istnieje kilka rozwiązań)?

Zapominanie o nawiasach przychodzi nam bardzo łatwo, a efekty pominiętego nawiasu mogą być opłakane – przykładowo, tekst złożony kursywą od zaznaczonego miejsca do samego końca. Dodatkowy nawias { w naszym pliku sygnalizowany jest w pliku LOG komunikatem: "(\end occurred inside a group at level 1)". Dodatkowy nawias } spowoduje komunikat: "! Too many  $}$ 's".

Dla ułatwienia stosowania nawiasów klamrowych w bardziej skomplikowanych grupach przydatna może być rada: należy wstawiać nawiasy otwierające i zamykające w odrębnych wierszach. Jeśli potrzebne są nawiasy dla grupy zagnieżdżonej, należy je również wstawiać w odrębnych wierszach, stosując wcięcia. Dotyczy to także tekstu w zagnieżdżonych grupach, gdyż TEX ignoruje wszelkie spacje znajdujące się na początku wiersza. W ten sposób można łatwo kontrolować nawiasy podczas przeglądania pliku wejściowego. Niektóre edytory mają możliwość kontroli zamknięcia nawiasów różnego typu.

 $\triangleright$  Čwiczenie 4.3. W rozdziale 2 zmieniliśmy czcionkę w następujący sposób: Rozpocząłem antykwą, \it zmieniłem ją na kursywę\rm, po czym wróciłem do antykwy. Zastosuj grupowanie, aby osiągnąć taki sam rezultat.

<span id="page-35-0"></span>TEX pokazuje, co jest wart, dopiero przy składaniu wyrażeń matematycznych. Zasady i konwencje składu matematycznego są złożone, ale możliwości TEX-a uwzględniają je i pozwalają na otrzymanie wysokiej jakości atrakcyjnego składu. Rozdział ten daje podstawy do tworzenia eleganckiego składu tekstów matematycznych w prawie każdych warunkach. Oczywiście TEX-a można używać bez potrzeby składania skomplikowanych wzorów i równań. W tym wypadku informacje zawarte w dwóch następnych podrozdziałach całkowicie wystarczą.

#### <span id="page-35-1"></span>5.1 Nowe symbole

Tekst matematyczny można wprowadzić do zwykłego tekstu na dwa sposoby: w wierszu (in-line), czyli jako część wiersza tekstu, lub wyeksponowany (displayed), czyli w osi strony, w świetle wprowadzonym między wierszami. Otrzymujemy różne rezultaty. Równanie  $\sum_{k=1}^{\infty} \frac{1}{k^2} = \frac{\pi^2}{6}$  $\frac{\pi}{6}$  umieszczone w wierszu wygląda całkiem inaczej niż to samo równanie wyeksponowane:

$$
\sum_{k=1}^{\infty} \frac{1}{k^2} = \frac{\pi^2}{6}
$$

Ponieważ kroje pisma i stosowane odstępy są nieco inne w matematyce niż w zwykłym tekście, TEX musi być poinformowany, że zamierzamy wprowadzić wyrażenia matematyczne. Służy do tego symbol '\$'. Dokładniej: tekst w wierszu jest traktowany jako matematyczny, jeśli ograniczymy go pojedynczymi znakami dolara: \$. . .\$; jeśli chcemy go wyeksponować, używamy dwóch dolarów: \$\$. . .\$\$. Zatem \$x = y+1\$ da w wierszu równanie  $x = y + 1$ , natomiast \$\$x = y+1\$\$ da wyeksponowane

$$
x = y + 1
$$

Odstępami w obu przypadkach całkowicie "opiekuje" się TEX. Dodawanie spacji w pliku danych nie ma żadnego wpływu na skład. Co zatem robić, jeśli pojawi się konieczność wprowadzenia dodatkowego odstępu lub zwykłego tekstu? Można skorzystać z polecenia \hbox{. . .}. Jest ono szczególnie użyteczne w przypadku wyrażeń wyeksponowanych. Zazwyczaj nie ma konieczności umieszczania w tekście matematycznym dodatkowych odstępów, poznajmy jednak polecenia, które do tego służą.

31
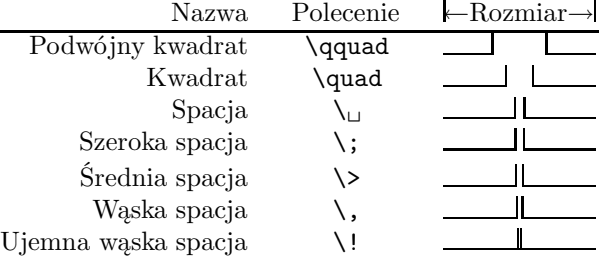

#### Dodatkowe odstępy w tekście matematycznym

 $\overline{a}$ 

Przyjrzawszy się bliżej ujemnej wąskiej spacji, zauważymy, że – w przeciwieństwie do pozostałych przypadków – linie określające odstęp nachodzą na siebie. Dzieje się tak, ponieważ spacja ujemna działa w odwrotnym kierunku i podczas gdy inne polecenia powodują wzrost odległości między znakami, spacja ujemna ją zmniejsza, prowadząc nawet do nachodzenia znaków na siebie.

 $\triangleright$  Ćwiczenie 5.1. Złóż wyrażenie:  $C(n,r) = n!/r!(n-r)!$ . Zwróć uwagę na odstęp przy mianowniku.

Między znakami dolara nie powinno być żadnych wolnych wierszy. TEX zakłada, że tekst matematyczny składany jest w obrębie jednego akapitu; pojawienie się nowego akapitu traktowane jest jako błąd. Okazuje się to pożyteczne, jako że często zapominamy o ograniczających znakach dolara (co i mnie zdarzyło się niejednokrotnie); w ten sposób jesteśmy chronieni przed złożeniem pozostałego tekstu jako wyrażenia matematycznego.

Większość tekstów matematycznych wprowadzana jest tak samo w przypadku składania w wierszu, jak i eksponowania (oczywiście z różnicą w liczbie zamykających znaków dolara). Wyjątki, takie jak ustawianie w osi kilku eksponowanych równań lub ich numerowanie na którymś z marginesów, omówione zostaną w ostatniej części tego rozdziału.

W składzie matematycznym pojawia się wiele nowych symboli. Większość znaków dostępnych z klawiatury może być użyta bezpośrednio: + - / \* = ' | < > ( ). Prezentują się one następująco:  $+ - / \ast = ' | \lt> ( ).$ 

 $\triangleright$  Ćwiczenie 5.2. Złóż równanie  $a + b = c - d = xy = w/z$  jako tekst matematyczny w wierszu i wyeksponowany.

 $\triangleright$  Ćwiczenie 5.3. Złóż równanie  $f(x, y) = x' + x(x + y)$  jako tekst matematyczny w ramach akapitu i wyeksponowany.

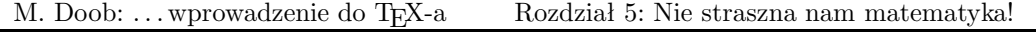

Pozostałe symbole, jak łatwo się domyślić, są wcześniej zdefiniowanymi poleceniami. W ten sposób dostępne są także wszystkie litery greckiego alfabetu: TEXbook: 434

#### Litery greckie

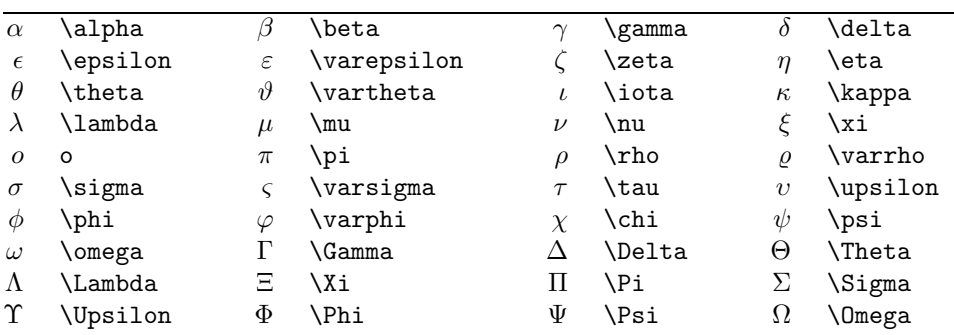

 $\triangleright$  Ćwiczenie 5.4. Złóż  $\alpha\beta = \gamma + \delta$  jako tekst matematyczny w wierszu i jako wzór wyeksponowany.

 $\triangleright$  Ćwiczenie 5.5. Złóż Γ(n) = (n - 1)! jako tekst matematyczny w wierszu i jako wzór wyeksponowany.

Niekiedy nad lub pod symbolami wymagane są akcenty. Polecenia stosowane do akcentowania w matematyce różnią się od poleceń służących do akcentowania w zwykłym tekście. Nie należy ich używać wymiennie. TEXbook: 135–136

#### Akcenty matematyczne

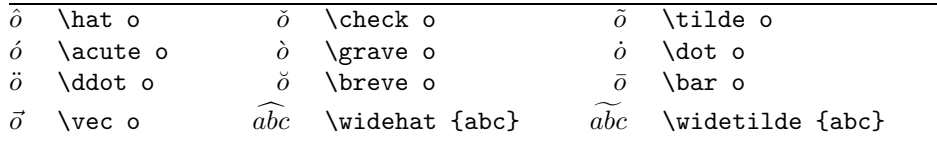

Operatory binarne służą do łączenia dwóch obiektów matematycznych. Zwykłe dodawanie i mnożenie (+ i ×) są także operacjami binarnymi. Podczas składu przed i za operatorem TEX wstawia specjalne odstępy. A oto lista niektórych operatorów binarnych: TEXbook: <sup>436</sup>

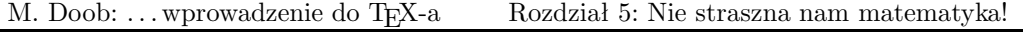

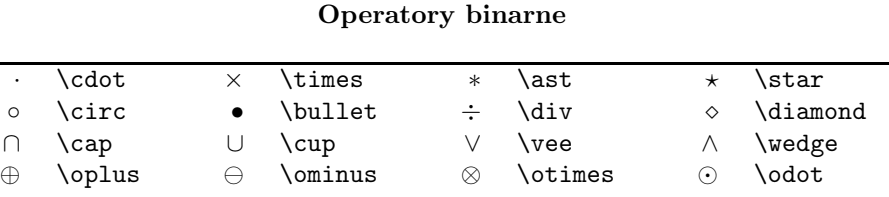

Wraz z operatorami binarnymi często używane są wielokropki. Polecenie \cdots umieszcza je na tym samym poziomie, np.  $a + \cdots + z$ . Z kolei \ldots umieszcza wielokropek na linii pisma: \$1\ldots n\$ złoży 1 . . . n.

 $\triangleright$  Ćwiczenie 5.6. Złóż:  $x \wedge (y \vee z) = (x \wedge y) \vee (x \wedge z).$ 

 $\triangleright$  Ćwiczenie 5.7. Złóż:  $2 + 4 + 6 + \cdots + 2n = n(n + 1)$ .

Własności obiektów matematycznych określane są poprzez relacje między nimi. Wiemy już, jak pokazać, że obiekty są równe lub większe i mniejsze od innych (symbole te występują na większości klawiatur). Zaprzeczenie relacji wymaga poprzedzenia jej poleceniem \not. Oto niektóre relacje: TEXbook: <sup>436</sup>

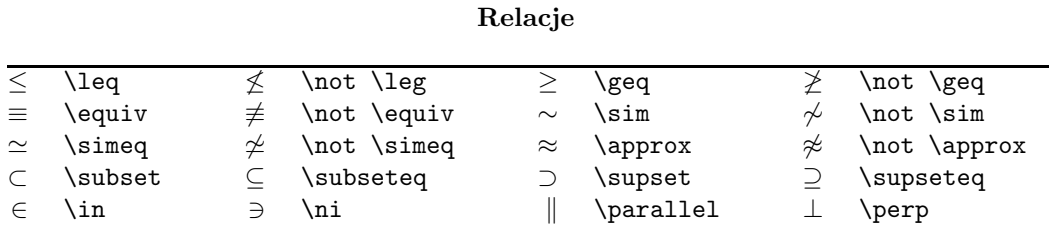

 $\rhd$  Ćwiczenie 5.8. Złóż:  $\vec{x} \cdot \vec{y} = \langle \vec{x}, \vec{y} \rangle = 0$  wtedy i tylko wtedy, gdy  $\vec{x} \perp \vec{y}$ .

 $\triangleright$  Ćwiczenie 5.9. Złóż:  $\vec{x} \cdot \vec{y} = \langle \vec{x}, \vec{y} \rangle \neq 0$  wtedy i tylko wtedy, gdy  $\vec{x} \not\perp \vec{y}$ .

A oto jeszcze inne dostępne symbole matematyczne: TEXbook: 435

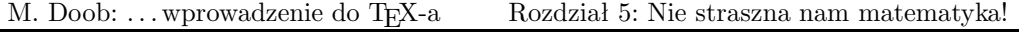

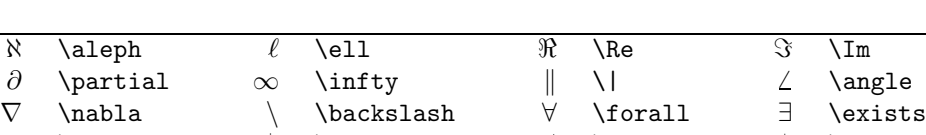

 $\lnot$  \neg b \flat  $\downarrow$  \sharp  $\downarrow$  \natural

#### Różnorodne symbole

 $\triangleright$  Ćwiczenie 5.10. Złóż: (∀x ∈  $\Re$ )(∃y ∈  $\Re$ ) y > x.

# 5.2 Ułamki

Istnieją dwie metody składu ułamków: w formie 1/2 bądź w formie  $\frac{1}{2}$ . Pierwsza jest zapisywana zwyczajnie, czyli \$1/2\$; druga korzysta z polecenia \over i schematu: {<licznik> \over <mianownik>}. Wobec tego \$\${a+b \over c+d}.\$\$ daje

$$
\frac{a+b}{c+d}.
$$

TEXbook: 139–140

 $\triangleright$  Ćwiczenie 5.11. Złóż następujące wzory:  $\frac{a+b}{c}$   $\frac{a}{b+c}$   $\frac{1}{a+b+c} \neq \frac{1}{a} + \frac{1}{b} + \frac{1}{c}$ .

⊳ Ćwiczenie 5.12. Złóż: Dla jakich punktów zachodzi  $\frac{\partial}{\partial x} f(x, y) = \frac{\partial}{\partial y} f(x, y) = 0$ ?

#### 5.3 Indeksy górne i dolne

Skład indeksów górnych i dolnych jest w TEX-u szczególnie łatwy. Znaki będące indeksami poprzedzamy znakiem (indeks dolny) bądź znakiem ^ (indeks górny). Wobec tego  $x^2$ i  $x^2$ dadzą w składzie, odpowiednio,  $x^2$ i  $x_2$ . Umieszczenie kilku znaków w indeksie wymaga ujęcia ich w grupę. Zapisujemy zatem  $x^{1,1}\$ , by otrzymać  $x^{21}$ , i  $x_{121}\$ , by otrzymać x21. Zauważmy, że indeksy są automatycznie składane mniejszą czcionką. Sytuacja nieco się komplikuje w przypadku "indeksów indeksowanych". Nie można zapisać \$x 2 3\$, ponieważ ma to dwie interpretacje: \$x {2 3}\$ lub \${x 2} 3\$, dające w rezultacie  $x_{23}$  oraz  $x_{23}$ . Pierwsza wersja odpowiada przyjętym konwencjom zapisu matematycznego. Stosując nawiasy klamrowe, musimy ściśle określić rangę indeksu dolnego bądź górnego. Poziom indeksowania jest nieograniczony. TEXbook: 128–130

#### M. Doob: . . . wprowadzenie do TEX-a Rozdział 5: Nie straszna nam matematyka!

Symbol z obu indeksami jednocześnie wymaga użycia obu znaków, \_ i ^, w dowolnej kolejności. Zatem można zapisać \$x 2^1\$ lub \$x^1 2\$, co za każdym razem da w składzie  $x_2^1$ .

 $\triangleright$  Ćwiczenie 5.13. Złóż:  $e^x$   $e^{-x}$   $e^{i\pi} + 1 = 0$   $x_0$   $x_0^2$   $x_0^2$   $2^{x^2}$ .

 $\triangleright$  Ćwiczenie 5.14. Złóż:  $\nabla^2 f(x, y) = \frac{\partial^2 f}{\partial x^2} + \frac{\partial^2 f}{\partial y^2}$ .

W podobny sposób składamy sumy i całki. Zapis postaci $\sum_{k=1}^n k^2$ da w efekcie  $\sum_{k=1}^{n} k^2$ . Z kolei \$\int\_0^x f(t) dt\$ da w składzie  $\int_0^x$ 

Zbliżonego zapisu używamy dla wyrażeń z granicą: konstrukcja \$\lim\_{n\to \infty}  $(\{\text{n+1} \over n}\))^n = e\$  daje  $\lim_{n\to\infty} \left(\frac{n+1}{n}\right)^n = e$ .

 $\triangleright$  Ćwiczenie 5.15. Złóż następujące wyrażenie:  $\lim_{x\to 0} (1+x)^{\frac{1}{x}} = e$ .

. Ćwiczenie 5.16. Złóż: Zasadę (−∞, ∞) spełnia ℵ1.

 $\triangleright$  Ćwiczenie 5.17. Złóż:  $\lim_{x\to 0^+} x^x = 1$ .

A oto rada pozwalająca na uzyskanie bardziej eleganckiego składu całek. Przyjrzyjmy się różnicy między  $\int_0^x f(t)dt$  i  $\int_0^x f(t)dt$ . W drugim przypadku widać mały odstęp za  $\ddot{f}(t)$ , dzięki któremu zapis wzoru jest bardziej czytelny. Została tu użyta dodatkowa spacja, wprowadzona za pomocą \,.

 $\triangleright$  Ćwiczenie 5.18. Złóż następującą całkę:  $\int_0^1 3x^2 dx = 1$ .

## 5.4 Pierwiastki

Aby złożyć pierwiastek kwadratowy, wystarczy użyć prostej konstrukcji \sqrt{. . .}, np.  $\sqrt{x^2 + y^2}$  da w wyniku  $\sqrt{x^2 + y^2}$ . Zauważmy, że TEX zapewnia odpowiednie rozmieszczenie symboli oraz wielkość znaku pierwiastka. Pierwiastek sześcienny bądź innego stopnia wymaga użycia \root i \of. Skład wyrażenia  $\sqrt[n]{1 + x^n}$  otrzymamy po zapisie \$\root n  $\of$   ${1+x^n}\$ . TEXbook: 130–131

Możliwy jest również alternatywny zapis pierwiastków<sup>1</sup>, za pomocą **\surd**; np. \$**\surd** 2\$ złoży  $\sqrt{2}$ .

T<sub>F</sub>Xbook: 144–145

<sup>&</sup>lt;sup>1</sup> Spotykany w literaturze anglosaskiej – przyp. tłum.

<sup>36</sup>

⊳ Ćwiczenie 5.19. Złóż:  $\sqrt{2}$   $\sqrt{\frac{x+y}{x-y}}$  $x-y$  $\sqrt[3]{10}$   $e^{\sqrt{x}}$ .

 $\triangleright$  Ćwiczenie 5.20. Złóż następujący wzór:  $||x|| = \sqrt{x \cdot x}$ .

 $\triangleright$  Ćwiczenie 5.21. Złóż:  $\phi(t) = \frac{1}{\sqrt{2}}$  $\frac{1}{2\pi} \int_0^t e^{-x^2/2} dx.$ 

# 5.5 Linie nad i pod wyrażeniami

Umieszczenia linii nad bądź pod wyrażeniami matematycznymi wymaga użycia konstrukcji \overline{...} i \underline{...}. \$\overline{x+y}=\overline x + \overline y\$ da w efekcie  $\overline{x+y} = \overline{x} + \overline{y}$ . Zauważmy, że linie ponad literami są umieszczane na różnych wysokościach. Użycie \overline{\strut x} zwiększy wysokość linii ponad x. TEXbook: 130-131

Do podkreślania tekstów niematematycznych używa się \underbar{. . .}.

 $\triangleright$  Ćwiczenie 5.22. Złóż:  $x \overline{y} \overline{x+y}$ .

# 5.6 Przeróżne nawiasy

Najczęściej używanymi w matematyce są nawiasy kwadratowe, klamrowe i okrągłe. Jak już wiemy, zapis [ ] \{ \}( ) da w składzie [ ] { } ( ). Zróżnicowanie wielkości nawiasów poprawia czytelność wyrażeń matematycznych, jak w poniższym przykładzie:

$$
(a \times (b+c))((a \times b) + c).
$$

Zwiększenie nawiasu wymaga poprzedzenia go jednym z poleceń: \bigl, \Bigl, \biggl i \Biggl – dla nawiasów "lewych" i podobnie: \bigr, \Bigr, \biggr oraz \Biggr – dla nawiasów "prawych". Zapis \$\Bigl[\$ oraz \$\Bigr]\$ da w efekcie [oraz ]

Na następnej stronie zamieszczono tablicę porównawczą wielkości niektórych nawiasów stosowanych w składzie matematycznym.

37

T<sub>F</sub>Xbook: 145-147

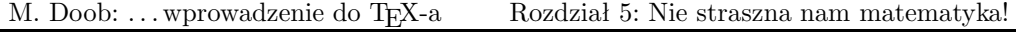

| \bigl\{  | \bigr\}  | \bigl(  | \bigr)  |
|----------|----------|---------|---------|
| \Bigl\{  | \Bigr\}  | \Bigl(  | \Bigr)  |
| \biggl\{ | \biggr\} | \biggl( | \biggr) |
| \Biggl\{ | \Biggr\} | \Biggl( | \Biggr) |

Nawiasy o różnej wielkości

Wybór odpowiedniej wielkości nawiasu można pozostawić TEX-owi, poprzedzając nawiasy poleceniami \left i \right. Wobec tego \left [...\right] spowoduje dobranie wiel- TEXbook: 148 kości nawiasów do wielkości zawartego między nimi materiału. Uwaga: każde użycie \left i nawiasu wymaga odpowiedniego nawiasu zamykającego poprzedzonego poleceniem \right. Przykładowo, \$\$\left|{a+b \over c+d}\right|\$\$ da

$$
\left. \frac{a+b}{c+d} \right|
$$

 $\overline{\phantom{a}}$  $\overline{\phantom{a}}$  $\overline{\phantom{a}}$  $\begin{array}{c} \end{array}$ 

#### Separatory matematyczne

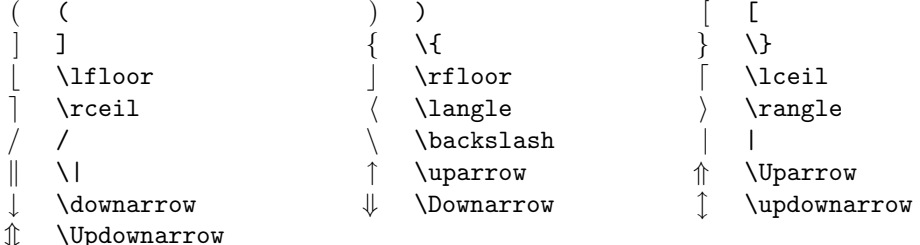

\Updownarrow

 $\rhd$  Ćwiczenie 5.23. Złóż:  $\lfloor x \rceil - 1 \rfloor < x$ .

# 5.7 Te funkcje specjalne

Niektóre funkcje występuje szczególnie często w tekstach matematycznych. W równaniu takim, jak sin<sup>2</sup> x + cos<sup>2</sup> x = 1, funkcje trygonometryczne sin i cos należy składać czcionką

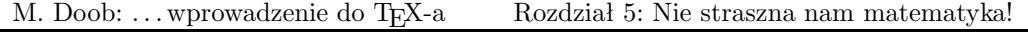

prostą, w odróżnieniu od innych tekstów matematycznych składanych tzw. kursywą matematyczną. Jest to przyjęta konwencja zapisu, pozwalająca odróżnić funkcję sin od iloczynu trzech zmiennych s i n. Oto tablica funkcji specjalnych: TEXbook: 162

#### Funkcje matematyczne

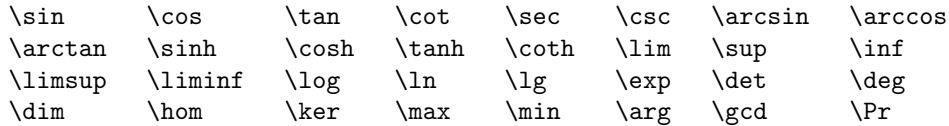

 $\circ$  Ćwiczenie 5.24. Złóż:  $\sin(2\theta) = 2\sin\theta\cos\theta$   $\cos(2\theta) = 2\cos^2\theta - 1$ .

 $\triangleright$  Ćwiczenie 5.25. Złóż:

$$
\int \csc^2 x \, dx = -\cot x + C \qquad \lim_{\alpha \to 0} \frac{\sin \alpha}{\alpha} = 1 \qquad \lim_{\alpha \to \infty} \frac{\sin \alpha}{\alpha} = 0.
$$

 $\triangleright$  Ćwiczenie 5.26. Złóż:

$$
\tan(2\theta) = \frac{2\tan\theta}{1-\tan^2\theta}.
$$

#### 5.8 Popatrz, popatrz!

Istnieje szczególne polecenie przydatne w składzie prawie każdego artykułu matematycznego i wymaga ono specjalnego omówienia. Jest to raczej makrodefinicja (polecenie zastępujące użycie ciągu poleceń), krócej – makro \proclaim. Znajduje ono zastosowanie przy składaniu wyróżnionych teorii, twierdzeń itp. Akapit poprzedzony słowem \proclaim jest rozdzielony na dwie części: pierwsza obejmuje tekst do pierwszej napotkanej kropki, po której następuje spacja, druga – to pozostały tekst akapitu. Pomysł polega na potraktowa- TEXbook: 202-203 niu części pierwszej jako etykiety, np. "Twierdzenie 1." lub "Wniosek B." Pozostała część jest treścią twierdzenia bądź wniosku. Oto przykład:

\proclaim Twierdzenie 1 (H.G. Wells). W kraju ślepców jednooki zostaje królem.

daje

$$
39\,
$$

Twierdzenie 1 (H.G. Wells). W kraju ślepców jednooki zostaje królem.

Sformułowanie twierdzenia może oczywiście zawierać wyrażenia matematyczne.

 $\triangleright$  Ćwiczenie 5.27. Złóż:

**Lemat 1.**  $\sum_{i < j}^{n} |X_i - X_j| = 0$  wtedy i tylko wtedy, gdy  $X_1 = \cdots = X_n$ .

#### 5.9 Macierze

Macierze składa się stosując kombinację znaków ustawiania w linii poziomej (osiowania) & i polecenia \cr oznaczającego koniec wiersza. Schemat ogólny to \$\$\pmatrix{. . .}\$\$. Pomiędzy klamrami umieszcza się wiersze macierzy, każdy zakończony \cr. Pozycje w wierszach są oddzielone separatorem &. Na przykład zapis TEXbook: 176–178

```
$$\pmatrix{
a & b & c & d \cr
b & a & c+d & c-d \cr
0 & 0 & a+b & a-b \cr
0 & 0 & ab & cd \cr
}.$$
```
da w wyniku

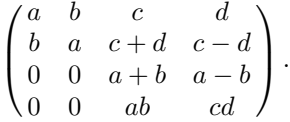

Poszczególne elementy macierzy są zazwyczaj osiowane w swoich kolumnach. Wyrównywanie do lewej bądź prawej w ramach kolumn można uzyskać wstawiając \hfil przed elementem lub po nim. Przyjrzyjmy się różnicom między poprzednim przykładem i następującym:

```
$$\pmatrix{
a & b & c \hfill & \hfill d \cr
b & a & c+d & c-d \cr
0 & 0 & a+b & a-b \cr
0 & 0 & ab \hfill & \hfill cd \cr
}.$$
```
da po złożeniu

$$
\begin{pmatrix} a & b & c & d \\ b & a & c+d & c-d \\ 0 & 0 & a+b & a-b \\ 0 & 0 & ab & cd \end{pmatrix}.
$$

. Ćwiczenie 5.28. Złóż

$$
I_4=\begin{pmatrix} 1 & 0 & 0 & 0 \\ 0 & 1 & 0 & 0 \\ 0 & 0 & 1 & 0 \\ 0 & 0 & 0 & 1 \end{pmatrix}
$$

Oczywiście możliwe jest składanie macierzy ograniczonych innymi nawiasami. Użycie \matrix zamiast \pmatrix daje macierz bez nawiasów. Zatem żądany nawias musi być podany explicité i poprzedzony \left bądź \right. Oto jak można zmienić macierz z pierwszego przykładu:

```
$$ \left |
\matrix{
a & b & c & d \cr
b & a & c+d & c-d \cr
0 & 0 & a+b & a-b \cr
0 & 0 & ab & cd \cr
}
\right | $$
```
co da w efekcie

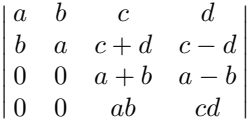

Otwierający bądź zamykający nawias można usunąć za pomocą \left. lub \right. (zwróć uwagę na konieczność użycia kropki).

. Ćwiczenie 5.29. Złóż

$$
|x| = \begin{cases} x & x \ge 0 \\ -x & x \le 0 \end{cases}
$$

#### M. Doob: . . . wprowadzenie do TEX-a Rozdział 5: Nie straszna nam matematyka!

Čwiczenie to można wykonać także za pomocą makra **\cases**. The the state of the state of the state of the state of the state of the state of the state of the state of the state of the state of the state of the state of the

W ramach macierzy używane są czasem wielokropki. Polecenia: \cdots, \vdots oraz \ddots wstawiają, odpowiednio, kropki poziome, pionowe i diagonalne, np.:

```
$$ \left [
\matrix{
aa & \cdots & az \cr
\vdots & \ddots & \vdots \cr
za & \cdots & zz \cr
}
\right ] $$
```
daje w efekcie

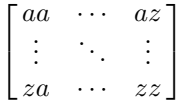

Macierze można umieścić wewnątrz akapitu, w formie nieeksponowanej, ale wyglądają raczej kiepsko, chyba że mają niewiele wierszy.

# 5.10 Ekspozycja równań

Przedstawione dotąd zasady odnosiły się w jednakowym stopniu do składu tekstu matematycznego w wierszu, jak i wyeksponowanego. W tym miejscu omówimy kilka sytuacji dotyczących wyłącznie ekspozycji równań.

Pierwszy przykład to osiowanie wyrażenia wielowierszowego. Stosujemy znane już znaki & oraz polecenia \cr i \eqalign. Schemat konstrukcji to \$\$\eqalign{. . .}\$\$; równania ustawiane w wierszu kończy się poleceniem \cr; w każdym równaniu należy umieścić znak & w miejscu osi równań. Najczęściej oś ekspozycji wyznaczają znaki równości, choć nie jest to obowiązujące. Przykładowo, zapis: TEXbook: 190–192

```
$$\eqalign{
a+b &= c+d \x \&= w + y + z \&=m + n + o + p &= q \cr
}$$
```
oznacza

$$
a+b = c+d
$$

$$
x = w + y + z
$$

$$
m+n+o+p = q
$$

Równania eksponowane mogą być numerowane na prawym bądź lewym marginesie strony. Umieszczony po \eqno tekst zostanie dosunięty do prawego marginesu. Zapis \$\$ x+y=z \eqno (1)\$\$ da w składzie

$$
x + y = z \tag{1}
$$

Numerację po stronie lewej umożliwia polecenie \leqno.

Możliwe jest także numerowanie wyrównywanych wyrażeń wielowierszowych za pomocą polecenia \eqalignno. Znak & separuje wtedy równanie od jego numeru:

```
$$\eqalignno{
a+b &= c+d &(1) \cr
x \&= w + y + z \m + n + o + p &= q & * \cr
}$$
```
daje

$$
a+b=c+d
$$
  
\n
$$
x = w+y+z
$$
  
\n
$$
m+n+o+p=q
$$
\n(1)

Aby umieścić numerację po lewej stronie, wystarczy użyć polecenia *\leqalignno*. TEXbook: 192-193

Wreszcie, przypuśćmy, że zwykły tekst powinien znaleźć się w obrębie równania eksponowanego. Można to osiągnąć umieszczając go w pudełku poziomym (hbox). O pudełkach dowiemy się nieco więcej w następnym rozdziale. \$\$X=Y \hbox{ wtedy, gdy }x=y.\$\$ da w składzie

$$
X = Y \text{ wtedy, gdy } x = y.
$$

 $\triangleright$  Ćwiczenie 5.30. Rozwiąż kilka problemów ze stron 180–181 The TEXbook.

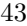

Potrzeba umieszczenia tabeli w tekście zdarza się dosyć często. Na szczęście TEX potrafi to łatwo wykonać. Istnieją dwie odrębne metody rozmieszczania tekstu względem wybranych osi. Pierwsza przypomina nieco ustawianie tabulatorów maszyny do pisania. Każdy wiersz składu traktowany jest indywidualnie, zgodnie z ustawioną tabulacją kolumn, ale o wiele bardziej elastycznie niż da się to zrobić na maszynie do pisania. Druga metoda to środowisko ustawiające tekst w wierszach i składające jednocześnie całą tabelę na podstawie przygotowanego wzorca.

# 6.1 Najpierw tabulacja

Osiowanie tekstu wykorzystujące środowisko tabulacji wymaga określenia pozycji tabulacji za pomocą polecenia \settabs. Każdy wiersz tekstu wykorzystujący te pozycje rozpoczynany jest symbolem sterującym \+, a kończy się poleceniem \cr (liczba odstępów w wierszach pliku wejściowego jest nieistotna).

Najprostszy sposób użycia \settabs to umieszczenie tekstu w kolumnach o równej szerokości. Polecenie \settabs 4 \columns wyznaczy cztery takie kolumny. Podział tekstu TEXbook: 231 wiersza na poszczególne kolumny dokonany zostanie na podstawie umieszczonych w tekście znaków &. TEX napotykając & "przeskoczy" do następnej pozycji tabulacji, aby tam kontynuować skład znaków i wyrazów. Przykładowo:

```
\settabs 4 \columns
\+ British Columbia & Alberta & Saskatchewan & Manitoba \cr
\+ Ontario & Quebec & New Brunswick & Nova Scotia \cr
\+ & Prince Edward Island & Newfoundland \cr
```
złoży tabelkę

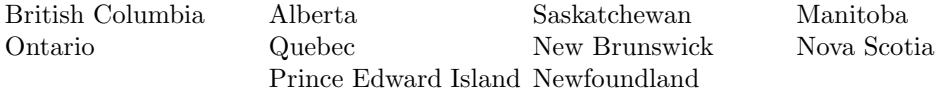

Zwróćmy uwagę na możliwość przeskoczenia pozycji tabulacji i brak konieczności wykorzystania wszystkich pozycji w danym wierszu. Zamiana tej samej tabelki na pięciokolumnową wymaga jedynie modyfikacji: \settabs 5 \columns; trzy wiersze z ostatniego przykładu zostaną złożone następująco:

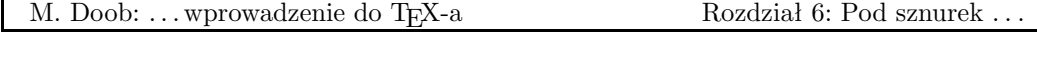

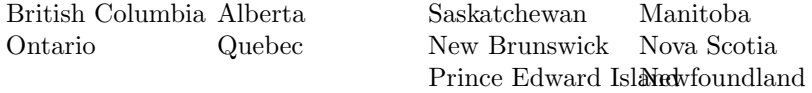

W powyższym przykładzie kolumny są oczywiście węższe. W ostatnim wierszu nastąpiło także nałożenie dwóch haseł. Stało się tak, ponieważ TEX przeskakuje do następnej pozycji tabulacji, nawet jeśli oznacza to cofnięcie w składanym wierszu.

Istnieje interesująca relacja między grupowaniem i tabulacją. Wartości \settabs odnoszą się tylko do grupy, w której zostały zdefiniowane. Możliwa jest więc chwilowa zmiana ustawienia tabulacji, ograniczona do grupy ujętej w nawiasy klamrowe. Ponadto każda komórka tabeli jest traktowana jako grupa. Pozwala to na zmianę czcionki, np. \bf, bez potrzeby zamykania tekstu w nawiasach klamrowych. Dodatkowe możliwości to umieszczanie haseł w osi kolumny lub po lewej, lub prawej stronie, a także wypełnianie komórki tabeli linią ciągłą bądź kropkowaną. Każda komórka zawiera na końcu domyślny \hfil, tekst zostanie wobec tego dosunięty do lewej. Dodanie \hfil przed tekstem spowoduje jego umieszczenie w osi kolumny, identycznie jak się to dzieje w przypadku polecenia \line. Z kolei \hfill poprzedzające tekst dosunie go do prawej. \hfill działa podobnie jak \hfil, z tym że "rozpycha się" silniej w dostępnej wolnej przestrzeni; gdy oba polecenia wystąpią w wierszu razem – przeważy działanie \hfill.

```
\settabs 4 \columns
\+ \hfil British Columbia & \hfill Alberta \qquad & \bf Saskatchewan
                                   & Manitoba \cr
\+ \hfil Ontario & \hfill Quebec \qquad & \bf New Brunswick
                                   & Nova Scotia \cr
\t + \hbaril -- & \hbarill * \qquad & \hbar Newfoundland
                                   & Prince Edward Island \cr
\+ \dotfill && \hrulefill & \cr
```
złoży tabelę z hasłami pierwszej kolumny umieszczonymi w jej osi, w drugiej kolumnie dosuniętymi do prawej wraz z dodatkowym odstępem wielkości \qquad, w trzeciej złożonymi czcionką półgrubą. Polecenia \dotfill i \hrulefill dają alternatywne linie w komórkach naszej eleganckiej tabeli.

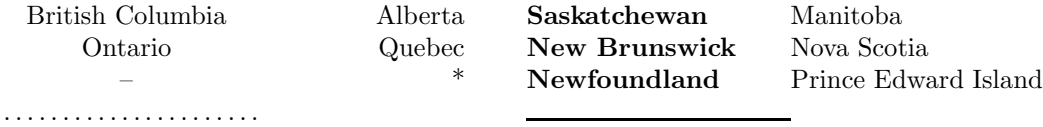

. Ćwiczenie 6.1. Zmień postać powyższej tabeli, tak aby tekst każdej komórki był umieszczony w osi kolumny.

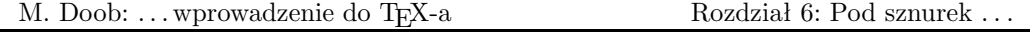

Pozycje tabulacji mogą być ustawione bardziej elastycznie, niż tylko dzieląc szpaltę na kolumny o równej szerokości. Służy do tego określenie wzorcowego wiersza o postaci ogólnej \settabs \+ . . . & . . . & . . . \cr. Odległości ustalone pomiędzy znakami & determinują ustawienie znaków tabulacji. Przykładowo, \settabs \+ \hskip 1 in & \hskip 2 in & \hskip 1.5 in & \cr ustawi pierwszy tabulator w odległości 1 cala od lewego marginesu, następny 2 cale dalej i trzeci 1,5 cala. Możliwe jest użycie w tym samym celu tekstu, co ilustruje kolejny przykład wzorca: \settabs \+ \quad Prowincja \quad & \quad Ludność \quad & \quad Powierzchnia \quad & \cr. Szerokość każdej kolumny będzie równa szerokości wyrazu nagłówka wraz z otaczającymi go odstępami wielkości kwadratu. Oto przykład ze wszystkimi szczegółami:

\settabs \+ \quad Rok \quad & \quad Cena \quad & \quad Dywidenda & \cr \+ \hfill Rok \quad & \quad Cena \quad & \quad Dywidenda \cr \+ \hfill 1971 \quad & \quad 41--54 \quad & \qquad \\$2,60 \cr \+ \hfill 2 \quad & \quad 41--54 \quad & \qquad \\$2,70 \cr \+ \hfill 3 \quad & \quad 46--55 \quad & \qquad \\$2,87 \cr \+ \hfill 4 \quad & \quad 40--53 \quad & \qquad \\$3,24 \cr \+ \hfill 5 \quad & \quad 45--52 \quad & \qquad \\$3,40 \cr

co daje tehnologija iz kontrologija iz 1920. godine 1920. godine 1930. godine 1930. godine 1930. godine 1930.

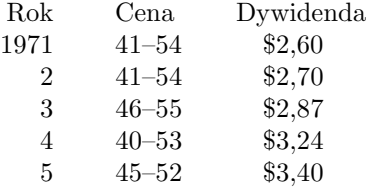

. Ćwiczenie 6.2. Przesuń powyższą tabelę bliżej osi strony.

 $\triangleright$  Ćwiczenie 6.3. Jednym ze sposobów umieszczania kilku wierszy w osi strony jest zapis: \$\$\vbox{. . .}\$\$. Skorzystaj z niego w oniesieniu do powyższej tabeli. Czy wiersz z \settabs musi być włączony do pudełka \vbox?

. Ćwiczenie 6.4. Udoskonal ostatni przykład, umieszczając poniżej nagłówków poziomą linię. Polecenie \hrule wykona taką linię, gdy zostanie zapisane pomiędzy wierszami tabeli. Użyj polecenia \strut po znakach \+ wiersza zawierającego nagłówki (\strut zwiększa nieco odległość między sąsiednimi wierszami, wielkość ta może być zmieniona w stosunku do domyślnej). Zwróć uwagę na rezultaty. Text a rezultaty a rezultaty a rezultaty a rezultaty a rezultaty a rezultaty a rezultaty a rezultaty a rezultaty a rezultaty a rezultaty a rezultaty a rezultaty a rezultaty a rezult

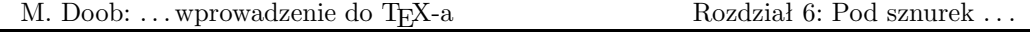

. Ćwiczenie 6.5. Wykonaj poniższą tabelę z umieszczoną w jednej osi kropką dziesiętną (można to interpretować w ten sposób, że pozycje całkowite są wyrównywane do prawej, centy zaś do lewej względem kropki dziesiętnej):

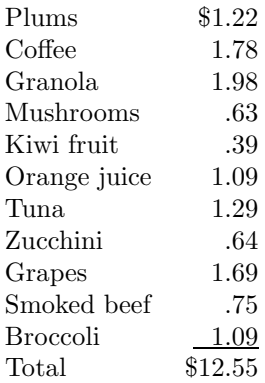

 $\triangleright$  Ćwiczenie 6.6. Znajdź metodę wykonania spisu treści z wykorzystaniem **\settabs** i z zapisem wyglądającym mniej więcej następująco: Zaczynamy \dotfill & \hfill 1 Wszelkie znaki: duże i małe \dotfill & \hfill 9

# 6.2 Ustawianie tekstu w wierszach na podstawie wzorców

Tabulacja z zastosowaniem \settabs jest prosta w użyciu i raz określony wzorzec może być wielokrotnie wykorzystany w dalszym tekście. Posiada jednakże pewne wady. Po pierwsze, rozmiar kolumn musi być określony, zanim poznamy zawartość komórek tabeli. Po drugie, nawet jeśli wiemy, że – jak w naszym przykładzie – trzecia kolumna będzie składana czcionką półgrubą, musimy to specyfikować w każdym wierszu. Oba te problemy likwiduje zastosowanie konstrukcji **\halign** o postaci ogólnej: TEXbook: 235–238

```
\halign{ <wiersz wzorca> \cr
<wiersz pierwszy> \cr
<wiersz drugi> \cr
.
.
.
<ostatni wiersz tabeli> \cr
}
```
Do podziału wiersza wzorca i samej tabeli na komórki służy znany nam już symbol &. W wierszu wzorca, w poszczególnych komórkach, polecenia działają podobnie jak \line{. . . }. Przykładowo, polecenie \hfil dosunie tekst w obrębie komórki w lewo lub

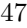

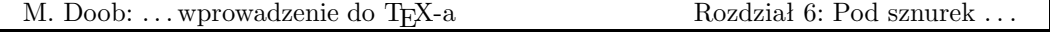

w prawo, ewentualnie umieści go w osi. Krój pisma może być zmieniony w danej komórce za pomocą \bf, \it itp. We wzorcu można również umieścić tekst, znajdzie się on wtedy w każdym wierszu danej kolumny. Dodatkowo każda sekcja wzorca musi zawierać jeden specjalny symbol #. W ramach komórek tabeli będzie on zamieniony na tekst umieszczony zgodnie z położeniem # we wzorcu.

Rozważmy następujący przykład:

```
\halign{\hskip 2 in $#$ & \hfil \quad # \hfil & \qquad $#$
                                          & \hbaril \quad # \hbaril \cr\alpha & alfa & \beta & beta \cr
\gamma & gamma & \delta & delta \cr
\epsilon & epsilon & \zeta & zeta \cr
}
```
Linia wzorca wskazuje, że pierwsza pozycja składanego tekstu umieszczona zostanie dwa cale od lewego marginesu i będzie składana jako tekst matematyczny. Druga pozycja będzie wyśrodkowana po odstępie wielkości kwadratu. Trzecia i czwarta będą składane podobnie. A oto wynik:

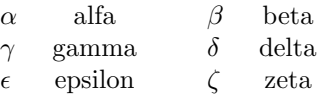

Pierwszy wiersz naszej tabelki jest formowany przez podstawienie \alpha w miejsce pierwszego znaku # wiersza wzorca, alfa – w miejsce drugiego #, \beta – w miejsce trzeciego #, i wreszcie beta – w miejsce czwartego #. Cały wiersz jest zapamiętywany do czasu przeanalizowania wszystkich wierszy i automatycznym dostosowaniu szerokości kolumn do najszerszego tekstu, jaki wystąpił w tabeli, wraz z wymaganymi odstępami. Należy rozsądnie korzystać z tego mechanizmu, gdyż zbyt wielka tabela może wypełnić całą dostępną dla TEX-a pamięć. Nie należy zatem składać tabel przekraczających znacznie rozmiar strony.

Reasumując: wiersz wzorca ustala sposób umieszczania tekstu w komórkach tabeli, zaś dalsze – wstawiają w owe komórki indywidualne hasła.

Niekiedy potrzebujemy rozgraniczenia komórek tabeli za pomocą linii pionowych i poziomych. Umieszczenie linii poziomej wymaga użycia \hrule, identycznie jak to robiliśmy w konstrukcji \settabs. Nie zamierzamy oczywiście umieszczać linii zgodnie z wzorcem; zastosujemy tutaj zatem polecenie \noalign. Linie poziome są wprowadzane poleceniem \noalign{\hrule}, pionowe – poleceniem \vrule w wierszu wzorca bądź w wierszach tabeli. To jeszcze nie wszystko. Przypuśćmy, że przerobimy naszą ostatnią tabelkę modyfikując wiersz wzorca tak, aby otrzymać linie pionowe, i wstawiając ponadto polecenia umieszczające linie poziome.

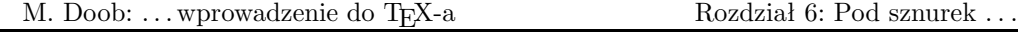

\halign{\hskip 2in\vrule\quad \$#\$\quad & \vrule \hfil\quad # \hfil & \quad \vrule \quad \$#\$ \quad \vrule & \hfil \quad # \quad \hfil \vrule \cr \noalign{\hrule} \alpha & alfa & \beta & beta \cr \noalign{\hrule} \gamma & gamma & \delta & delta \cr \noalign{\hrule} \epsilon & epsilon & \zeta & zeta \cr \noalign{\hrule} }

Nie daje to, niestety, spodziewanego wyniku:

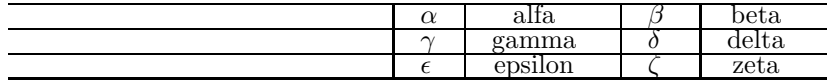

Widać tu sporo braków: największy to sterczące w lewo linie poziome, poza tym tekst wygląda nieatrakcyjnie, gdyż jest ściśnięty w ramkach. Tak jak robiliśmy to w przykładach stosując \settabs, linie mogą być umieszczone wyżej po zastosowaniu w wierszu wzorca polecenia \strut. Kolejny problem może wystąpić przy składzie całej strony. TFX poprawia TEXbook: 82 czasem jej wygląd regulując odrobinkę odległości między wierszami. Może to spowodować powstanie przerwy między liniami pionowymi. Eliminuje się to przez zastosowanie w ramach \halign polecenia \offinterlineskip. Wreszcie wystawanie linii poziomych jest likwidowane gdy skasujemy we wzorcu \hskip 2 in. Przesunięcie tabeli w prawo do tej samej pozycji umożliwi polecenie \moveright. Wobec tego poprawmy naszą tabelkę w następujący sposób:

```
\moveright 2 in
\vbox{\offinterlineskip
\halign{\strut\vrule\quad $#$\quad & \vrule \hfil\quad # \hfil
& \quad \vrule \quad $#$ \quad \vrule & \hfil\quad # \quad \hfil \vrule \cr
\noalign{\hrule}
\alpha & alfa & \beta & beta \cr
\noalign{\hrule}
\gamma & gamma & \delta & delta \cr
\noalign{\hrule}
\epsilon & epsilon & \zeta & zeta \cr
\noalign{\hrule}
}}
```
co daje

## M. Doob: ... wprowadzenie do TEX-a Rozdział 6: Pod sznurek ...

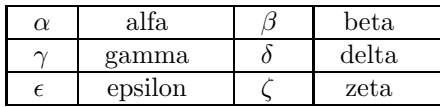

Ogólnie, jeśli chcemy skonstruować umieszczoną w osi strony tabelę z ramkami, wkładamy ją do \vbox umieszczonego w \centerline{}. Sprytniejszy sposób, dający lepszy rezultat, to umieszczenie \vbox pomiędzy podwójnymi znakami dolara, jak w eksponowanym składzie matematycznym. Oczywiście nie będziemy składać wyrażeń matematycznych, użyjemy jedynie narzędzia, wprowadzającego za jednym zamachem odpowiednie pionowe odstępy oraz wyśrodkowanie tabeli w łamie. Reasumując, należy kolejno:

1) umieścić \vbox pomiędzy podwójnymi znakami dolara; 2) umieścić \offinterlineskip i \halign w \vbox; 3) w \halign zapisać wzorzec wraz z \strut na początku; każdą sekcję należy rozpocząć i zakończyć \vrule, 4) poniżej i powyżej każdego wiersza tabeli umieścić \noalign{\hrule}. Schemat do naśladowania byłby następujący:

```
$$\vbox{\offinterlineskip
\halign{
\strut \vrule # & \vrule # & ...& \vrule # \vrule \cr
\noalign{\hrule}
<pierwsza kolumna> & <druga kolumna> & . . . & <ostatnia kolumna> \cr
\noalign{\hrule}
. . .
\noalign{\hrule}
<pierwsza kolumna> & <druga kolumna> & . . . & <ostatnia kolumna> \cr
\noalign{\hrule}
}}$$
```
W rozdziale tym utworzymy nowe polecenia. Definiowanie ich, zwane również tworzeniem makr, jest jednym z najsilniejszych narzędzi dostępnych w TEX-u. Pierwszym zastosowaniem, które zanalizujemy, będzie ograniczenie pisania na klawiaturze przez zastąpienie długich sekwencji krótszymi.

# 7.1 Długie i krótkie

Nowe polecenia możemy definiować za pomocą \def. Najbardziej prosta forma to \def\nowanazwa{. . .}. Gdziekolwiek \nowanazwa ukaże się w pliku wejściowym, zostanie zastąpiona przez to, co się znajduje w definicji pomiędzy nawiasami klamrowymi. Oczywiście \nowanazwa powinna spełniać wymogi zapisu sekwencji sterujących: musi być bądź słowem sterującym, zwanym przez nas poleceniem (zawiera wyłącznie litery), bądź symbolem sterującym (dokładnie jeden znak nie będący literą). Piszemy, przykładowo, publikację zawierającą wielokrotnie "Stanford University". \def\su{Stanford University} zdefiniuje nowe polecenie \su do wykorzystania w każdej chwili. Zdanie Prowadzę wykłady w \su. ma sens, a przy tym zmniejsza pisaninę. Jeśli takie polecenie już istnieje, nowa definicja zmieni jego znaczenie. Dotyczy to także poleceń zdefiniowanych w TEX-u, należy zatem zachować ostrożność przy wyborze nazwy. Każda definicja jest lokalna dla grupy, w której została sformułowana. Oto przykład:

```
\def\um{University of Manitoba}
Pierwsze wykłady prowadziłem w \um.
{
\def\um{Universit\'e de Montr\'eal}
Zajęcia kontynuowałem w \um.
}
W końcu wróciłem na \um.
```
co daje

Pierwsze wykłady prowadziłem w University of Manitoba. Zajęcia kontynuowałem w Université de Montréal. W końcu wróciłem na University of Manitoba.

Po zdefiniowaniu każda nowa sekwencja sterująca może być użyta w kolejnej nowej definicji. Jest to jeden ze sposobów tworzenia prostych druków, np. listów. Zdefiniujmy najpierw prosty list.

```
51
```
M. Doob: ... wprowadzenie do TEX-a Rozdział 7: Jak sobie pościelesz ...

\def\letter{ \par \noindent Dear \name, This is a little note to let you know that your name is \name. \hskip 2 in Sincerely yours, \vskip 2\baselineskip \hskip 2 in The NameNoter \smallskip \hrule }

List ten korzysta z polecenia \name, które nie zostało jeszcze zdefiniowane. Gdy \letter zostanie użyte, bieżąca zawartość przypisana do \name ukaże się w treści listu:

\def\name{Michael Bishop} \letter \def\name{Michelle L\'ev\^eque} \letter

Powyższy zapis utworzy dwie kopie listu, każdą z prawidłowym adresatem i zakończoną poziomą linią.

Dear Michael Bishop,

This is a little note to let you know that your name is Michael Bishop.

Sincerely yours,

The NameNoter

Dear Michelle Lévêque,

This is a little note to let you know that your name is Michelle Lévêque.

Sincerely yours,

The NameNoter

W definicji \def\name{. . .} możemy umieścić w klamrach dowolny tekst; może on obejmować szereg akapitów, zawierajęcych także polecenia i symbole sterujące (w przypadku naszego listu wyglądałoby to nieco dziwnie). W definicji \letter można też oczywiście użyć poleceń \vfill \eject, co pozwoli zmienić stronę po każdym liście.

<sup>52</sup>

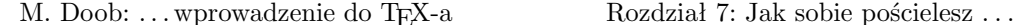

. Ćwiczenie 7.1. Wykonaj blankiet listu wykorzystujący polecenia \nazwisko, \adres, \miasto i \kod.

 $\triangleright$  Ćwiczenie 7.2. Nie numerowaną listę tworzymy często za pomocą \item{\$\bullet\$}. Zdefiniuj makro \bitem, które działa tak samo.

. Ćwiczenie 7.3. Przypuśćmy, że zamierzasz uformować szereg akapitów wykorzystując polecenia: \hangindent = 30 pt, \hangafter = 4 i \filbreak. Nie przejmuj się tym, co one dokładnie robią, istotny w tej chwili jest fakt, że działają tylko w obrębie jednego akapitu. Zdefiniuj pojedyncze polecenie \setpar umieszczane przed każdym akapitem składanym zgodnie z naszą specyfikacją.

## 7.2 Korzystajmy z parametrów

Możemy korzystać z makr w sposób dużo ogólniejszy, używając makr z parametrami. Przypomina to nieco wzorzec stosowany wraz z poleceniem \halign. Rozpatrzmy najpierw przypadek makra z jednym parametrem. Postać ogólna to: \def\nowemakro#1{treść}. Symbol #1 może wielokrotnie wystąpić także wewnątrz nawiasów definicji \nowemakro. Materiał zawarty między tymi nawiasami traktowany jest jako wzorzec. Gdy \nowemakro{tekst zastępujący #1} pojawi się w tekście źródłowym, TEX wstawi zawartość ujętą w nawiasy w każdym miejscu wystąpienia #1 treści makra. Odstępy użyte w treści definicji mają istotne znaczenie; należy uważać, by niechcący nie wstawić spacji przed nawiasem otwierającym.

Jako przykład zmodyfikujmy blankiet listowy z poprzedniego podrozdziału.

```
\def\letter#1{
\par \noindent
Dear #1,
This is a little note to let you know that your name is #1.
\hskip 2 in Sincerely yours,
\vskip 2\baselineskip
\hskip 2 in The NameNoter
\smallskip \hrule
}
```
Możemy zatem użyć:

```
\letter{Michael Bishop}
\letter{Michelle L\'ev\^eque}
```
aby otrzymać

M. Doob: ... wprowadzenie do T<sub>E</sub>X-a Rozdział 7: Jak sobie pościelesz ...

Dear Michael Bishop,

This is a little note to let you know that your name is Michael Bishop.

Sincerely yours,

#### The NameNoter

Dear Michelle Lévêque,

This is a little note to let you know that your name is Michelle Lévêque.

Sincerely yours,

The NameNoter

Zdefiniujmy teraz \def\displaytext#1{\$\$\vbox{#1}\$\$} jako nowe makro eksponujące tekst. Wystąpienie w pliku \displaytext{. . .} spowoduje umieszczenie materiału zawartego w klamrach w akapicie oddzielonym odpowiednim światłem i w osi strony. Akapit ten, poprzedzony \hsize = 12 cm, został złożony przy użyciu tak zdefiniowanego makra \displaytext.

Parametr makra nie powinien być dłuższy niż jeden akapit. Wykrycie w obrębie parametru zmiany akapitu spowoduje zasygnalizowanie komunikatu błędu. Brak takiego zabezpieczenia, w przypadku przeoczenia nawiasu zamykającego, spowodowałby włączenie pozostałej części pliku jako parametru.

. Ćwiczenie 7.4. Zdefiniuj makro \twapremia, tak aby wywołanie \twapremia{89} spowodowało skład zdania: Otrzymałeś 89% premii. Makro powinno oczywiście działać dla różnych wartości procentów.

Zastosowanie kilku parametrów nie jest wcale trudniejsze. Schemat dla dwóch parametrów wygląda następująco: \def\nowemakro#1#2{. . .}. Definicja pomiędzy klamrami może zawierać #1 i #2 występujące wielokrotnie. Pojawienie się w tekście \nowemakro{. . .}{. . .} zamieni #1 definicji makra na materiał zawarty w pierwszej parze nawiasów, a #2 – na materiał zawarty w drugiej parze. Oto przykład:

\def\talks#1#2{#1 talks to #2.} \talks{John}{Jane}

\talks{Jane}{John} \talks{John}{me} \talks{She}{Jane}

John talks to Jane. Jane talks to John. John talks to me. She talks to Jane.

. Ćwiczenie 7.5. Podobnie jak w poprzednim ćwiczeniu, zdefiniuj makro \pensja, tak aby wywołanie: \pensja{890}{25} złożyło następujące zdanie: Otrzyma Pan wynagrodzenie 890\$, w tym 25% premii.

 $\triangleright$  Ćwiczenie 7.6. Napisz makro **\frac**, które po użyciu **\frac{a}{b}** złoży ułamek  $\frac{a}{b}$ .

Ważne jest, jak to już było wspomniane, żeby nie umieścić spacji przed pierwszym nawiasem definicji. Gdyby się tak stało, TEX zinterpretuje definicję w sposób odmienny od opisanego wyżej. Większa od dwóch liczba parametrów wymaga analogicznej definicji. Definicja z trzema parametrami ma postać ogólną: \def\nowemakro#1#2#3{. . .}. Parametry #1, #2 i #3 mogą wystąpić pomiędzy nawiasami definicji. Gdy \nowemakro $\{\ldots\}\{\ldots\}$ pojawi się w pliku, materiał zawarty pomiędzy każdym zestawem nawiasów zostanie podstawiony w miejsce odpowiedniego symbolu definicji. Parametrów może być co najwyżej dziewięć.

#### 7.3 Innymi słowy

Przydatna jest czasami możliwość nadania poleceniu nazwy alternatywnej. Jeśli preferujemy inną pisownię, możemy nazwać \centerline, przykładowo, \centruj. Używa się do tego polecenia \let. Definicja \let \centruj = \centerline pozwala stosować zamiennie \centruj i \centerline. Można to zrobić także z nazwami matematycznymi, np. \let \tensor = \otimes. Oto możliwe zastosowanie: TEXbook: 206–207

 $$$  (A \tensor B) (C \tensor D) = AC \tensor BD.  $$$ 

co daje

$$
(A \otimes B)(C \otimes D) = AC \otimes BD.
$$

 $\triangleright$  Ćwiczenie 7.7. Zdefiniuj polecenia \ll, \cl i \rl, będące ekwiwalentami dla \leftline, \centerline oraz \rightline.

\let pozwala użytkownikowi nazywać polecenia po swojemu. Ich indywidualny zestaw może być używany zamiast poleceń dostępnych w standardowym TEX-u.

Na niepoprawne dane TEX odpowiada komunikatem błędu (error message), ukazującym się na ekranie i zapisywanym w pliku LOG. Ponieważ TEX jest skomplikowanym programem, błąd może być wykryty na głębokim poziomie przetwarzania i pełen raport może być w związku z tym długi i zawikłany. Ponadto sam TEX posiada mechanizmy wychodzenia z błędu i zapisuje wykonane w takich wypadkach czynności. Z tych powodów czytanie komunikatów jest dla niewtajemniczonego niezbyt łatwe. Z praktycznego punktu widzenia użytkownika najważniejsza jest wiedza o tym, co jest istotne w komunikatach, a co można zignorować. Spójrzmy zatem na typowe błędy i generowane przez nie komunikaty.

# 8.1 Zapomniane bye

Często popełnianym błędem jest brak polecenia \bye na końcu pliku wejściowego. Jeśli używamy TEX-a w trybie konwersacyjnym, na ekranie ukaże się w takim wypadku gwiazdka \*

i nic więcej się nie dzieje, ponieważ TEX nie został poinformowany o zakończeniu pracy i w dalszym ciągu oczekuje danych (tym razem wpisywanych z klawiatury). Cokolwiek napiszemy, zostanie to dołączone do danych z plików wejściowych. Najprawdopodobniej użyjemy kończącej pracę sekwencji \bye<CR><sup>1</sup>.

#### 8.2 Przekręcone lub nieznane polecenie

Jest to dość powszechny błąd. TEX uruchomiony w trybie wsadowym generuje komunikat błędu i kontynuuje pracę ignorując niepoprawne polecenie. W trybie konwersacyjnym możliwa jest naprawa błędu; oczywiście nie zmieni to zapisu w pliku wejściowym, który należy poprawić po zakończeniu pracy TEX-a. Przypuśćmy, że nasz plik wygląda następująco:

#### \line{lewa strona \hfli prawa strona} \bye

Poprawne polecenie to oczywiście \hfil. Błędny zapis spowoduje wyświetlenie komunikatu:

<sup>1</sup> <CR> to klawisz, którym kończymy wprowadzany wiersz. Nazywany jest Carriage return, Enter lub po prostu Return. Oznaczony jest niekiedy dużą strzałką skierowaną w lewo.

<sup>56</sup>

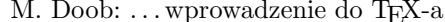

Rozdział 8: Errare humanum est

```
! Undefined control sequence.
l.1 \line{ Lewa strona \hfli
                               prawa strona}
```
?

Pierwszy wiersz rozpoczyna się od ! i zawiera informację rodzaju błędu [tu: "Niezdefiniowane polecenie" – przyp. tłum.]. Następny zawiera numer wiersza, w którym błąd wystąpił, i poprawny fragment tekstu poprzedzającego błąd. Kolejny wiersz zawiera kontynuację tekstu poza miejscem błędu. Kończący komunikat znak zapytania oznacza oczekiwanie TEX-a na odpowiedź. Oto niektóre dozwolone odpowiedzi: TEXbook: <sup>31</sup>

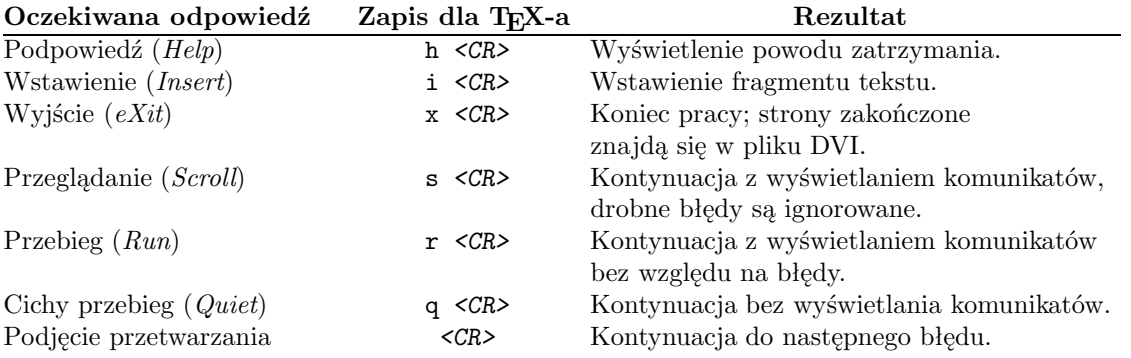

#### Odpowiedzi na komunikaty błędów T<sub>E</sub>X-a

W naszym ostatnim przykładzie rozsądną odpowiedzią będzie h <CR>, wyświetlające diagnozę błędu, następnie i <CR>, pozwalające wprowadzić do przetwarzania dalszy tekst. W tym momencie TEX odpowie napisem insert>, będącym zachętą do wprowadzenia poprawnego polecenia  $\hbar$ il. A oto zapis konwersacji<sup>2</sup>:

# ? h

The control sequence at the end of the top line of your error message was never \def'ed. If you have misspelled it (e.g., '\hobx'), type 'I' and the correct spelling (e.g., 'I\hbox'). Otherwise just continue, and I'll forget about whatever was undefined. ? i insert>\hfil [1]

 $^2\,$  W tłumaczeniu: Polecenie kończące górny wiersz komunikatu błędu nie zostało zdefiniowane. Jeśli przekręciłeś pisownię (np. '\hobx') - popraw ją po naciśnięciu klawisza 'I'. W przeciwnym wypadku kontynuuj, a ja zapomnę o niezdefiniowanym poleceniu – przyp.  $t \text{lum}$ .

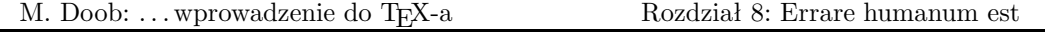

Końcowe [1] oznacza, że pierwsza (i jedyna) strona została pomyślnie złożona i przesłana do pliku DVI. Oryginalny plik wejściowy nadal, rzecz jasna, wymaga poprawienia.

#### 8.3 Nieprawidłowa nazwa czcionki

Błąd ten, na pozór podobny do omawianych wyżej, generuje odmienny komunikat i na pierwszy rzut oka wprawia w zakłopotanie. Przypuśćmy, że w pliku znajdzie się zapis:  $\forall$ font $\setminus$ sf = cmss01

W tym przypadku zostały przestawione cyfry. Oto komunikat błędu wraz z podpowie $dzia<sup>3</sup>$ :

! Font \sf=cmss01 not loadable: Metric (TFM) file not found. <to be read again> \par \bye ->\par \vfill \supereject \end l.3 \bye ? h I wasn't able to read the size data for this font, so I will ignore the font specification. [Wizards can fix TFM files using TFtoPL/PLtoTF.] You might try inserting a different font spec; e.g., type 'I\font<same font id> =< substitute font name>'.

Plik rozmiarowy kroju czcionek (TFM, T<sub>E</sub>X font metric) jest pomocniczym plikiem używanym przez TEX-a. W komunikacie istotna jest tylko informacja, że nasz system komputerowy nie posiada specyfikowanej czcionki.

# 8.4 Błędnie zaznaczana matematyka

Innym typowym błędem jest rozpoczęcie składu matematycznego (\$ lub \$\$) i niezakończenie go analogicznym symbolem. Tekst występujący po wyrażeniach jest traktowany jako matematyka i, co gorsza, rozpoczęcie pojawiającej się dalej matematyki kolejnymi symbolami \$ lub \$\$ spowoduje traktowanie jej jako zwykłego tekstu. Mówiąc krótko, należy spodziewać się mnóstwa komunikatów o błędach. TEX podejmie próbę naprawy wstawiając

 $^3\,$  W tłumaczeniu: ! Czcionka \sf=cmss01 niedostępna: Nie znaleziono pliku TFM... i dalej: Nie dałem rady przeczytać danych wymiarowych dla tego kroju, ignoruję specyfikację. [Magowie potrafią majstrować przy plikach TFM za pomocą TFtoPL/PLtoTF]. Spróbuj zmienić specyfikację czcionki, np. 'I\font<ta sama nazwa>=<nazwa zewnętrzna>'. – przyp. tłum.

<sup>58</sup>

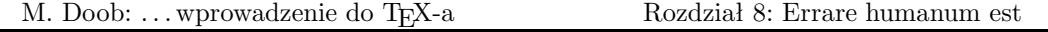

(w trakcie przetwarzania) brakujące \$ bądź \$\$. W najgorszym razie, problem zostanie rozwiązany przez koniec akapitu, ponieważ nowy akapit będzie automatycznie składany jako zwykły tekst.

Obejrzyjmy następujący prawidłowy zapis i efekt składu:

Ponieważ  $f(x) > 0$ \$, \$a b\$ i \$f(x)\$ jest ciągła, znajdujemy, że  $\int f(x)\,dx >0$ .

Ponieważ  $f(x) > 0$ ,  $a < b$  i  $f(x)$  jest ciągła, znajdujemy, że  $\int_a^b f(x) dx > 0$ .

Jeśli opuścimy drugi znak dolara we fragmencie \$f(x)\$, otrzymamy następujące komunikaty błędu i podpowiedzi<sup>4</sup>:

```
! Missing $ inserted.
<inserted text>
               $
<to be read again>
                  \intop
\int ->\intop
             \nolimits
l.2 $\int
          a^b f(x)\,dx >0$.
? h
I've inserted a begin-math/end-math symbol since I think
you left one out. Proceed, with fingers crossed.
?
```
Wiersz rozpoczynający się od ! informuje, co zostało zrobione, a rozpoczynający się od l.2 pokazuje, w którym wierszu pliku wejściowego natknięto się na błąd. Tak jak w innych naszych przykładach, część wiersza poprawnie przeczytana znalazła się w komunikacie w jednej linijce, pozostała – w następnej. Całość wydaje się nieco zawiła, pośrednie komunikaty pokazują, co się dzieje w TEX-owych czeluściach. Nowicjusz może je zignorować.

A oto efekt podjętej przez TEX-a próby wyjścia z błędu:

Ponieważ  $f(x) > 0$ ,  $a < b$  i  $f(x)$ jestciągła,znajdujemy,że  $\int_a^b f(x) dx > 0$ .

Widać tutaj niepożądane ściśnięcie tekstu, złożonego na dodatek kursywą. Jest to typowe potraktowanie zwykłego tekstu jako matematyki. Otrzymany na wydruku taki efekt oznacza pominięcie w pliku źródłowym symboli \$ lub \$\$.

 $4\,$  W tłumaczeniu: !Wstawiono brakujący symbol \$... i dalej: Wstawiłem symbol początku/końca matematyki, bo myślę, że o nim zapomniałeś. Kontynuuj trzymając kciuki – przyp.  $t \text{lum}$ .

<sup>59</sup>

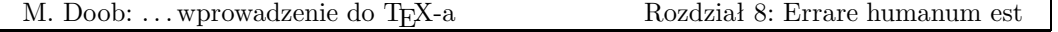

# 8.5 Błędne wstawienie nawiasów klamrowych

Podczas tworzenia grup bardzo łatwo zapomnieć o zamykającym grupę nawiasie klamrowym lub pomylić liczbę takich nawiasów. Rezultatem może być błąd względnie nieszkodliwy, ale czasem wręcz katastrofalny. Przykładowo, napisaliśmy w pliku {\bf Wytłuszczony tytuł, zapominając o nawiasie zamykającym. Rezultat będzie taki sam jak w przypadku pominięcia nawiasu otwierającego – tekst do końca pliku zostanie złożony czcionką półgrubą, o ile "po drodze" nie zmieniano kroju. Na zakończenie pracy TEX wygeneruje następujący  $komunikat<sup>5</sup>$ :

(\end occurred inside a group at level 1)

Ponowna pomyłka tego typu, czyli dwa nawiasy otwierające bez odpowiednich nawiasów zamykających, generuje komunikat:

(\end occurred inside a group at level 2)

Dopóki TEX nie osiągnie końca pliku, nie ma możliwości stwierdzenia braku nawiasu zamykającego. Komunikat nie poda wobec tego miejsca wystąpienia błędu. W przypadku trudności z jego znalezieniem, można zawsze wstawić \bye w środku pliku. Jeśli po uruchomieniu TEX-a komunikat się powtórzy, należy przenieść \bye w inne miejsce w obrębie pierwszej części tekstu. W ten sposób można w końcu osaczyć błąd. Inna metodą jest oczywiście staranne przejrzenie efektu składu.

Znalezienie brakującego nawiasu otwierającego jest dużo łatwiejsze. Oto przykładowe dwa wiersze pliku źródłowego i odpowiednie komunikaty 6 :

```
\bf Tu jest początek}, a tu koniec.
\bye
! Too many }'s.
l.1 \bf Tu jest początek}
                           , a tu koniec.
? h
You've closed more groups than you opened.
Such booboos are generally harmless, so keep going.
```
Całkiem możliwe, że brak lewego nawiasu nie będzie dotyczył wiersza, w którym TEX zlokalizował błąd.

 $5 \tW$  tłumaczeniu: \end wystąpił wewnątrz grupy na poziomie 1. \end jest poleceniem pierwotnym TEX-a, tzw. prymitywem, które posłużyło do zdefiniowania polecenia \bye – przyp. tłum.

<sup>&</sup>lt;sup>6</sup> W tłumaczeniu: ! Zbyt wiele '}'... i dalej: Zamknąłeś więcej grup, niż otworzyłeś. Takie głupstwa są raczej nieszkodliwe, jedź więc dalej. – przyp.  $t$ łum.

<sup>60</sup>

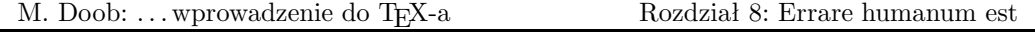

Nawiasy nieprawidłowo umieszczone w definicji polecenia mogą spowodować bardzo poważny błąd. Definicja taka zawiera niejednokrotnie szereg akapitów. Błąd zatem może nie zostać wykryty na podstawie wystąpienia końca akapitu i coraz więcej tekstu może być traktowane jako element nie zakończonej definicji. Możliwe jest nawet wyczerpanie dostępnej pamięci. Sytuacja taka określana jest jako "wymykająca się definicja" (runaway definition). TEXbook: 206 Przykładem niech będzie zapis dwóch wierszy z taką definicją:

\def\newword{the def

\newword

```
\bye
oraz komunikaty błędu i próby diagnozy<sup>7</sup>:
Runaway definition?
->the def
! Forbidden control sequence found while scanning definition of \newword.
<inserted text>
                 }
<to be read again>
                    \bye
l.2 \bye
? h
I suspect you have forgotten a '}', causing me
to read past where you wanted me to stop.
I'll try to recover; but if the error is serious,
you'd better type 'E' or 'X' now and fix your file.
x
?
No pages of output.
```
Jest to, rzecz jasna, poważny błąd. Jeśli zdarzy się na początku pliku (jak w naszym przykładzie), nie zostanie złożony żaden materiał.

Nieco lepiej jest w przypadku odwołania do makra z parametrami: brak nawiasu kończącego parametr zostanie zasygnalizowany na końcu akapitu. Wobec tego zdefiniowanie \def\newword#1{. . .} i odwołanie \newword{. . . pozbawione prawego nawiasu zepsuje najwyżej jeden akapit. Text wyżej jeden akapit. Text wyżej jeden akapit. Text wyżej jeden akapit. Text wyżej jeden

 $^7\,$  W tłumaczeniu: Wymykająca się definicja?...! Niedozwolone polecenie zostało znalezione podczas czytania definicji \newword. . . i dalej: Podejrzewam, że zapomniałeś o '}', co zmusiło mnie do czytania poza miejscem, w którym chciałeś bym skończył. Spróbuję z tego wybrnąć, lecz jeśli błąd jest poważny, naciśnij 'E' lub 'X' i popraw swój plik. – przyp. tłum.

<sup>61</sup>

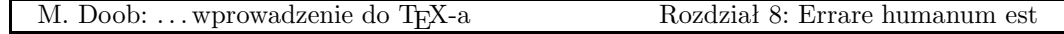

Reasumując: gdy wystąpi błąd, należy spojrzeć na wiersz komunikatu rozpoczynający się wykrzyknikiem i prezentujący krótki opis błędu. Następnie zobaczyć, do którego wiersza TEX przetworzył plik. Jeśli błąd jest nadal niejasny, trzeba zażądać dodatkowych informacji naciskając h $\langle CR\rangle.$ 

Rozdział ten omawia kilka aspektów pozwalających bardziej elastycznie i efektywnie korzystać z TEX-a. Dokumenty przez nas tworzone są coraz większe i zastosowanie różnych technik może ułatwić ich składanie.

## 9.1 Duże pliki, małe pliki

Uruchomiony TEX potrafi zarówno czytać, jak i pisać pliki. Pozwala to tworzyć małe i łatwiejsze w obróbce pliki wejściowe. Przykładem niech będzie niniejszy podręcznik, składający się z dziesięciu rozdziałów, przedmowy i indeksu. Każda z części korzysta z szeregu tych samych makr; warto je zatem zapisać w pliku nazwanym, powiedzmy, makra.tex. Wstęp zapisujemy w pliku intro.tex, a każdy z rozdziałów – w osobnym pliku. Do czytania pliku używamy polecenia \input. Zapis postaci ogólnej \input cosik, umieszczony w pliku wejściowym, spowoduje czytanie pliku o nazwie cosik.tex i jego natychmiastowe przetwarzanie, zupełnie tak samo, jakby tekst zawarty w cosik.tex był częścią pliku wejściowego. Plik wczytywany może również zawierać polecenia \input. W praktyce wygodnie jest utworzyć mały plik, "czytający" nieduże kawałki, na przykład w ten sposób:

\input makra \input intro \input roz1 \input roz2 \input roz3 \input roz4 \input roz5 \input roz6 \input roz7 \input roz8 \input roz9 \input roz10 \input indeks \bye

Podczas tworzenia i próbnego składania przetwarzamy jedynie wybrane pliki. Umieszczamy wtedy % na początku każdego wiersza zawierającego nazwę pliku, który chcemy pominąć.

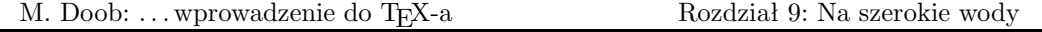

Polecenie \input pozwala na użycie przygotowanych wcześniej makr. Na przykład makra do składania listów można zapisać w pliku o nazwie list.tex. Makra mogą określać odpowiednie parametry, jak \hsize, \vsize, a także umieszczać na drukach aktualną datę i czas. Raz napisane, przydają się wielokrotnie. Kolejne listy wystarczy rozpoczynać od \input list, zachowując w ten sposób jednorodną postać korespondencji.

. Ćwiczenie 9.1. Utwórz plik TEX-owy, który wczytuje inny plik. Spróbuj dwukrotnego wczytania tego pliku, powtarzając polecenie \input.

## 9.2 Większe pakiety makr

Szczególnie użyteczne jest projektowanie makr znajdujących zastosowanie w szerokiej gamie dokumentów. Większość uniwersytetów wymaga specyficznych i często skomplikowanych postaci publikacji. Zbiór – inaczej pakiet – makr, realizujących takie wymagania, niełatwo jest zaprojektować, pochłania to wiele czasu, a powstały plik bywa całkiem spory. Użycie \input pozwala korzystać z pakietu tak samo, jak z naszych własnych makr. T<sub>E</sub>X posiada jeszcze lepsze udogodnienie dla większych pakietów makr.

Pakiety makr można odpowiednio przetworzyć po to, aby umożliwić T<sub>E</sub>X-owi szybkie czytanie. Wynikiem przetworzenia są tzw. pliki formatowe (format files), których postać jest tutaj nieistotna. Najważniejsze, że pozwalają one uruchamiać TEX-a z mnóstwem nowych, uprzednio zdefiniowanych poleceń. Standardowa wersja TEX-a wykorzystuje właśnie taki plik formatowy o nazwie plain.fmt.

Wiele ośrodków komputerowych korzysta z pakietu IAT<sub>E</sub>X, pozwalającego automatycznie tworzyć indeksy, spisy treści <sup>i</sup> bibliografie. <sup>L</sup>aTEX posiada również możliwości włączania do tekstu elementarnych figur geometrycznych, jak kółka, owale, linie i strzałki. Ponadto wykorzystuje tzw. pliki stylów (style files), określające specyficzne parametry składu. Dostępnych jest wiele takich plików i niektóre czasopisma akceptują artykuły nadesłane na nośniku magnetycznym, o ile napisano je z użyciem IAT<sub>E</sub>X-a i określonego pliku stylu. Znając TEX-a, nietrudno przesiąść się do IATEX-a. Autor pakietu Leslie Lamport napisał podręcznik:  $La T<sub>E</sub>X: A document preparation system<sup>1</sup>.$ 

Amerykańskie Towarzystwo Matematyczne (American Mathematical Society) używa <sup>w</sup> swoich czasopismach formatu <sup>o</sup> nazwie AMS-TEX. Jest on dostarczany przez Towarzystwo wraz z podręcznikiem Michaela Spivaka: The Joy of T<sub>E</sub>X. Artykuły do czasopism AMS mogą być przesyłane w postaci zapisu magnetycznego plików tworzonych z wykorzystaniem  $\mathcal{A}_{\mathcal{M}}$ S-T<sub>E</sub>X-a.

<sup>1</sup> Addison-Wesley Reading, Massachusetts, 1986, ISBN 0-201-15790-X

<sup>64</sup>

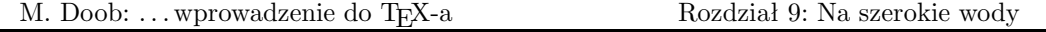

Dostępne są także inne pakiety i niewątpliwie wiele jeszcze zostanie opracowanych. Zwykle dostępne są one bezpłatnie i mogą być bardzo efektywne w niektórych zastosowaniach. Stowarzyszenie T<sub>E</sub>X Users Group i narodowe grupy użytkowników upowszechniają nowości w swoich publikacjach.

# 9.3 Linie poziome i pionowe

Tworzenie poziomych i pionowych linii jest w TEX-u bardzo łatwe. Użycie w tekście polecenia \hrule spowoduje zakończenie bieżącego akapitu i narysowanie poziomej linii o długości równej szerokości łamu (\hsize). Dalszy tekst rozpocznie się od nowego akapitu. Możliwa jest specyfikacja długości linii, np. \hrule width 5 cm, a także użycie \vskip czy też \bigskip w celu umieszczenia światła powyżej bądź poniżej linii. A oto przykład:

```
\parindent = 0 pt \parskip = 12 pt
Nieco tekstu powyżej linii.
\bigskip
\hrule width 3 in
A tutaj tekst poniżej linii.
```
co daje

Nieco tekstu powyżej linii.

A tutaj tekst poniżej linii.

W rzeczywistości linia ma nie tylko długość (width) trzech cali, ale również wysokość (height) – o wielkości domyślnej 0,4 punkta powyżej linii pisma (baseline), oraz głębokość (depth) <sup>2</sup> – domyślnie 0 punktów, rozmiar liczony poniżej linii pisma. Każdy z tych parametrów może być indywidualnie określony. Jeśli zatem zmienimy w ostatnim przykładzie \hrule width 3 in height 2 pt depth 3 pt, otrzymamy:

Nieco tekstu powyżej linii.

A tutaj tekst poniżej linii.

Parametry width, height i depth mogą być podawane w dowolnej kolejności.

<sup>2</sup> Można by tu zastosować przyjęty w opisie metalowych czcionek rozmiar zwany odsadką, niemniej jednak "głębokość" oddaje bardziej plastycznie sens pojęcia i jest zresztą dokładnym tłumaczeniem angielskiego depth – przyp. tłum.

<sup>65</sup>

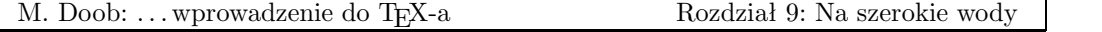

Linię pionową specyfikujemy analogicznie jak poziomą; w razie potrzeby możemy również określić width, height i depth.W odróżnieniu od linii poziomej, \vrule nie rozpoczyna T<sub>E</sub>Xbook: 221-222 nowego akapitu i domyślnie ma szerokość 0,4 punktu, a wysokość taką samą jak wiersz, w którym jest wstawiana. Ilustruje to przykład:

```
Nieco tekstu przed linią pionową
\vrule\
i nieco poza nią.
```
co daje

Nieco tekstu przed linią pionową i nieco poza nią.

. Ćwiczenie 9.2. Złóż trzy linie poziome 15 pt jedna nad drugą, długości 3 cali i 1 cal od lewego marginesu.

Chociaż na ogół traktujemy hrule i vrule jako linie poziome i pionowe, interpretacja taka nie jest jednoznaczna. Na przykład:

\noindent

Nazwisko: \vrule height .4pt depth 0 pt width 3 in

daje

Nazwisko:

 $\triangleright$  Ćwiczenie 9.3. Wykonaj szachownicę (każda kratka ma 1 cm<sup>2</sup>):

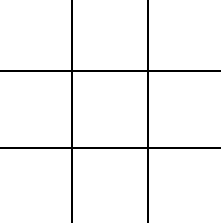

#### 9.4 Pudełka wewnątrz pudełek

Przy omawianiu postaci wiersza dowiedzieliśmy się, że pudełka (vbox-y i hbox-y) są obiektami mogącymi wykazywać nadmiary bądź niedomiary. Obecnie zajmiemy się pudełkami nieco bardziej szczegółowo. Mogą być one ustawiane zarówno w pionie jak i w poziomie, pozwalając na różnorodny układ tekstu na stronie.

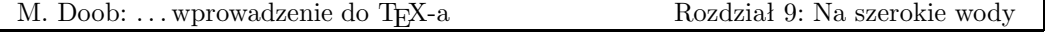

Pudełko poziome formujemy za pomocą \hbox{. . .}. Materiał ujęty w klamrach zostaje umieszczony w pudełku, które staje się od tej chwili niepodzielną jednostką (w szczególności zawartość takiego pudełka nie może zostać przełamana na dwa wiersze). Istnieje możliwość określania rozmiaru pudełek; \hbox to 5 cm{zawartość pudełka} utworzy pudełko sze- TEXbook: 64-66 rokości pięciu centymetrów, zawierające skład: "zawartość pudełka". Łatwo w ten sposób o nadmiary lub niedomiary<sup>3</sup>. Niepodanie rozmiaru tworzy pudełko szerokości dokładnie wymaganej przez składany tekst.

Analogicznie, pudełko pionowe formujemy za pomocą \vbox{. . .}. Ten rodzaj pudełek posiada interesującą cechę: jeśli zawiera wewnątrz inne pudełka, zostaną one umieszczone jedno nad drugim i będą składane jako jeden element. Podobnie hbox może zawierać pudełka składane w poziomym szeregu. Umieśćmy trzy pudełka poziome w jednym pudełku pionowym:

\vbox{

```
\hbox{Zawartość pudełka 1}
\hbox{Zawartość pudełka 2}
\hbox{Zawartość pudełka 3}
}
```
otrzymamy

Zawartość pudełka 1 Zawartość pudełka 2 Zawartość pudełka 3

A teraz utwórzmy inne pudełko pionowe:

\vbox{

```
\hbox{Zawartość pudełka 4}
\hbox{Zawartość pudełka 5}
}
```
Jeśli oba nasze vbox-y umieścimy w pudełku poziomym, spowoduje to składanie ich w jednym wierszu. Innymi słowy

\hbox{

```
\vbox{
      \hbox{Zawartość pudełka 1}
      \hbox{Zawartość pudełka 2}
```
<sup>&</sup>lt;sup>3</sup> W zależności od wielkości użytej czcionki, "zawartość pudełka" nie zmieści się w dostępnym wymiarze lub też, mając zbyt wiele miejsca, da w składzie nieprzyjemne odstępy – przyp. tłum.

<sup>67</sup>
<span id="page-72-0"></span>M. Doob: ... wprowadzenie do TEX-a Rozdział 9: Na szerokie wody

```
\hbox{Zawartość pudełka 3}
      }
\vbox{
      \hbox{Zawartość pudełka 4}
      \hbox{Zawartość pudełka 5}
      }
}
```
da w składzie

Zawartość pudełka 1 Zawartość pudełka 2 Zawartość pudełka 4 Zawartość pudełka 3 Zawartość pudełka 5

Zauważmy, że podstawa obu pudełek pionowych znajduje się na jednej linii i są one oddzielone tylko małym odstępem. Dodatkowy odstęp, np. wielkości jednego centymetra, osiągniemy wstawiając pomiędzy vbox-y polecenie \hskip 1 cm. Wyrównanie wierzchołków pudełek pionowych w linii poziomej możliwe jest po zastąpieniu \vbox przez \vtop. Wykonanie tych dwóch zmian da w efekcie:

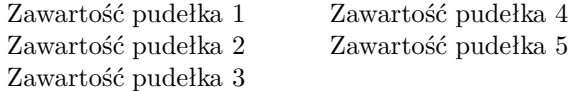

Kombinacja pudełek (vbox i hbox) oraz linii (vrule i hrule) pozwala uzyskać tekst otoczony ramką. Jak to osiągnąć? Jednym ze sposobów jest umieszczenie w hbox-ie materiału zawartego między pionowymi liniami (vrule). Całość poprzedzamy i kończymy liniami poziomymi (hrule) i wkładamy do pudełka pionowego. Przykładowo:

\vbox{

```
\hrule
 \hbox{ \vrule Tekst w ramce \vrule}
 \hrule
}
```
da w efekcie

## Tekst w ramce

Tekst jest wprawdzie ściśnięty między liniami ramki, ale TEX wykonał dokładnie to, co mu zlecono. Lepszy efekt osiągniemy za pomocą polecenia \strut, które nieco podwyższa i pogłębia pudełko hbox:

Tekst w ramce

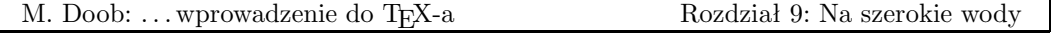

<span id="page-73-0"></span>. Ćwiczenie 9.4. Zastosuj powyższą metodę do tekstu umieszczonego w osi pudełka sięgającego lewego i prawego marginesu.

 $\triangleright$  Ćwiczenie 9.5. Złóż następujący kwadrat magiczny:

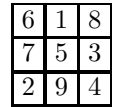

Zauważ, że linie wewnętrzne są podwójnej grubości.

. Ćwiczenie 9.6. Napisz makro \boxtext#1{. . .}, które otoczy ramką zawarty w klamrach tekst. Przetestuj makro pisząc zdanie, w którym co drugi wyraz będzie w ramce. Nie **bardzo** jestem **pewien** po co to robić, <sub>bo</sub> rezultat jest mieco dziwny. Zauważ wyrównanie podstawy ramek do linii pisma.

Przesuwanie pudełek w prawo, w lewo, w dół i w górę jest bardzo proste. \vbox przesuniemy w prawo o jeden cal za pomocą \moveright 1 in \vbox{. . . }. Przesunięcie w lewo wymaga użycia \moveleft. Analogicznie, \hbox przesuwamy w górę i w dół używając, odpowiednio: \raise lub \lower.

. Ćwiczenie 9.7. Zmień makro \boxtext z poprzedniego ćwiczenia tak, aby całość tekstu znalazła się w jednej linii. Domyślna głębokość pudełka zawierającego \strut wynosi 3,5 punktu, a grubość \hrule – 0,4 punktu. W efekcie nasze zdanie powinno wyglądać następująco:

Nie bardzo jestem pewien po co to robić, bo rezultat jest nieco dziwny.

Na zakończenie wspomnijmy o możliwości wypełniania pudełka linią poziomą bądź kropkowaną. Wystarczy użyć w ramach hbox polecenia \hrulefill albo \dotfill.

\hbox to 5 in{Zaczynamy\hrulefill 1} \hbox to 5 in{Wszelkie znaki, duże i małe\hrulefill 9} \hbox to 5 in{Rzeczy nabierają kształtu\hrulefill 16} \hbox to 5 in{Nie straszna nam matematyka!\hrulefill 28}

daje w składzie

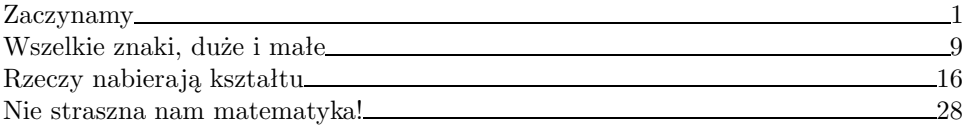

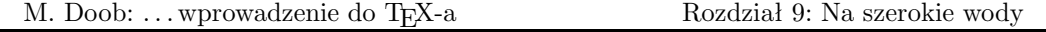

Jeśli \hrulefill zastąpimy przez \dotfill, otrzymamy:

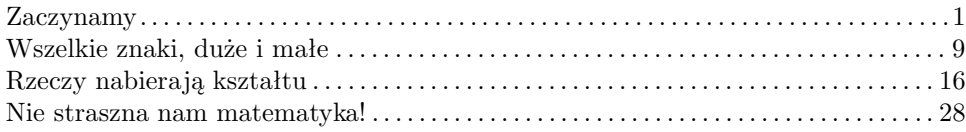

Wiele ćwiczeń może być rozwiązanych na kilka sposobów. Jeśli preferujemy własne metody, odmienne od zawartych poniżej, można je śmiało używać!

I~like \TeX! Once you get the hang of it, \TeX{} is really easy to use. You just have to master the \TeX nical aspects.

I like TEX! Once you get the hang of it, TEX is really easy to use. You just have to master the T<sub>E</sub>Xnical aspects.

Does \AE schylus understand \OE dipus?

Does Æschylus understand Œdipus?

The smallest internal unit of \TeX{} is about 53.63\AA.

The smallest internal unit of T<sub>E</sub>X is about 53.63Å.

They took some honey and plenty of money wrapped up in a  $\{\it it \$ }5 note.

They took some honey and plenty of money wrapped up in a  $\mathcal{L}5$  note.

\'El\'eves, refusez vos le\c cons! Jetez vos cha\^\i nes!

Élèves, refusez vos leçons! Jetez vos chaînes!

Za\v sto tako polako pijete \v caj?

Zašto tako polako pijete čaj?

Mein Tee ist hei\ss.

Mein Tee ist heiß.

Peut-\^etre qu'il pr\'ef\'ere le caf\'e glac\'e.

Peut-être qu'il préfère le café glacé.

?'Por qu\'e no bebes vino blanco? !'Porque est\'a avinagrado!

 $i$ Por qué no bebes vino blanco? ¡Porque está avinagrado!

M\'\i\'\j n idee\"en worden niet be\"\i nvloed.

Míjn ideeën worden niet beïnvloed.

Can you take a ferry from \"Oland to \AA land? Can you take a ferry from Öland to Åland?

T\"urk\c ce konu\c san ye\u genler nasillar?

Türkçe konuşan yeğenler nasillar?

Wszedłem na salę i --- o zgrozo --- zobaczyłem na scenie Niebiesko-Czar\-nych.

Wszedłem na salę i — o zgrozo — zobaczyłem na scenie Niebiesko-Czarnych.

Lata 1980--1981 były powodem szczególnej troski władz PRL.

Lata 1980–1981 były powodem szczególnej troski władz PRL.

Frank wondered, "Is this a "girl that can't say 'No!'?''

Frank wondered, "Is this a girl that can't say 'No!'?"

Piszę: ,,Pan Maciek powiedział <<Każdy gram na wagę złotego>>''.

Piszę: "Pan Maciek powiedział «Każdy gram na wagę złotego»".

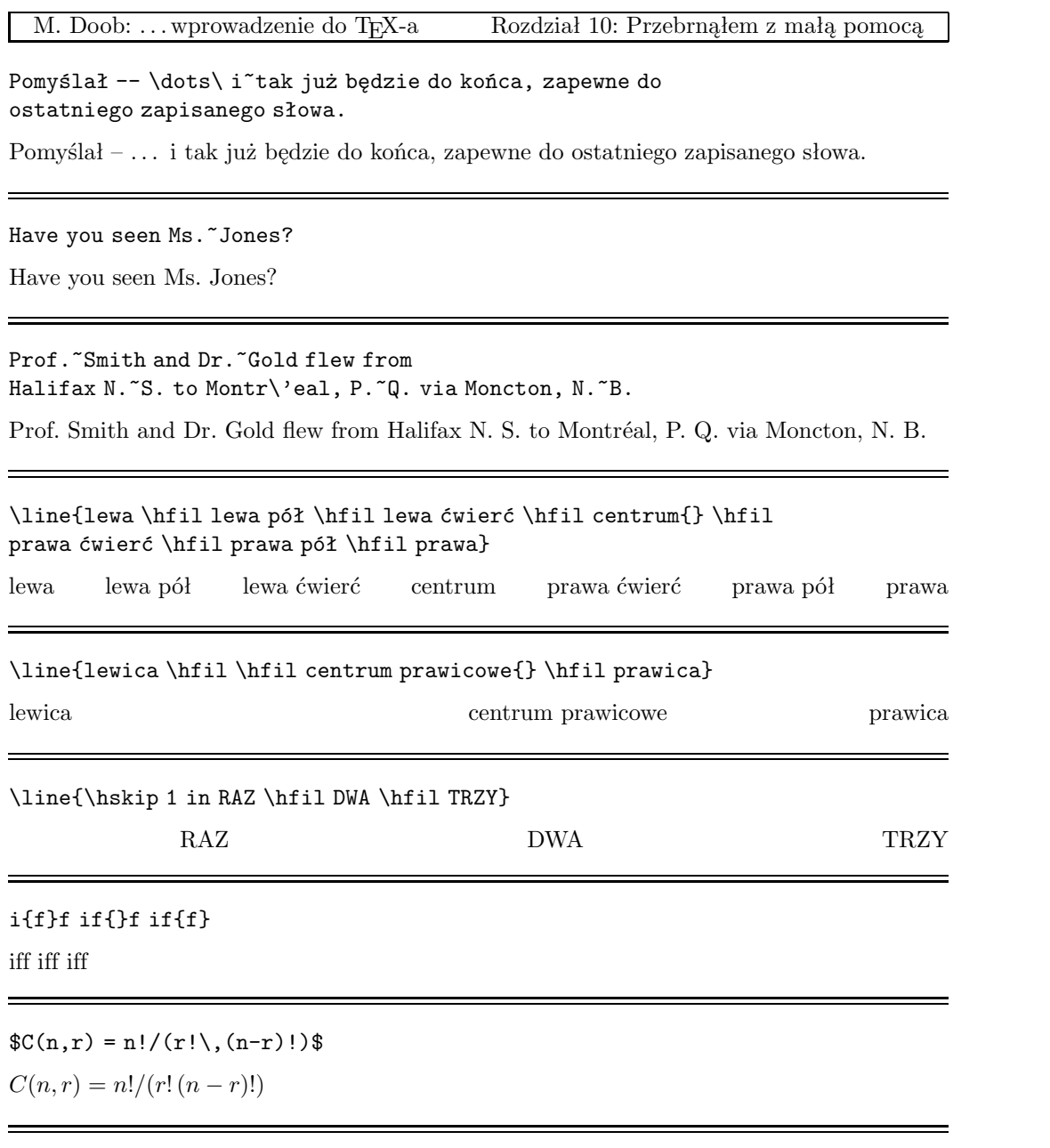

\$a+b=c-d=xy=w/z\$

\$\$a+b=c-d=xy=w/z\$\$  $a + b = c - d = xy = w/z$  $a + b = c - d = xy = w/z$ 

 $f(g) := f'g + fg'\$  $$f(g)' = f'g + fg'$  $(fg)' = f'g + fg'$ 

$$
(fg)' = f'g + fg'
$$

\$\alpha\beta=\gamma+\delta\$ \$\$\alpha\beta=\gamma+\delta\$\$

 $\alpha\beta=\gamma+\delta$ 

$$
\alpha\beta=\gamma+\delta
$$

 $\Gamma(n) = (n-1)!$  $$ \$ \Gamma(n) = (n-1)!  $Γ(n) = (n - 1)!$ 

$$
\Gamma(n) = (n-1)!
$$

 $x\wedge (y\vee z) = (x\wedge y) \vee (x\wedge z)$ 

 $x \wedge (y \vee z) = (x \wedge y) \vee (x \wedge z)$ 

 $$2+4+6+\cdots +2n = n(n+1)$  $2 + 4 + 6 + \cdots + 2n = n(n + 1)$ 

 $\overline{x}\cdot x\cdot y = 0$  \ wtedy i tylko wtedy, gdy \ \$\vec x \perp \vec y\$.  $\vec{x} \cdot \vec{y} = 0$  wtedy i tylko wtedy, gdy  $\vec{x} \perp \vec{y}$ .

M. Doob: . . . wprowadzenie do TEX-a Rozdział 10: Przebrnąłem z małą pomocą

\$\vec x\cdot \vec y \not= 0\$ wtedy i tylko wtedy, gdy \$\vec x \not\perp \vec y\$.  $\vec{x} \cdot \vec{y} \neq 0$  wtedy i tylko wtedy, gdy  $\vec{x} \not\perp \vec{y}$ .

\$(\forall x\in \Re)(\exists y\in\Re)\$ \$y>x\$.  $(\forall x \in \Re)(\exists y \in \Re) \ y > x.$ 

 ${a+b\over c}\quad {a\over b+c}\quad {1\over a+b+c} \not{1\over a}+$ {1\over b}+{1\over c}\$.

 $\frac{a+b}{c}$   $\frac{a}{b+c}$   $\frac{1}{a+b+c}$   $\neq$   $\frac{1}{a}$  +  $\frac{1}{b}$  +  $\frac{1}{c}$ .

Dla jakich punktów zachodzi \${\partial \over \partial x} f(x,y) = {\partial \over \partial y}  $f(x,y) = 0$ \$?

Dla jakich punktów zachodzi  $\frac{\partial}{\partial x} f(x, y) = \frac{\partial}{\partial y} f(x, y) = 0$ ?

 $e^x \quad e^{-x} \quad e^{-x} \quad e^{-i\pi}+1=0 \quad x_0 \quad x_0^2$ \quad  $\{x_0\}$  ^2 \quad  $2^{x^*}\$ .  $e^x e^{-x} e^{i\pi} + 1 = 0$   $x_0$   $x_0^2$   $x_0^2$   $2^{x^x}$ .

 $\nabla^2 f(x,y) = {\partial^2 f \over \partial x^2} + {\partial^2 f \over \partial y^2}$ \partial y^2}\$.  $\nabla^2 f(x, y) = \frac{\partial^2 f}{\partial x^2} + \frac{\partial^2 f}{\partial y^2}.$ 

 $\lim_{x\to 0} (1+x)^{1\over x}=e$ .  $\lim_{x\to 0} (1+x)^{\frac{1}{x}} = e.$ 

Zasadę \$(-\infty, \infty)\$ spełnia \$\aleph\_1\$.

Zasadę  $(-\infty, \infty)$  spełnia  $\aleph_1$ .

M. Doob: . . . wprowadzenie do TEX-a Rozdział 10: Przebrnąłem z małą pomocą

 $\lim_{x \to 0} {x \to 0^+} x^x = 1$ \$.  $\lim_{x \to 0^+} x^x = 1.$ 

 $\int_{0^1 3x^2\, dx = 1$ \$.  $\int_0^1 3x^2 dx = 1.$ 

 $\sqrt{s\sqrt{2} \quad \sqrt{x+y\over x-y} \quad \root{3 \of {10}}\quad \ket{s-f\sqrt{x}}$ .

 $\sqrt{2}$   $\sqrt{\frac{x+y}{x-y}}$  $x-y$  $\sqrt[3]{10}$   $e^{\sqrt{x}}$ .

 $\{\x\cdot x\} = \sqrt{x\cdot x}$ .  $||x|| = \sqrt{x \cdot x}.$ 

 $\phi(t) = {1 \over \sqrt{2\pi}} \int_0^t e^{ -x^2/2} \,dx$ .  $\phi(t) = \frac{1}{\sqrt{2}}$  $\frac{1}{2\pi} \int_0^t e^{-x^2/2} dx.$ 

 $\underline{x + y}$ : \$\underline x \quad \overline y \quad \underline{\overline{x+y}}\$.

 $x \overline{y} \overline{x+y}$ .

\$\bigl \lceil \lfloor x \rfloor \bigr \rceil \leq \bigl \lfloor \lceil x \rceil \bigr \rfloor\$.

 $\bigl\lceil \lfloor x \rfloor \bigr\rceil \le \bigl\lfloor \lceil x \rceil \bigr\rfloor.$ 

 $\sin(2\theta) = 2\sin\theta\cos\theta$  $\quad \cos(2\theta) = 2\cos^2\theta - 1$  \$.  $\sin(2\theta) = 2\sin\theta\cos\theta \quad \cos(2\theta) = 2\cos^2\theta - 1.$ 

 $\$\int \csc^2x\, dx = -\cot x + C$  $\qquad \lim_{\alpha \to 0} {\sin\alpha \over \alpha} = 1$ 

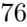

 $\qquad \lim_{\alpha \to \infty} {\sin\alpha \over \alpha} = 0.$ 

$$
\int \csc^2 x \, dx = -\cot x + C \qquad \lim_{\alpha \to 0} \frac{\sin \alpha}{\alpha} = 1 \qquad \lim_{\alpha \to \infty} \frac{\sin \alpha}{\alpha} = 0.
$$

 $\$ \tan(2\theta) = \frac{\tanh\theta\over 1-\tan^2\theta}.\

$$
\tan(2\theta) = \frac{2\tan\theta}{1-\tan^2\theta}.
$$

\proclaim Teorem (Euklides). Istnieje nieskończenie wiele liczb pierwszych.

Teorem (Euklides). Istnieje nieskończenie wiele liczb pierwszych.

\proclaim Proposition 1.  $\forall x \in \mathbb{N}$ {1 \over n} \sum\_{i=1}^n X\_i\$ with equality if and only if  $X_1=\cdots=X_n$ \$.

**Proposition 1.**  $\sqrt[n]{\prod_{i=1}^{n} X_i} \leq \frac{1}{n} \sum_{i=1}^{n} X_i$  with equality if and only if  $X_1 = \cdots = X_n$ .

\$\$ I\_4 = \pmatrix{ &0 &0 &0 \cr &1 &0 &0 \cr &0 &1 &0 \cr &0 &0 &1 \cr}\$\$

$$
I_4=\begin{pmatrix} 1 & 0 & 0 & 0 \\ 0 & 1 & 0 & 0 \\ 0 & 0 & 1 & 0 \\ 0 & 0 & 0 & 1 \end{pmatrix}
$$

\$\$ |x| = \left\{ \matrix{ x & x \ge  $0 \cr x$ 

$$
^{77}
$$

 $-x & x \leq 0 \cr$  \right.\$\$

$$
|x| = \begin{cases} x & x \ge 0 \\ -x & x \le 0 \end{cases}
$$

 $\setminus \{\star \}$  \settabs \ + \hskip 2 in & \hskip .75in & \hskip 1cm & \cr \+ &Plums &\hfill\\$1&.22 \cr \+ &Coffee &\hfill1&.78 \cr \+ &Granola &\hfill1&.98 \cr \+ &Mushrooms & &.63 \cr

- \+ &{Kiwi fruit} & &.39 \cr
- \+ &{Orange juice} &\hfill1&.09 \cr
- $\t + \t$ Tuna &\hfill1&.29 \cr
- \+ &Zucchini & &.64 \cr
- $\t + \&G$ rapes  $\&\hbox{hfill1}\&.69 \cr$
- \+ &{Smoked beef} & &.75 \cr
- \+ &Broccoli &\hfill\underbar{\ \ 1}&\underbar{.09} \cr
- \+ &Total &\hfill \\$12&.55 \cr

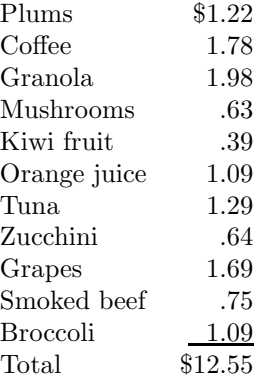

 $\setminus \A$  \settabs \ + \hskip 4.5 in & \cr \+Zaczynamy \dotfill &1 \cr \+Wszystkie znaki duże i małe \dotfill &9 \cr Zaczynamy . . . . . . . . . . . . . . . . . . . . . . . . . . . . . . . . . . . . . . . . . . . . . . . . . . . . . . . . . . . . . 1 Wszystkie znaki duże i małe . . . . . . . . . . . . . . . . . . . . . . . . . . . . . . . . . . . . . . . . . . . . 9

```
M. Doob: ... wprowadzenie do TFX-a Rozdział 10: Przebrnąłem z małą pomocą
```

```
\settabs \+ \hskip 1cm&\hskip 1 cm&\hskip 1 cm& \cr
\moveright 2 in
\vbox{
\hrule width 3 cm
\+ \vrule height 1 cm & \vrule height 1 cm & \vrule height 1 cm
& \vrule height 1 cm \cr
\hrule width 3 cm
\+ \vrule height 1 cm & \vrule height 1 cm & \vrule height 1 cm
& \vrule height 1 cm \cr
\hrule width 3 cm
\+ \vrule height 1 cm & \vrule height 1 cm & \vrule height 1 cm
& \vrule height 1 cm \cr
\hrule width 3 cm
}
```
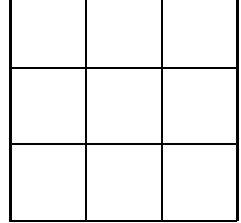

```
\def\boxtext#1{%
\vbox{%
\hrule
\hbox{\strut \vrule{} #1 \vrule}%
\hrule
}%
}
\moveright 2 in \vbox{\offinterlineskip
\hbox{\boxtext{6}\boxtext{1}\boxtext {8}}
\hbox{\boxtext{7}\boxtext{5}\boxtext{3}}
\hbox{\boxtext{2}\boxtext{9}\boxtext{4}}
}
```
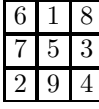

## Indeks

Poniżej zamieszczono alfabetyczne zestawienie sekwencji sterujących (poleceń), które występują w niniejszym podręczniku. Kompletny spis, a także bardziej dokładne omówienie znajdziesz w The TEXbook.

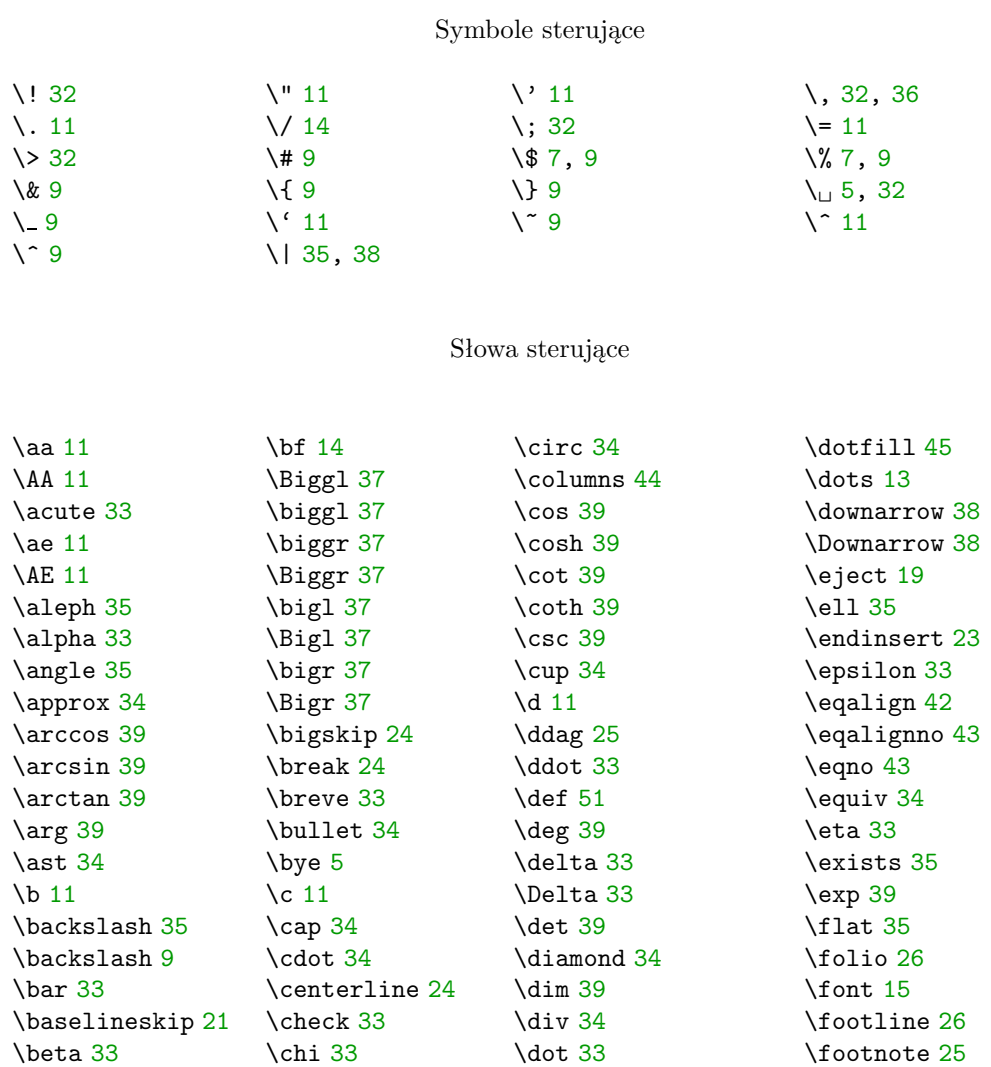

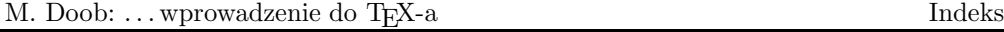

\forall [35](#page-39-0) \gamma [33](#page-37-0) \Gamma [33](#page-37-0) \gcd [39](#page-43-0) \geq [34](#page-38-0) \grave [33](#page-37-0) \H [11](#page-15-0) \halign [47](#page-51-0) \hang [22](#page-26-0) \hangafter [22](#page-26-0) \hangindent [22](#page-26-0) \hat [33](#page-37-0) \hbadness [27](#page-31-0) \hbox [67](#page-71-0) \headline [26](#page-30-0) \hfil [24](#page-28-0) \hfill [24](#page-28-0) \hfill [45](#page-49-0) \hfuzz [27](#page-31-0) \hoffset [19](#page-23-0) \hom [39](#page-43-0) \hrulefill [45](#page-49-0) \hsize [19](#page-23-0) \hskip [25](#page-29-0) \hyphenation [27](#page-31-0) \i [11](#page-15-0) \Im [35](#page-39-0) \in [34](#page-38-0) \inf [39](#page-43-0) \infty [35](#page-39-0) \input [63](#page-67-0) \int [36](#page-40-0) \iota [33](#page-37-0) \it [14](#page-18-0) \item [22](#page-26-0) \item [53](#page-57-0) \itemitem [22](#page-26-0) \j [11](#page-15-0) \kappa [33](#page-37-0) \ker [39](#page-43-0) \l [11](#page-15-0) \lambda [33](#page-37-0) \Lambda [33](#page-37-0) \langle [38](#page-42-0) \lceil [38](#page-42-0) \left [41](#page-45-0) \leftline [24](#page-28-0) \leftskip [21](#page-25-0) \leq [34](#page-38-0) \leqalignno [43](#page-47-0) \leqno [43](#page-47-0) \let [55](#page-59-0) \lfloor [38](#page-42-0) \lg [39](#page-43-0) \lim [36](#page-40-0) \lim [39](#page-43-0) \liminf [39](#page-43-0) \limsup [39](#page-43-0) \line [24](#page-28-0) \ln [39](#page-43-0) \log [39](#page-43-0) \lower [69](#page-73-0) \magnification [20](#page-24-0) \magstep [15](#page-19-0) \matrix [41](#page-45-0) \max [39](#page-43-0) \medskip [24](#page-28-0) \min [39](#page-43-0) \moveleft [69](#page-73-0) \moveright [49](#page-53-0) \moveright [69](#page-73-0) \mu [33](#page-37-0) \nabla [35](#page-39-0) \narrower [21](#page-25-0) \natural [35](#page-39-0) \neg [35](#page-39-0) \ni [34](#page-38-0) \noalign [48](#page-52-0) \noindent [21](#page-25-0) \nopagenumbers [6](#page-10-0) \not [34](#page-38-0) \nu [33](#page-37-0)

\o [11](#page-15-0)

\L [11](#page-15-0)

\O [11](#page-15-0) \odot [34](#page-38-0) \oe [11](#page-15-0) \OE [11](#page-15-0) \offinterlineskip [49](#page-53-0) \sec [39](#page-43-0) \omega [33](#page-37-0) \Omega [33](#page-37-0) \ominus [34](#page-38-0) \oplus [34](#page-38-0) \otimes [34](#page-38-0) \over [35](#page-39-0) \overfullrule [27](#page-31-0) \overline [37](#page-41-0) \P [25](#page-29-0) \pageno [26](#page-30-0) \par [8](#page-12-0) \parallel [34](#page-38-0) \parindent [21](#page-25-0) \parshape [22](#page-26-0) \parskip [21](#page-25-0) \partial [35](#page-39-0) \perp [34](#page-38-0) \phi [33](#page-37-0) \Phi [33](#page-37-0) \pi [33](#page-37-0) \Pi [33](#page-37-0) \pmatrix [40](#page-44-0) \Pr [39](#page-43-0) \proclaim [39](#page-43-0) \psi [33](#page-37-0) \Psi [33](#page-37-0) \qquad [32](#page-36-0) \quad [32](#page-36-0) \raggedright [25](#page-29-0) \raise [69](#page-73-0) \rangle [38](#page-42-0) \rceil [38](#page-42-0) \Re [35](#page-39-0) \rfloor [38](#page-42-0) \rho [33](#page-37-0) \right [41](#page-45-0) \rightline [24](#page-28-0) \rightskip [21](#page-25-0) \rm [14](#page-18-0) \root [36](#page-40-0) \S [25](#page-29-0) \settabs [44](#page-48-0) \sharp [35](#page-39-0) \sigma [33](#page-37-0) \Sigma [33](#page-37-0)  $\sin 34$  $\sin 34$ \simeq [34](#page-38-0) \sin [39](#page-43-0) \sinh [39](#page-43-0) \sl [14](#page-18-0) \smallskip [24](#page-28-0) \sqroot [36](#page-40-0) \ss [11](#page-15-0) \star [34](#page-38-0) \strut [46](#page-50-0) \subset [34](#page-38-0) \subseteq [34](#page-38-0) \sum [36](#page-40-0) \sup [39](#page-43-0) \supset [34](#page-38-0) \supseteq [34](#page-38-0) \surd [36](#page-40-0) \t [11](#page-15-0) \tan [39](#page-43-0) \tanh [39](#page-43-0) \tau [33](#page-37-0) \tenrm [26](#page-30-0) \tensor [55](#page-59-0) \TeX [5](#page-9-0) \the [26](#page-30-0) \theta [33](#page-37-0) \Theta [33](#page-37-0) \tilde [33](#page-37-0) \times [34](#page-38-0) \tolerance [27](#page-31-0) \topinsert [23](#page-27-0) \tt [14](#page-18-0) \u [11](#page-15-0)

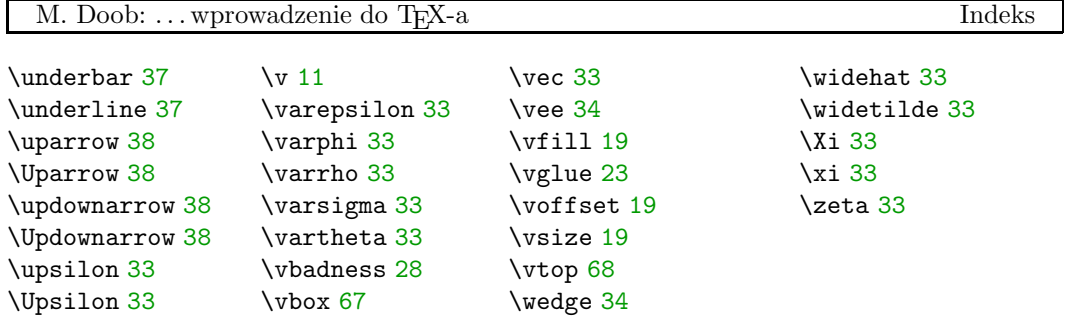

"Łagodne wprowadzenie do TEX-a", wersja $1.2\,$ Złożono TEX-em 14 marca 2000 r., o godz. 19:40